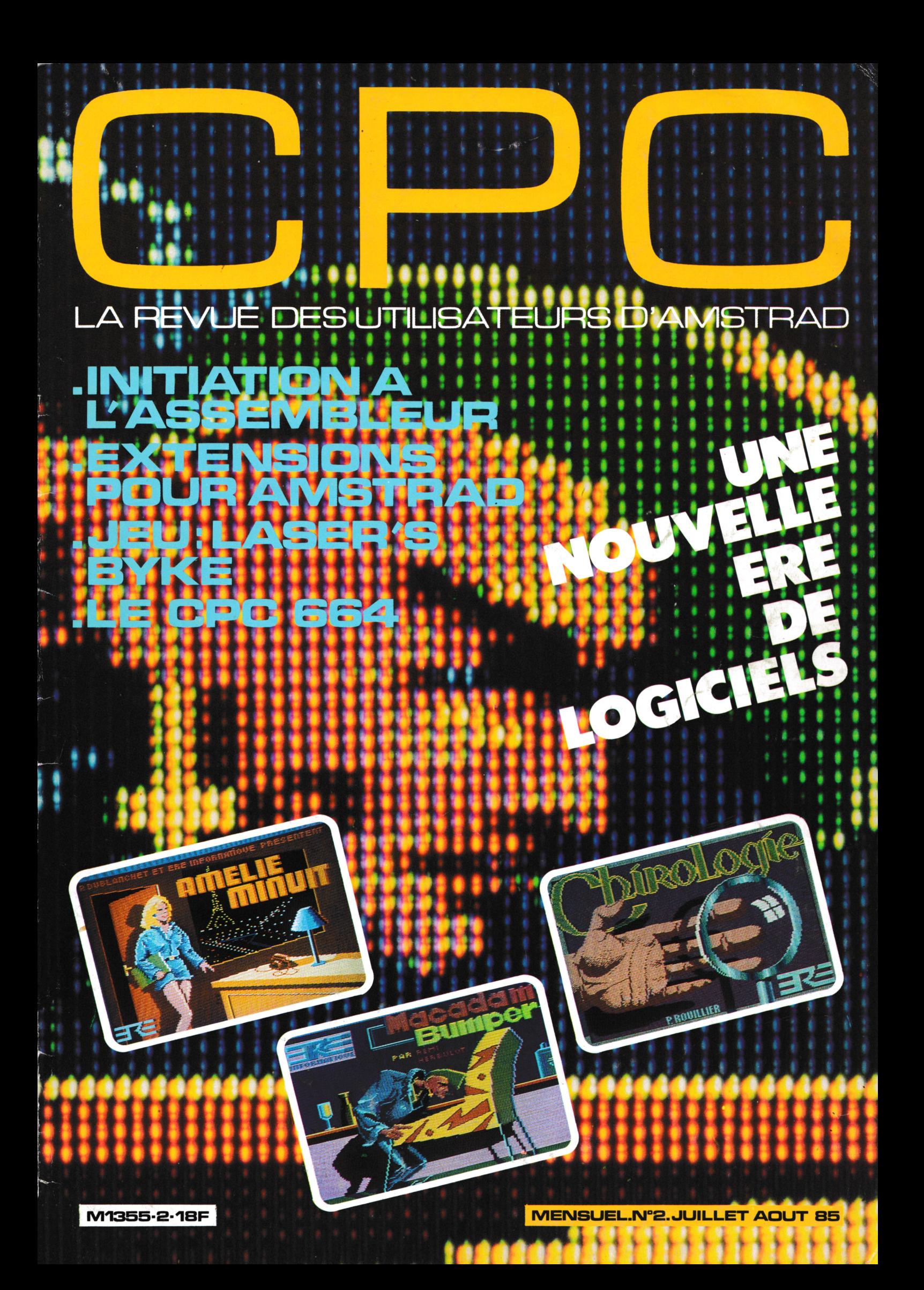

# **AMSTRAD TYRANN un tandem d'enfer**

 $\overline{\mathbf{A}}$ 

**Jeu de rôles en français, des milliers de possesseurs d'Atmos l'ont apprécié. Disponible maintenant pour votre C.P.C. 185 F**

PLAYBOX

### **AQUAD**

**Jeu d'arcade aquatique. 100% langage machine : excellent graphisme 110 F**

### **PLAYBOX**

**A vous de jouer : AWARI, POKER, POKER PATIENCE, MORPION, JACKPOT, MASTERMIND, HOLD-UP réunis pour vous dans PLAYBOX 100F**

**Ces logiciels sont disponibles chez votre revendeur habituel. Distribués par INNELEC : 840.24.31 et VISMO : 338.60.00**

31.86.56.69

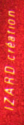

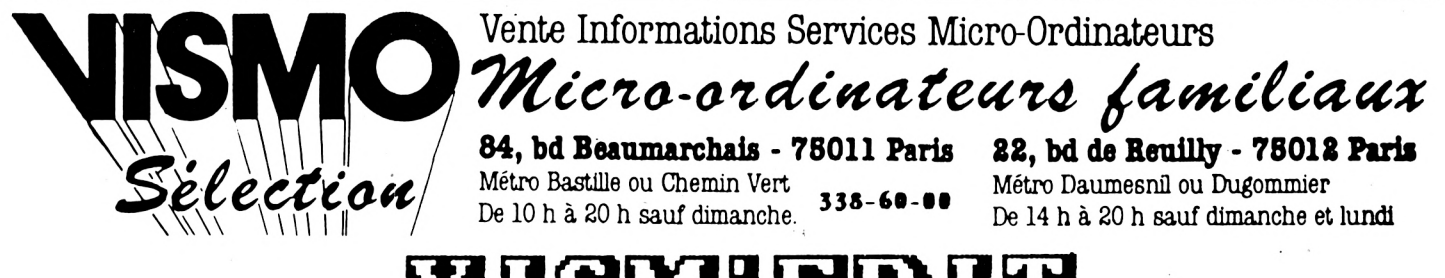

### PRESENTE

SOW LIDGE

BXPLOIITBZ

CONDITIONNE SUR UN SUPPORT EN POLYSTYRENE AVEC K7 PROGRAMMES

TABLE DES MATIERES

PREFACE INTRODUCTION

CHAPITRE 1 : Le langage Basic

2 . Le language Basic........................ . La notion de programme................... Quelques instructions Basic..............  $4.1$ 5. Test des connaissances................... CHAPITRE 2 : Les jeux. CHAPITRE 3 : Mathématiques 1 . Manipuler des degrés...................... . Résoudre des équations.................... 3 . Statistiques............................... CHAPITRE 4 : Graphismes

 $\begin{minipage}{0.9\linewidth} \begin{tabular}{l} \textbf{.} \textbf{L'histogramme.} \end{tabular} \end{minipage} \begin{minipage}{0.9\linewidth} \begin{tabular}{l} \textbf{.} \textbf{.} \textbf{.} \textbf{.} \end{tabular} \end{minipage} \begin{minipage}{0.9\linewidth} \begin{tabular}{l} \textbf{.} \textbf{.} \textbf{.} \end{tabular} \end{minipage} \begin{minipage}{0.9\linewidth} \begin{tabular}{l} \textbf{.} \textbf{.} \end{tabular} \end{minipage} \end{minipage} \begin{minipage$ 

CHAPITRE 5 : la gestion de fichiers

1. Les notions de données et de fichiers..... . La gestion des fichiers................... 3. Une application des fichiers.............. 4 . Programme AGENDA..........................<br>5 . Budget familial............................. CHAPITRE 6 : Comptabilité

. Facturation........ 1 Comptabilité générale.....................  $\overline{\mathbf{c}}$ . buletin de paye............................

SOW LOGICIEL

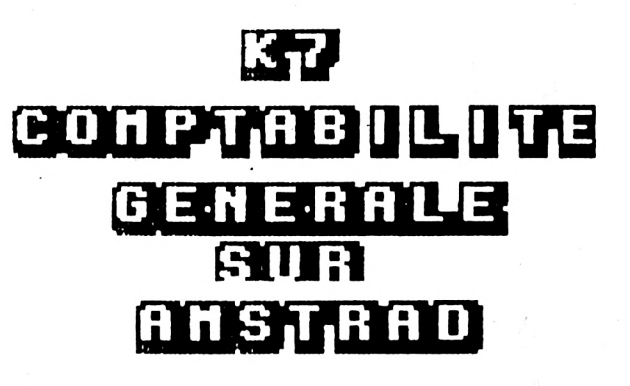

CE LOGICIEL VOUS PERMET

200 COMPTES **750 ECRITURES** PLAN COMPTABLE AVEC COLLECTIFS GESTION **OUVERTURE DES COMPTES** SAISIE DES ECRITURES TENUE DES COMPTES en permanence CONSULTATION DU JOURNAL DES COMPTES **CONSULTATION de la BALANCE** EDITION DES LISTINGS SUR IMPRIMANTE **LISTING DES COMPTES IOURNAL GENERAL GRAND-LIVRE BALANCE** TEST DE CONFORMITE DU PLAN COMPTABLE **CONSERVATION DES DONNEES SUR CASSETTE** 

LOGICIEL ACCESSIBLE IMMEDIATEMENT

PROTECTION DES DONNEES PAR UNE CLEF **EMPECHANT TOUTES INDISCRETIONS** 

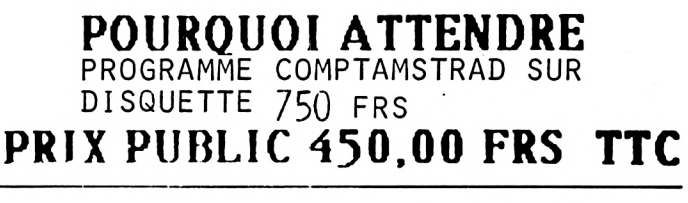

**PRIX PUBLIC 138,00 FRS TTC** 

### **SOMMAIRE N°2**

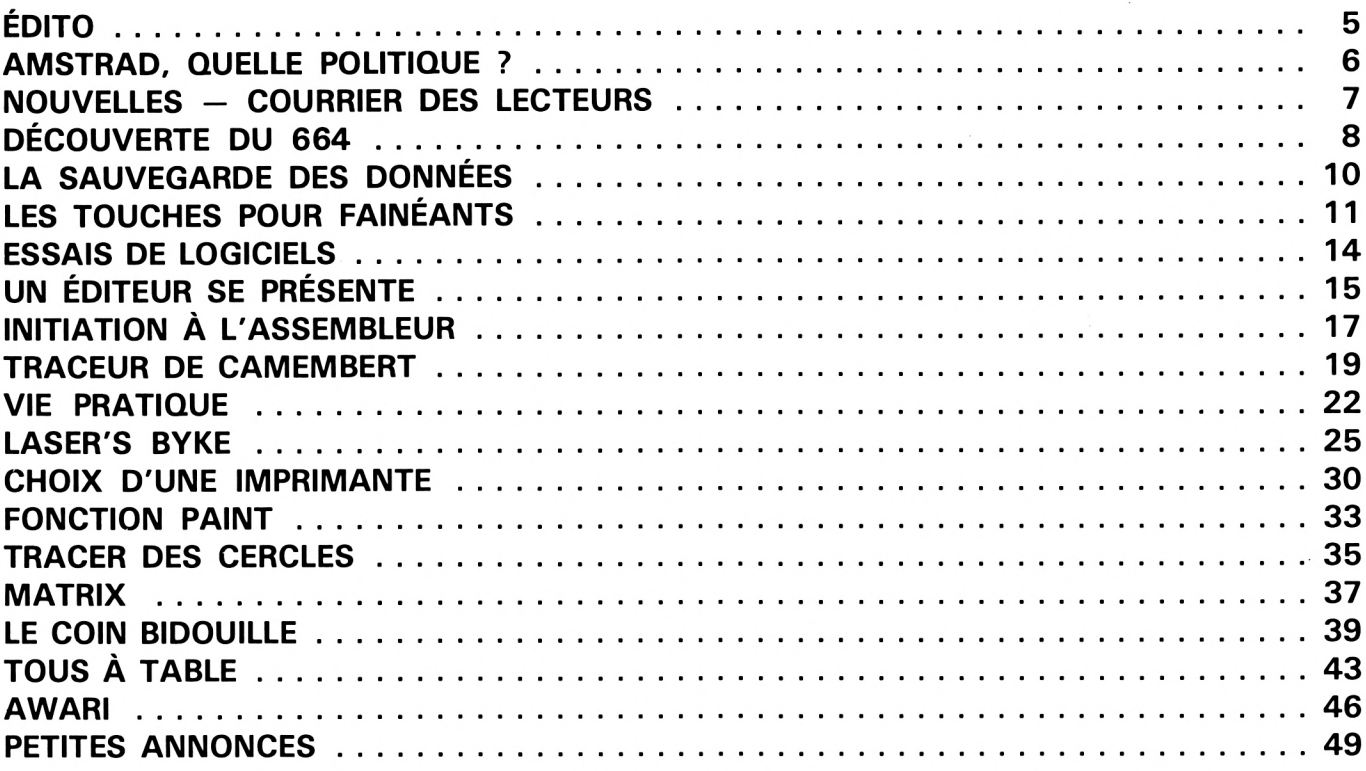

#### **NOS ANNONCEURS** VISMO 3 - COBRA SOFT 9 - ORDIVIDUEL 13 - ONDE MARITIME AQUITAINE 29 -LOGISYS 30 - SORACOM 50 - NORSOFT II - ERE INFORMATIQUE IV

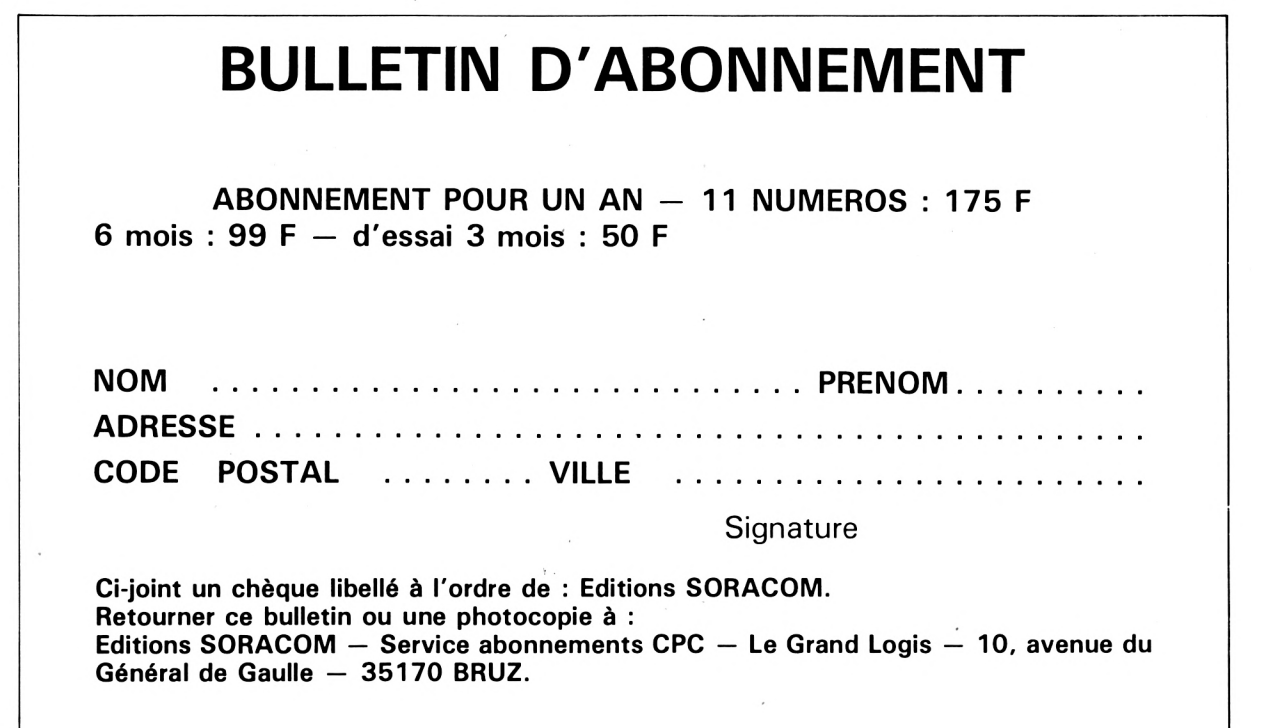

#### **CPC La revue des utilisateurs d'AMSTRAD**

**Publication mensuelle**

**Rédaction-Administration :** SORACOM — SARL au capital de 50 000 F, Le Grand Logis, 10, avenue du Général de Gaulle, 35170 Bruz — Tél.: (99) 52.98.11 — lignes groupées — Télex : 741.042 F.

**Directeur de publication :** Sylvio FAUREZ

**Rédacteurs en chef :** Marcel LE JEUNE Denis B0N0M0

**Secrétariat :** Florence MELLET

**Abonnements - Vente au numéro :**

Catherine FAUREZ **Maquette**

SORACOM **Composition :**

FIDELTEX

**Impression :** JOUVE MAYENNE **Distribution :**

NMPP

**Publicité :** IZARD CREATIONS 66, rue St. Hélier, RENNES Tél.: (99) 31.64.73

**Dépôt légal à parution Copyright © 1985**

CPC est une revue mensuelle totalement indépendante d'AMSTRAD (GB) et d'AMS-TRAD FRANCE.

*Les articles et programmes que nous publions dans ce numéro bénéficient pour une grande part du droit d'auteur. De ce fait, ils ne peuvent être reproduits, imités, contrefaits, même partiellement sans ¡'autorisation écrite de la Société SORACOM et de l'auteur concerné. Les différents montages présentés ne peuvent être réalisés que dans un but privé ou scientifique mais non commercial. Ces réserves concernent les logiciels publiés dans la revue.*

POUR VOS PROCHAINS PASSAGES DE PUBLICITÉ **CONTACTEZ** 

#### **IZARD CRÉATIONS**

Tél.: (99) 31.64.73

### **EDITORIAL.**

**Réaliser une revue au service d'un seul ordinateur demande à l'éditeur de faire un choix, choix qui représente en fait une politique commerciale.**

**Ou nous éditons une revue dont le but essentiel consiste à ramener de la publicité tout en faisant du rédactionnel qui plaît, ou nous éditons une revue au seul service des utilisateurs en les informant en toute indépendance.**

**Dans tous nos domaines, qu'il s'agisse de la revue MEGAHERTZ, de CPC ou de THEORIC, nous avons opté pour la seconde solution. Nous agissons en toute indépendance des importateurs, des revendeurs ou des fabricants. Toutefois, dans ce dernier cas, il nous arrive de faire des reportages, car nous estimons que tous les fabricants français doivent être connus.**

**Il était donc nécessaire de le rappeler aux lecteurs qui ne nous connaissent pas. Si nous écrivons qu'un produit est bon, c'est que nos techniciens (qui ne sont pas des "marchands de papier") l'estiment comme tel sans préjugé d'aucune sorte.**

**Outre les rubriques nouvelles, nous avons décidé de faire bénéficier nos lecteurs de notre expérience réalisée dans le cadre d'un autre mensuel. Vous aurez la possibilité de vous procurer la disquette des programmes présentés dans CPC (UNE DISQUETTE POUR DEUX NUMEROS).**

**La rubrique courrier technique est à votre disposition. Nous vous répondrons soit directement, soit par votre mensuel. Enfin, vos petites annonces sont jumelées avec nos deux autres mensuels. Cela vous fait 3 possibilités de vendre pour le même prix.**

**Ces choses étant écrites, toute l'équipe vous souhaite de bonnes vacances, si ce n'est déjà fait. Notre prochain numéro en septembre.**

> **Sylvio FAUREZ Directeur de publication**

# **AMSTRAD QUELLE POLITIQUE?**

**Florence MELLET Sylvio FAUREZ**

**L s'il en était besoin, la fragilité du rexpérience précédente, celle d'ORIC FRANCE, montre, marché de la micro-informatique. APPLE, le célèbre géant, n'est-il pas lui-même en train de mordre la poussière ?**

La vie, voire la survie d'une machine, son succès également, dépendent parfois de peu de choses. Dans le cas d'AMSTRAD, le rapport qualité/prix n'est pas étranger à son succès rapide. Cependant, il est nécessaire de replacer cet événement dans son contexte. Les problèmes d'ORIC FRANCE, l'absence sur le marché français de certaines machines, annoncées à grand renfort de publicité, l'insuccès des MSX, ont singulièrement aidé l'implantation d'AMSTRAD.

Le handicap qui fut le sien les premiers mois tend à se réduire. Logiciels, livres et revues arrivent, même si certains opportunistes ne connaissant rien à la micro, se jettent sur le ''morceau'' !

Nous sommes donc allés voir AMSTRAD FRANCE d'un peu plus près dans ses nouveaux locaux de Sèvres. De magnifiques locaux, dans un site très calme. Nous voulions savoir qui étaient ces étranges importateurs venus d'ailleurs.

Car venus d'ailleurs est l'exacte vérité. AMSTRAD FRANCE est une SARL, filiale de la marque anglaise. M. QUENTIN, qui nous a reçus, est le directeur technique, et Mme. VANIER, la gérante. Les capitaux sont anglais. Voilà déjà une différence avec les importateurs des autres marques. Ici, nous avons une filiale, pas un importateur. Le lecteur doit aussi savoir que M. QUENTIN manie fort bien la langue de Shakespeare. Normal, il a passé de nombreuses années de l'autre côté du "CHANNEL". Ceci explique peut-être son air très réservé.

Cette SARL a créé 25 emplois. Les ventes ? Si l'on en croit les chiffres donnés par M. QUENTIN, elles sont de 62 000 pour le 464 et 24 000 pour le 664 avec un espoir d'atteindre rapidement les 72 000 machines pour le premier, et les 40 000 pour le second. En effet, il semble que cette proportion soit définitive, le 664 représentant 30 % des ventes globales, la différence étant faite avec le lecteur de disquettes vendu séparément.

Là où nous attendions nos représentants de la marque, c'est au niveau des retours et du service après-vente. Il semble qu'actuellement le taux de retour soit inférieur à <sup>1</sup> %, ce qui est mieux que bien. Nous avons vérifié auprès de nombreux revendeurs, et ils nous ont confirmé ce taux exceptionnel. Quant au SAV, M. QUENTIN connaît trop les problèmes engendrés par un mauvais SAV pour ne pas s'être penché sur cette importante notion de service. Si nous n'avons pas les statistiques françaises, nous pouvons parler de celles d'Angleterre. Spectrum 25 %, VIC20 18 %, COMMO-DORE 64 13 %, AMSTRAD 4 %. Encore que ce taux "aurait" encore baissé.

Enfin, les prévisions de ventes les plus optimistes d'Angleterre furent largement dépassées puisque le quota imposé a été dépassé de 5000 machines ! Comme aime à le souligner M. QUENTIN : heureusement, les Anglais avaient du stock. Pour ce qui concerne les logiciels, il estime à 40 % le nombre de "valables". Quel avenir ? La politique économique de cette SARL l'a conduite à se pencher sur le marché PME et PMI, donc des professionnels. En effet, le client commence souvent par un CPC pour passer plus tard sur un IBM. En fait, il sert de machine d'appel et d'entraînement. Concepteurs de logiciels, à vos machines ! Nous avons noté pour vous encore deux points : AMSTRAD est vendu en RFA sous la marque SCHNEIDER, et le prix pratiqué en France est identique à celui pratiqué en Angleterre.

Maintenant, reste à savoir de quoi sera réellement fait l'avenir, car si actuellement cette marque détient 60 % du marché en province, et 40 % à Paris, gageons que les autres constructeurs ne vont pas rester les deux pieds dans le même sabot. Nous avons d'ailleurs demandé si les prix pratiqués n'étaient pas des prix de dumping. M. QUENTIN s'en défend et nous rappelle, comme il l'a fait auparavant, que les prix sont identiques à ceux pratiqués par la maison anglaise.

Tout de même, pourquoi cette insistance à ne pas vouloir parler de la future machine AMS-TRAD ? car elle est bien en projet.

En conclusion, nous pouvons dire que les revendeurs ont bien de la chance : ils ne vendent pas le CPC, ce sont les clients qui l'achètent tous seuls !

## COURRIER (((((((((((((((((((((((())))

#### **M. MAGNAC - <sup>33</sup> BORDEAUX**

*Est-H possible de se servir du programme MIRAGEdu n° <sup>1</sup> pour lire des programmes ou disquettes en Basic protégé ?*

Comme nous l'avions écrit dans l'article, les deux programmes donnés sont utilisables avec des disquettes. Seulement, les fichiers sur disque ne sont pas séquentiels comme sur la cassette, il faut donc impérativement les appeler par leur nom. Pour utiliser le premier programme avec les disquettes, il sera nécessaire de le réassembler en indiquant le nom du fichier qui doit être lu.

Par exemple, vous avez un pro-

gramme en Basic protégé qui s'appelle PROG.BAS et vous voulez le lire avec le programme n° 1, il faut alors remplacer la ligne assembleur 11 par :

BUFF : DB 'PROG.BAS',ODH

BUFF : DB 'PROG.BAS',OBH

Il est alors nécessaire de réassembler le programme. Les utilisateurs de disques pourront améliorer le programme en introduisant une routine permettant de lire au clavier le nom du fichier à lire sur le disque.

Pour l'utilisation du programme numéro 2 avec les disques, la procédure est la même.

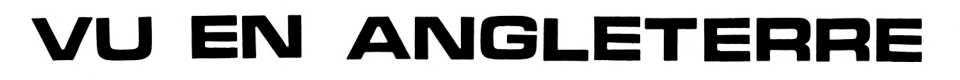

#### **UN ASSEMBLEUR EN ROM**

Des programmes en cartouches pour CPC. Voilà de quoi rêver ! Le premier est d'une utilité incontestable : un éditeur-assembleurdésassembleur.

Son nom MAXAM, distribué par Arnor Ltd. Souhaitons qu'il ne tardera pas à arriver en France ! Annoncé comme étant rapide (3000 lignes/minute), il possède un éditeur plein écran. Citons encore l'affichage du contenu des registres, la possibilité de mettre des points d'arrêt, la recherche de chaînes en RAM, déplacements et effacement de blocs de lignes et un désassembleur incorporé.

La ROM utilise le port extension de la machine, et une carte est disponible pour éviter d'immobiliser le port (cas de l'utilisation du drive). Une EPROM 16 K contient le soft, et la RAM utilisateur reste entièrement à votre disposition. Le prix, de l'autre côté de la Manche : 60 £. Souhaitons qu'il ne s'amplifie pas trop en la traversant. Existe aussi sur disque et sur cassette (dans ce dernier cas, possibilités plus réduites).

#### **TASPRÎNT POUR DONNER UN AUTRE STYLE A VOTRE IMPRIMANTE**

Utilisable sur différents types d'imprimantes (Brother, Epson, Mannesman-Tally, etc. et bien sur la DMP 1) ce logiciel vous permettra de modifier le style de l'impression en tirant le meilleur parti de votre imprimante : caractères gras, stylisés, etc. 5 types de fontes différents. Un "plus' pour votre imprimante... (Prix : 10 £).

#### **SIMULATION DE VOL**

Des simulateurs de vols, sur CPC, il y en a plusieurs, des bons et des moins bons ! FIGHTER PILOT de Digital Integration passe pour un des meilleurs. Nous avons relevé l'existence de "Myrddin Flight Simulation" qui, outre l'affichage de la planche de bord détaillée, offre une vue externe en "3D". L'étendue du territoire sur lequel vous évoluez est assez importante pour rendre chaque vol différent, et vous avez le choix parmi 15 types d'appareils. De quoi s'envoyer en l'air ! (12 £ chez les Anglais).

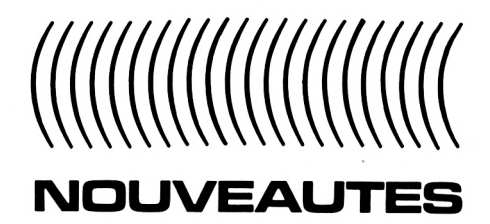

— Chez **LOISITECH** un langage FORTH sur disquette en CPM 2.2 accompagné d'un manuel de 50 pages. Le tout pour 300 francs.

- Chez **SAGEST-INFORMATI-QUE** les logiciels anglais TAS-MAN adaptés en français : TAS-WORD, TASPRINT, TASCOPY, SEMDRAW et DUPLIC.

— Chez **FRACIEL** le super TURBO PASCAL en CPM 80 de BORLAND International avec documentation en français. Egalement TURBO TUTOR, qui est en cours, de PASCAL et TOOL-BOX pour TURBO PASCAL qui contient trois utilitaires, augmentant la puissance de TURBO PAS-CAL tout en réduisant le temps de développement des programmes. Nous aurons l'occasion de revenir plus en détail sur ces logiciels, développés par un français, dans un prochain numéro.

Chez COBRA SOFT, on annonce 5 utilitaires ;

• MAGIC PRINTER : éditeurcompacteur de dessins. Pour créer vos jeux d'aventures.

• AMSTRAL : astrologie. Thème astral. Edition graphique sur DMP 1.

• BIORYTHMES : avec calendrier perpétuel. Edition graphique sur DMP 1.

• POLYFICHIERS : gestion de fichiers.

• GESTION : pour le suivi de votre compte bancaire.

#### **LASERDATA**

Vidéo Technologie importe un magnétophone à cassette LASER-DATA spécialement conçu pour le CPC 664. Nous aurons l'occasion de vous en présenter un banc d'essai complet dans un prochain numéro.

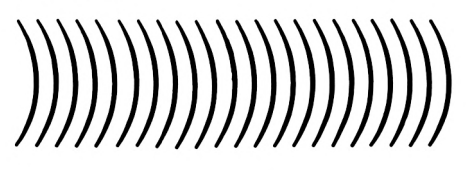

### **DECOUVERTE DU 664**

S **i** CPC numero i a ete bien<br> **S** accueilli par les lecteurs, cer-<br>
tains n'ont pas mangué de nous **<sup>i</sup> CPC numéro <sup>1</sup> a été bien tains n'ont pas manqué de nous faire remarquer l'absence d'informations sur le CPC 664.**

**Rassurez-vous, CPC est une revue pour TOUS les utilisateurs d'ordinateurs AMSTRAD et, si nous n'avons pas parlé du 664 dans le numéro 1, c'est que nous n'en avions pas à la rédaction. Cette lacune étant comblée, nous allons vous le présenter.**

Bien qu'il faille saluer l'événement (un ordinateur complet avec lecteur de disquettes pour 4500 F, c'est peu banal), on ne peut pas parler de révolution. Voyons pourquoi !

Le 664 se présente sous le même volume que le 464. Le "design" du boîtier a été légèrement revu, et l'aspect général nous paraît plus agréable. L'intégration du lecteur de disquettes, en lieu et place du magnétophone à cassettes, s'est faite sans nuire à l'esthétique de la machine.

Les couleurs des touches du clavier ont également changé : le gris clair et le bleu clair se marient fort bien (quoique le choix du bleu ciel soit contestable), et l'ensemble fait plus sérieux que les touches multicolores du 464. Mais l'habit ne fait pas le moine ! En effet, le clavier est beaucoup plus désagréable au toucher. Les cabochons semblent être d'un plastique plus léger et les touches s'enfoncent moins que sur le 464, avec un cliquetis qui rappelle celui des claviers d'ordinateurs de bas de gamme. Dommage ! Un des points forts du 464 était justement son clavier au toucher agréable ; il disparaît un peu sur le 664...

Continuons notre exploration visuelle. Les touches de curseur ont été agrandies et regroupées en forme de carré, à l'instar de la disposition adoptée sur le MSX. Le pavé numérique est à la même place. Un "f" devant chaque chiffre rappelle l'utilisation possible en touches de fonctions. Le dessus de la disquette est sérigra-

#### **ruinnnnnnnnjnnnjuuuuuijinjuuuinnjmn**

phié avec un tableau donnant le code des couleurs et le numéro des touches du clavier.

L'arrière du boîtier de l'unité centrale laisse apparaître les différents connecteurs d'extension : — sortie pour deuxième disque,

— bus d'extension pour périphériques,

— sortie imprimante,

— entrée/sortie cassette,

et, bien sûr, la prise joystick et les alimentations.

Il est important de souligner que, <sup>à</sup> l'inverse du 464 où la connexion d'un drive condamne l'utilisation du port extension, celui-ci reste entièrement disponible sur le 664. Un grand progrès ! L'entrée/sortie cassette est une prise DIN, mais nous y reviendrons.

Le moniteur est légèrement différent, en ce sens qu'il fournit, en plus du 5 V, le 12 V nécessaire à l'alimentation de la disquette. Il n'y a aucun risque de mélanger les deux cordons d'alimentation, détrompés par des fiches de sexes différents.

Côté soft, le 664 propose AMS-DOS, le système d'exploitation des disquettes, résidant propre à AMSTRAD CP/M 2.2 version légèrement simplifiée du très célèbre CP/M et le LOGO de Digital Research. Fort, très fort, pour un ordinateur familial ! Quand on sait que PASCAL est déjà disponible sur disquette, on se prend <sup>à</sup> rêver. Cette "démocratisation" du disque et des langages sophistiqués devrait combler l'utilisateur de plus en plus exigeant.

AMSDOS permet de gérer deux 'drives'', A et B. On conserve malgré tout la possibilité d'utiliser des cassettes. A ce propos, soulignons le problème (qui n'existait pas sur le 464, et pour cause I) du choix du magnétophone... Des problèmes de chargement en perspective !

Si la compatibilité du 464 vers le 664 est annoncée, elle n'est, hélas, pas toujours vérifiée... Cer-

tains logiciels utilisaient, sur le 464, toute la mémoire disponible : comme celle-ci a quelque peu diminué sur le 664, ils ne fonctionnent plus ! De même, l'adjonction de fonctions Basic supplémentaires sur le 664 a certainement conduit les créateurs à un remaniement de la ROM. Moralité : avant d'acheter, assurez-vous personnellement (et non sur des "on dit") de la compatibilité.

La disquette est un outil performant mais fragile. N'ôtez jamais une disquette pendant qu'elle tourne dans le lecteur ! Les disquettes 3" retenues et le DOS permettent de stocker 160 koctets par face. Le bouton d'éjection de la disquette nous a semblé un peu dur.

L'éditeur, déroutant, du 464 aurait pu être amélioré... on le retrouve tel quel sur le 664. Seules quelques nouvelles fonctions améliorant la gestion de l'écran (surtout en graphisme) ont été ajoutées. Les créateurs ont notamment prévu une synchronisation du graphisme et du balayage TV, facilitant les animations. Ce souci aurait pu être poussé jusqu'au bout en ajoutant une création/gestion de SPRI-TES... ou un simple CIRCLE ! Par contre, l'effacement du buffer clavier est maintenant possible. Ouf !

Il est vrai que cet aspect "ludique" sera négligé par les utilisateurs visant à faire, avec leur 664, une application professionnelle. Ceux-là regretteront l'absence de gestion de fichiers à accès direct. Pour eux, côté hard, il aurait été intéressant de disposer d'une E/S série pour effectuer le couplage avec un MODEM (type RS 232) ou des imprimantes "pro". <sup>A</sup> notre avis, c'est dans ce milieu (PME/PMI) que le 664 devrait faire très, très mal. Si bon nombre de "hobbyistes" seront séduits par la disquette incorporée (quand les programmes suivront), il est certain que les utilisateurs "professionnels" sont très tentés par cette machine.

Une' configuration "de base" suggérée :

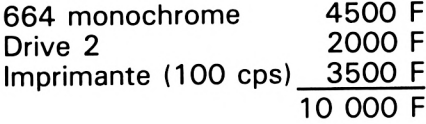

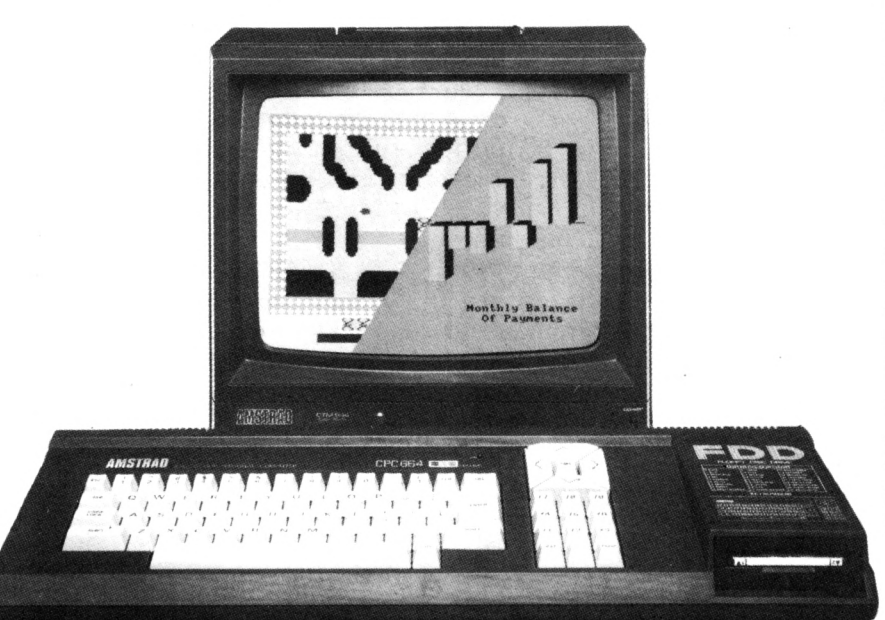

Reste à savoir si les logiciels vont suivre, dans un créneau de prix raisonnable. Signalons déjà la "Facturation" ultra sophistiquée de LOGICYS à moins de 1000 F. Les possesseurs de 464, tentés par le 664, auront, par contre, tout intérêt à conserver (plutôt que de vendre d'occasion avec une décote souvent importante) leur machine et lui adjoindre un lecteur de disquettes (2500 F). Livré avec un manuel d'utilisation très bien fait, incluant une introduction à CP/M et à LOGO, se terminant par des exemples de programmes, le 664 est un beau pied de nez à ceux qui prétendaient que le Z80 était mort, et qui ne jurent que par des 16 bits qui n'en finissent pas d'arriver et de prouver ce dont ils sont capables.

Nul doute que le 664 ne permette à AMSTRAD FRANCE de dépasser, sans aucun problème la barre des 100 000 (464 + 664) avec la vision la plus pessimiste qui soit, et si on est optimiste...

Programmeurs, contactez-nous!

■HEURTRE A GRANDE VITESSE -180 F<br>- Une enquête policière à bord du TGV ! Un logiciel passionnant et original : de<br>- VERITABLES indices sont fournis dans la boîte ! Ce logiciel déjà disponible sur<br>- Oric et Thomson a été s

■COBRA PINBALL -140 F<br>- Cet extraordinaire logiciel, copie conforme d'un véritable flipper, est appelé à<br>- devenir un classique possédé par tous les amateurs d'Amstrad. Dans cette simulation<br>- tout est conforme à l'origin

■WIGHT BOOSTERS – 120 F<br>La revanche de Tron ! Une course infernale au guidon de volre molo hypersusientée à<br>propulsion ionique... Un duel impitoyable entre deux joueurs ou contre l'ordinateur.<br>Clavier ou joystick.

#### *CHALLENGER REVERSI 1:0 <sup>F</sup>*

Une verdion duper-puissante de ce grand classique des juur de réflexion (appelé<br>aussi Othello). L'algorithme utilise les dernières recherches en matière d'intelli-<br>gence artificielle..Langage machine.

■STRESS ! 120 F<br>- Echappez au gantôme qui hante ce vieux manoix écossais... A déconseiller formelle-<br>- ment aux personnes cardiaques ! Clavier ou joystich.

*En* ven-íe. *dañó ¡Lió bouiiqae.6 ópé.ciatióé.e.ó ou pad. con.n.e.ópondanc.c. e.n ncnvoyant. le. bon c.i-dm>oaó à COBRA SOFT 5, avenue. monnoi 71100 CHALON S/Saône.\_\_\_*

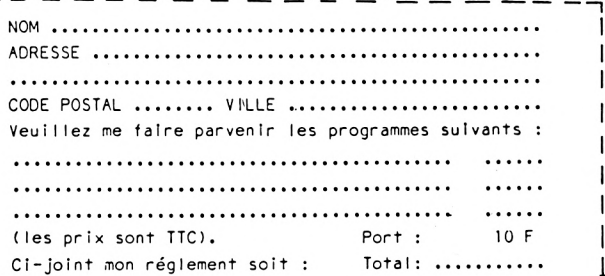

**C08RA** *120 <sup>F</sup>*

uum, version ultra-rapide de ce grand classique des jeux d'arcade mettant en scène un<br>serpent dont la queue s'allonge, s'allonge... Evidemment il est entièrement en lan-<br>gage wachine. Clavier ou joystick.

**LA VILLE INFERNALE** *120 <sup>F</sup>*

En visti invennime 'islie, retrouver votre chemin dans cette ville immense et in-<br>huspitatière. Graphismes en trois dimensions. Un jeu où l'on peut jouer seul ou à<br>plusieurs et mélant intelligence,débrouillardise, sens de

D.A.O - 120 F<br>Un utilitaire très puissant qui vous permettra de créer vos dessins directement à<br>l'écran et de profiler des possibilités graphiques de l'Amstrad. Routines en lan-<br>gage machine. Clavier ou joystick.

**m SUPERCOPY 120 F**<br>Un utiliaine utiliaable dans vos propres programmes (ou avec D.A.O) pour faire des<br>copies d'écran directement sur volre imprimante Amstrad (quelque soit le mode gra-<br>phique). En plus ce logiciel en lang

■HISTO-QUIIZ (Multi-Quizz) −120 F<br>- Jeu de connaissance idéal pour jouer en famille. Il est fourni avec un questionnaire<br>- basé sur l'histoire de France. Vous pouvez créer vos propres questionnaires : cinéma,<br>- géographie

#### *B FORCE 4 120 <sup>F</sup>*

vonce – '''o'''<br>line version superbe d'un jeu de réflexion où, comme dans les Echecs ou le Reversi,<br>jouer à deux ou choisir un adversaire parmi ceux proposés par l'ordinateur (diffé-<br>rents níveaux de jeu).<br>rents níveaux de

GRAPHOLOGIE - 150 F<br>Le premier logiciel de graphologie assistée par ordinateur. A partir des éléments<br>descriptifs d'une écriture, l'ordinateur trace un portrait psychologique du scrip-<br>teur. Sérieux (par ses fondments théo

WISSION DETECTOR 120 F<br>La guerre galactique.(pit rage ! Commandant le croiseur amiral de la flotte<br>stellaire, voire mission est de protéger la planète ZICRA. Attention ! l'armada<br>Kargon qui vous attaque est composée de 6 b

HYPERSPACE 4 - 120 F<br>Line aventure spatio-temporelle qui vous conduit de l'Egypte antique au 21ème<br>siècle en passant par le Far-West... Un jeu d'aventure aux graphismes superbes<br>où toute votre intelligence et votre astuce *kargon qua vous attaque est composée de 6 bases patriales ultra-modernes equi-<br>
<i>Jeu de réflexion pour 1 ou 2 joueurs.*<br> *UNERSPACE 4 120 F<br>
UNERSPACE en passant par le Far-West ... Un jeu d'aventure aux graphismes superb* 

*COBRA SOFT adapte. ac.taeJLtejne.nt ôeh togictetà han. dtôqaette. poad. Le.ó poóóe.óóe.an.ó de. CPC 664 et de tecteaM poai CPC 464.*

*Leó peuonnei Lnté^eóóéeó doivent nou-6 contacter aa téléphone ôaivant 16/85 41.36. <sup>16</sup> (t'ap^èô-midi) ou pan. eoan.n.Len. à 1'adn.eóbe habitaette.*

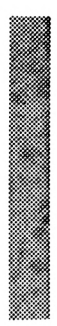

### **LA SAUVEGARDE IES DONNEES I**

**Michel ARCHAMBAULT**

**U** ne cassette vierge dans le produit produit dans le produit dans le pro-<br> **U** magnéto-cassette ne sert prose<br>
as uniquement à sauver un pro**ne cassette vierge dans le magnéto-cassette ne sert gramme que vous avez écrit, on peut aussi enregistrer des valeurs (nombres, chaînes) que l'on tient à conserver : c'est alors un enregistrement de fichier.**

C'est un peu moins simple que le SAVE " " pour un programme Basic, mais ce n'est pas compliqué à partir de l'instant où l'on a compris la raison d'être de certaines fonctions du genre OPENIN, CLOSEOUT, etc.

#### **LES DIRECTIONS IN ET OUT**

Le micro-ordinateur pense par rapport à lui-même ; le magnéto, ce n'est pas *dans sa mémoire,* il fait partie de l'extérieur (même si le constructeur l'a mis sous le même capot en plastique). Le clavier, l'écran, une imprimante, un lecteur de disquettes sont aussi, pour lui, des éléments extérieurs (on les appelle aussi des "périphériques").

Quand il envoie sur cassette, c'est OUT ; quand il reçoit des données de la cassette, c'est du IN. D'accord ?

Ce n'est pas la peine de le spécifier pour le clavier (toujours du IN), ou pour l'écran et une imprimante (toujours du OUT), uniquement pour les périphériques bidirectionnels, à savoir magnétocassette, lecteur-enregistreur de disquettes (ou "DRIVE") et MODEM.

La nature de l'ordre Basic le prévient sur le sens : PRINT ou WRITE, c'est du OUT ; INPUT, c'est du IN. Encore faut-il lui dire le nom du périphérique expéditeur ou récepteur, c'est le "canal", # 0 <sup>à</sup> # 9 (le signe # se prononce dièse). Quand on ne précise pas le canal, c'est le canal #0 ; ainsi PRINT #0 = vers l'écran, INPUT #0 = entrée venant du clavier, le canal zéro est donc le canal implicite.

Le canal #8, c'est l'imprimante, on écrit donc simplement PRINT #8. Le canal cassette, c'est # 9. Alors là, tout se complique, car il faut *prévenir* l'ordinateur s'il lui faut OUVRIR sa mémoire pour une sortie ou pour une entrée : c'est OPENOUT ou OPENIN. A la fin du transfert de données, il faut le prévenir que c'est terminé, c'est CLOSEOUT ou CLOSEIN.

#### **UN EXEMPLE SIMPLE**

Un programme vous <sup>a</sup> fait entrer (INPUT) des noms, des nombres ; il a calculé des résultats. Vous voulez conserver tout cela sur bande magnétique. Ce fichier s'appellera "MACHIN" (original, n'est-ce pas ?).

400 OPENOUT "MACHIN" 410 PRINT #9, A\$, B\$, C\$, NB, TOTAL, FZ\$ 430 CLOSEOUT

Le nom du fichier n'est pas obligatoire, on peut aussi commander OPENOUT "".

A la suite de PRINT #9, on retrouve la même écriture que PRINT à l'écran ; les virgules sont des "séparateurs" de zones de données, comme à l'écran, comme dans une ligne de DATA, comme une suite de paramètres après une fonction Basic.

Qu'y a-t-il sur la bande enregistrée ? Un signal de début fichier, le nom du fichier, trois chaînes, puis deux nombres, une chaîne, et enfin le signal de fin de fichier. Il n'y a pas les noms des variables enregistrées, seulemènt leurs valeurs. Ce point est très important.

Complétons un peu. Enregistrons le contenu d'un tableau DIM F(100,5). Insérons la ligne 420 :

420 FOR I = 1 TO 100: FOR  $J = 0$ TO 5:PRINT #9, F(I,J): NEXT:NEXT

Une seule ligne pour sauvegarder un tableau de 600 nombres ! Pas mal...

Résumons la technique : après le OPENOUT "", on fait PRINT #9 sur chaque valeur à enregistrer. On ferme par CLOSEOUT.

#### **RETROUVONS NOS VALEURS**

Pour mettre en mémoire vive (en RAM) ces valeurs sur bande, il suffit d'écrire ces mêmes lignes en Basic, mais en remplaçant OUT par IN et PRINT #9'par INPUT #9. C'est tout ; mais attention à trois pièges hélas classiques :

— demander un nombre alors que c'est une chaîne qui se présente ou vice-versa. Ainsi, nous avions, dans l'ordre, A\$, B\$, C\$, NB, etc. Si nous programmons : INPUT #9, A\$, B\$, C, NB

il y aura un plantage. Mais, on a droit à :

INPUT #9, N0M\$, VILLE\$, REP\$, PRIX, etc. ;

— on demande d'entrer un nombre de variables plus grand ou plus petit que contient le fichier sur bande : plantage ;

— dans le cas de "variables indicées" (celles d'un tableau DIM), on a oublié d'annoncer ce DIM. Exemple : DIM F( 100,5) en *début* du programme. Là aussi plantage.

#### **LE CAS DES FICHIERS ELASTIQUES**

C'est-à-dire des fichiers dont le nombre de valeurs peut varier d'un enregistrement à un autre. Le cas est fréquent, mais il y a deux façons de se tirer d'affaire : par la fonction EOF ( $=$  END OF FILE) qui signale qu'il a reçu le signal de fin de fichier, ou encore en prévenant en début de fichier du nombre de valeurs qui vont suivre. Voyons un exemple avec EOF.

 OPENIN "TRUC" IF EOF THEN 550 INPUT #9, AD, NB POKE AD, NB 540 GOTO 510 550 CLOSEIN

Notez bien que la boucle de chargement 510-540 débute par le texte EOF, ce qui évite tout problème.

Second exemple : à l'enregistrement, nous avions partiellement garni un tableau de noms prévu pour un maximum de 500, soit DIM NOM\$(500). En fait, on n'en a entré aujourd'hui que 48. Le programme les a compté , c'est la variable NB = 48. Le fichier <sup>a</sup> été enregistré comme suit :

800 OPENOUT "REUNION DU 28/6/86" 810 PRINT #9, NB 820 FOR  $I = 1$  TO NB 830 PRINT #9, NOM\$(I):NEXT 840 CLOSEOUT

Dans le sous-programme de chargement :

 INPUT "TITRE", NDF\$ OPENIN NDF\$ INPUT #9, NB 940 FOR  $I = 1$  TO NB INPUT #9, NOM\$(I):NEXT 960 CLOSEIN

Et le tour est joué. Facile, non ?

#### **CONCLUSION**

Ces quelques mots Basic que nous espérons avoir démystifiés sont d'une importance primordiale : ils permettent d'archiver des données entrées ou calculées par l'ordinateur, et ce mieux que sur papier, car elles peuvent redevenir actives après rechargement sans que l'on ait eu à les lire sur une feuille ou à les retaper au clavier. Un micro-ordinateur, c'est aussi autre chose qu'une super calculatrice programmable...

Vous avez ainsi tous les éléments pour vous confectionner des fichiers sur bande à vos mesures. Lancez-vous. OPEN !

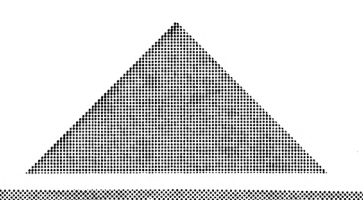

# **LES TOUCHES POUR FAINEANTS**

**Michel ARCHAMBAULT**

**P transformer le pavé numérique en eu d'utilisateurs utilisent un des trésors de l'AMSTRAD : touches de fonctions. Ce très court programme est chargé tout de suite après la mise sous tension, puis effacé par un NEW automatique. Durée six secondes.**

Non seulement onze touches sont très utilement redéfinies pour écrire d'un seul coup CHR\$ (,LOCATE, etc.), mais cinq touches du clavier normal (peu utilisées) vont écrire des caractères très fréquents pour lesquels il fallait appuyer sur SHIFT.

Le but unique : augmenter notre vitesse de frappe d'une façon spectaculaire tout en limitant les risques d'erreurs. Comment ? Un index qui suit le listing à recopier tandis que l'autre main continue la frappe, parce que l'on n'a plus à faire SHIFT !

Résumons. Les touches du pavé numérique écrivent des fonctions ultra-fréquentes, quelques touches du clavier principal écrivent d'autres caractères. Tout reste en mémoire, même après un NEW.

#### **LE PAVE DES FONCTIONS**

Prenons des touches du pavé de haut en bas et de gauche à droite.  $7 = CLS +$  Enter incorporé

 $8 = FOR I = 1 TO (+ un espace)$ 

- $9 =$  EDIT  $(+)$  un espace)
- $4$  = caractères noirs sur fond gris + Enter
- 5 = caractères jaunes sur fond bleu + Enter
- 6 = KEY 134 (libre)
- $1 =$  LOCATE  $(+$  un espace)
- $2 = \text{CHR$\circ$}$
- $3 =$  LIST  $(+$  un espace)
- $0 = PRINT$  (+ un espace)
	- $=$  SPEED WRITE 1:SAVE"

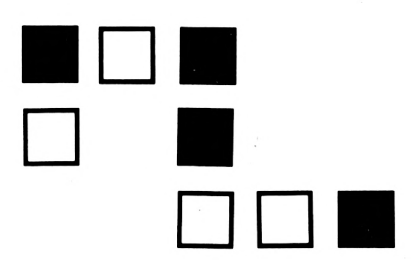

#### **LES TOUCHES MODIFIEES**

Leur rôle est d'obtenir des caractères pour lesquels il fallait faire SHIFT.

 $TAB =$  signe égal  $[ = ($  $= )$ = \$  $\equiv$ 

On a vite fait de connaître par cœur ces seize nouvelles touches, tout simplement parce qu'on les utilise constamment.

#### **L'UTILISATION**

Ce programme sera enregistré *au début* d'une cassette vièrge. Sitôt la mise sous tension, on le lance par la méthode habituelle (CTRL + petit ENTER). Le plan des nouvelles touches du clavier apparaît à l'écran. En pressant la touche  $N$  (ou n), il y a CLS

et NEW. Vous pouvez alors programmer ou charger un programme à modifier.

La touche libre "6" du pavé numérique affiche KEY 134. A vous d'ajouter une virgule suivie de votre fonction entre guillemets, puis de presser Enter. La touche 6 est alors définie. Attention, la fonction KEY n'avale pas tout, elle peut refuser votre fonction ; l'écran affiche alors "Improper argument" après la pression d'Enter. Pour entrer certains signes, utilisez leurs codes ASCII, exemple CHR\$(34) pour le guillemet ; un exemple à la ligne 200. Si vous êtes sûr de votre mémoire, ne tapez pas les lignes 400 à 550.

NOTE : Il y a risque d'interférences si on redéfinit certaines touches en AZERTY accentué. Ce programme ne sert qu'à la programmation.

 $\bigwedge$  vis a tous les chasseurs de<br>**filag-ships, de gloutons et de<br>space-invaders : Montez sur la vis à tous les chasseurs de flag-ships, de gloutons et de plus haute marche du podium en nous envoyant les high-scores réalisés sur vos jeux d'arcade préférés. Votre nom figurera alors dans le tableau d'honneur de CPC.**

Il suffit pour cela de nous envoyer le nom du programme, votre nom, votre score et une photographie d'écran en noir et blanc ou en couleur permettant d'authentifier votre performance. Mais attention, tout ceci n'est valable que pour les programmes pour lesquels on ne peut pas régler les paramètres de jeu ni changer de niveau. Nous avons un jury constitué de jeunes Amstradmaniaques qui se chargeront de détecter et d'éliminer toute tentative de tricherie. Alors, tous à vos joysticks et bonne chance !

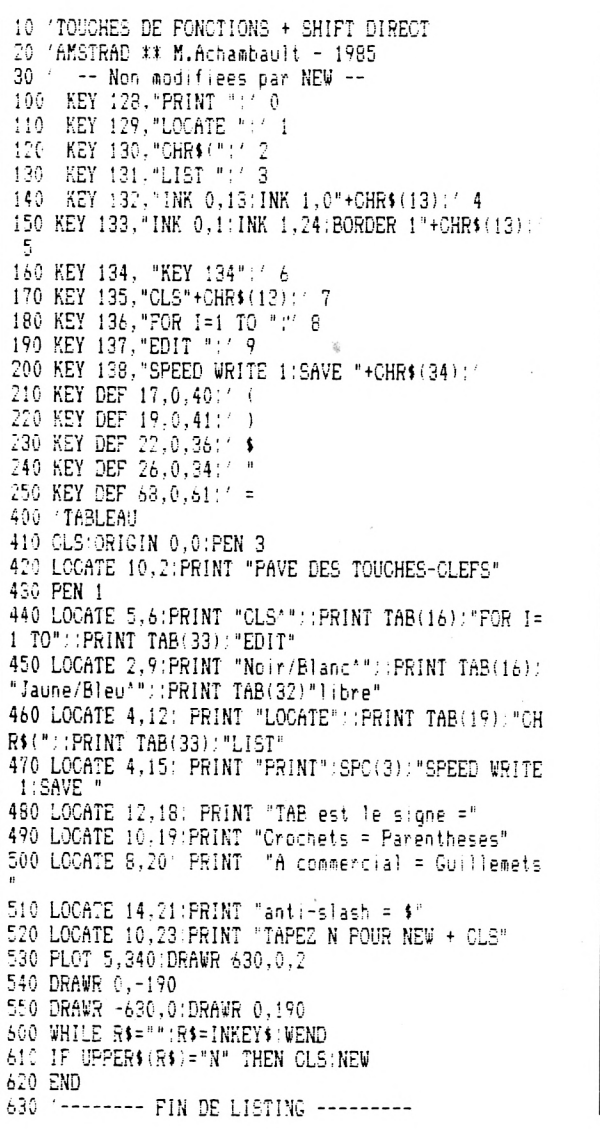

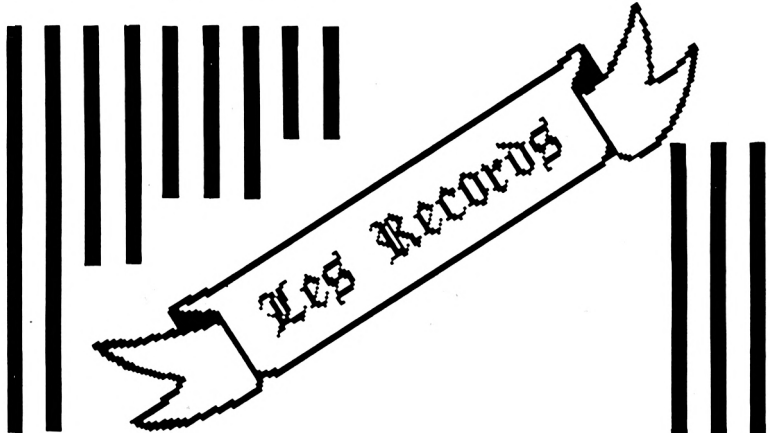

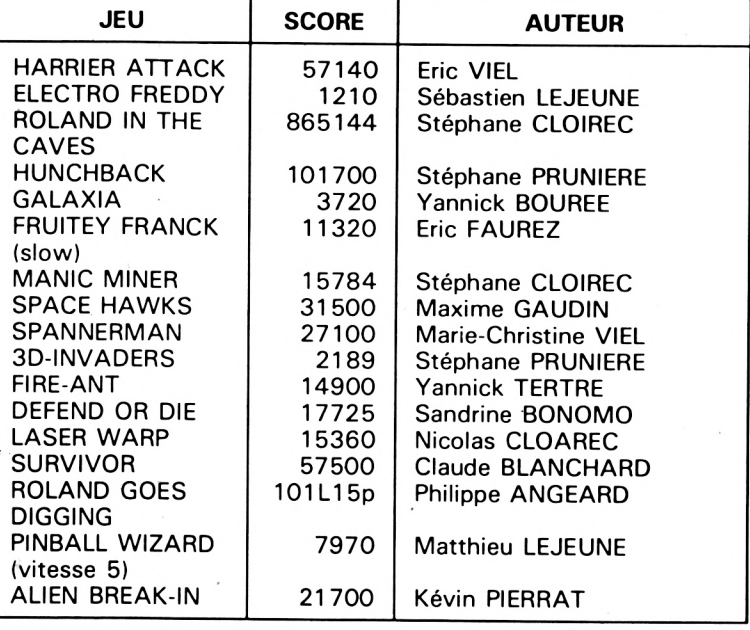

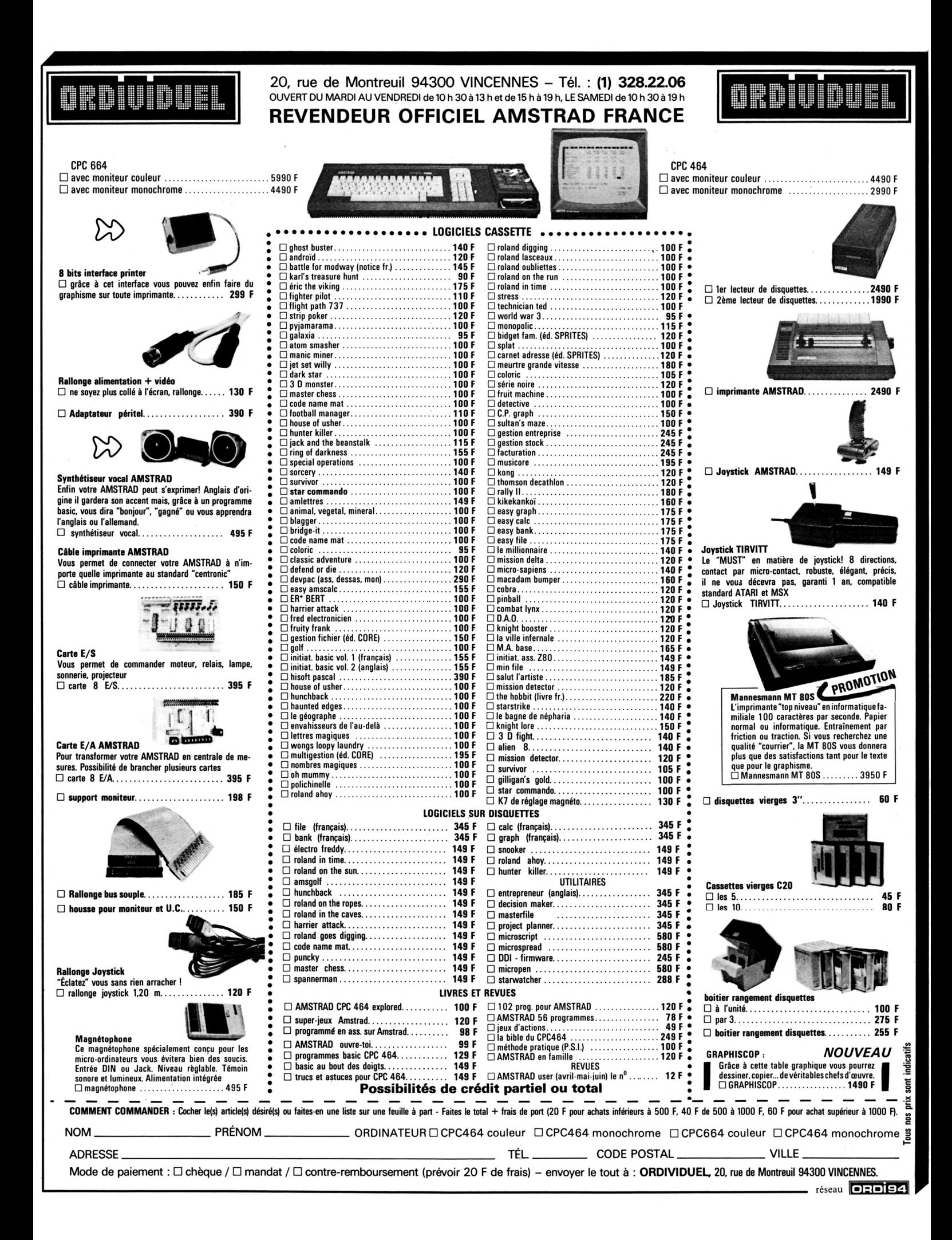

# **BANC <sup>1</sup> ESSAI □ES LOGICIELS**

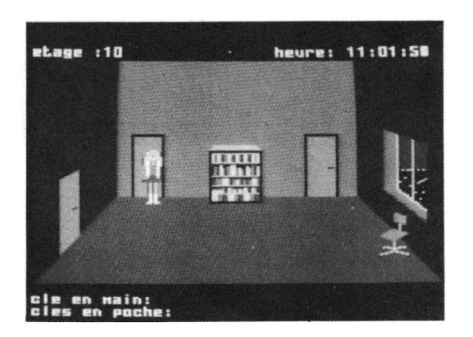

#### **"AMELIE MINUIT" En français (ERE INFORMATIQUE)**

Amélie Minuit..., ça vous fait penser à quoi ? Ben, non ! vous vous trompez, si Amélie traîne dehors à minuit, c'est pour la bonne cause. Seule, elle part à la recherche d'un dossier "TOP SECRET" dans les dédales de couloirs et bureaux d'une tour de 29 étages. Il lui faudra déjouer les pires pièges qui augmentent en fonction du niveau de difficulté choisi au départ, parmi les cinq proposés. Pendant la dizaine de minutes que dure le chargement de la cassette (à quand la version disquette ?), vous aurez le plaisir de faire connaissance avec la jolie Amélie apparaissant sur la page de présentation (petit chef d'œuvre). Vous aurez aussi largement le temps de lire la notice, succincte mais suffisante, qui accompagne la cassette. Ce qu'elle ne mentionne pas, cette notice, mais que le programme vous apprendra, c'est que le temps est limité. Amélie ne disposera que d'une petite heure pour accomplir sa mission, voilà qui augmente bigrement l'intérêt du jeu !

Il faut la voir se déplacer, la charmante Amélie, prendre l'ascenseur, marcher dans les couloirs, explorer les bureaux, le tout représenté en graphisme 3D très coloré et du plus bel effet. Comme Amélie est myope, sa première tâche sera de retrouver, dans cette tour qui deviendra vite infernale, ses lunettes car elle en aura besoin pour identifier les dossiers.

Un ascenseur diabolique (par instants), des lumières qui s'éteignent quand il ne faut pas, tout cela ne facilite pas sa tâche ! Les commandes sont réduites, il est donc facile de s'en souvenir. Attention toutefois, pour prendre un objet ou ouvrir une porte, il faut être bien en face. Avec un graphisme très réussi (rien à voir avec des tracés "fil de fer"), ce jeu présente beaucoup d'intérêts, notamment celui de se dérouler en un temps limité.

Amélie Minuit : une réalisation très soignée que l'on se doit de posséder dans sa ludothèque.

\*\*\*

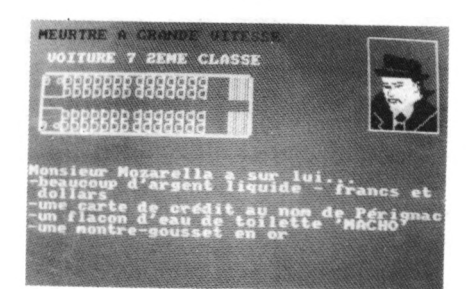

#### **"MEURTRE A GRANDE VITESSE" En français (COBRA SOFT)**

Un logiciel très original, par sa conception, annoncé à grand renfort de publicité et fort bien présenté, dans un coffret du type "cassette vidéo" incluant un sachet d'indices et la notice. L'auteur avoue avoir eu depuis longtemps l'envie d'écrire un logiciel ayant pour décor le TGV. Le

thème ? Un passager, sénateur de son état, a été assassiné dans le train ; à vous de découvrir l'auteur du meurtre. Vous avez donc à mener une enquête policière dans la plus pure tradition. Des indices matériels vous sont fournis avec la cassette ; ce sont ceux que vous trouverez lors de vos explorations. Fouille des bagages et des voitures, des toilettes, interrogatoire en règle des passagers ; tout y est ! On vous permet même d'utiliser le téléphone, et vous irez de surprise en surprise, mais... chut !

Le graphisme est très sommaire et n'utilise pas les ressources de l'AMSTRAD, mais là n'est pas l'intérêt du jeu. Votre position est matérialisée par une petite croix clignotante et, hélas, vous ne pouvez pas explorer du regard l'ensemble du wagon ; vous ne voyez pas plus loin que le bout de vos pieds. Il faut donc faire de multiples sollicitations du clavier pour explorer toute la rame TGV ; c'est un peu lassant.

Ceci étant dit, les aspects négatifs sont assez réduits, et vous serez vite pris par l'énigme, pleine de rebondissements et faisant appel à votre esprit de déduction. Un petit calepin sera nécessaire pour tout noter.

Nous ne saurions que trop encourager la création de logiciels originaux, sortant des sentiers battus, et celui-ci en fait partie. Si vous êtes lassés des sempiternels jeux d'aventures (où il faut passer des heures à découvrir le vocabulaire, à cause d'un analyseur syntaxique antédiluvien) et que les jeux d'arcade ne vous envoient plus au septième ciel, nous vous encourageons à acquérir ce logiciel car il vous procurera de nombreuses heures de plaisir. Bonne enquête.

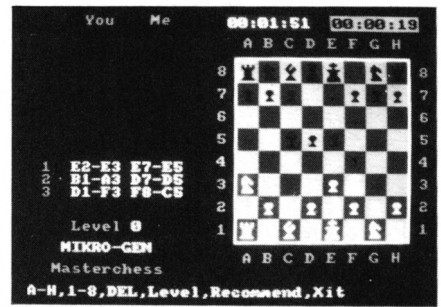

#### **MASTER CHESS (MIKRO-GEN) en anglais**

Jeu d'échecs. Un des meilleurs. Dix niveaux de zéro à neuf. Le niveau zéro est déjà un adversaire coriace aux réponses rapides : cinq secondes ! Mais deux jours au niveau 9... L'ordinateur affiche le nombre de possibilités qu'il va étudier ; à côté apparaît le décompte. Si l'on s'impatiente aux niveaux élevés, on peut lui faire précipiter ses élucubrations en appuyant sur M. Deux pendulettes, les options habituelles plus une inédite : on peut demander conseil à l'ordinateur ! Et il n'est pas farceur...

Graphisme =  $3 -$  animation = 1 son = 0 — intérêt = 4.<br> $\overline{x} + \overline{x} + \overline{x}$ 

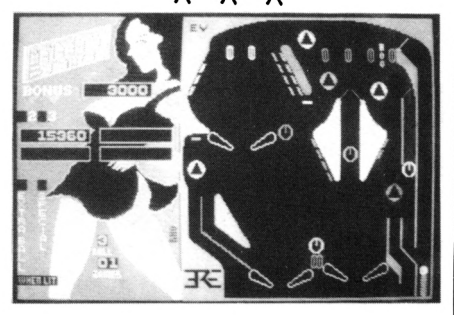

#### **"MACADAM BUMPER" En français (ERE INFORMATIQUE)**

Jouer au flipper sur AMSTRAD, c'est super, et en plus, pas besoin d'avoir de la monnaie, ERE Informatique vous consent un forfait lors de l'achat de la cassette <sup>I</sup>

Macadam Bumper, drôle de nom : le rocker de la page de présentation donne le ton. Préparez la monnaie (ça, c'est pour la frime) et en avant ! Vous avez le choix entre jouer et créer. On commence par une petite partie, pour voir ? Des couleurs peu heureuses, mais un réalisme parfait.

Il y a même des touches pour le secouer à droite ou à gauche. Ne le "bourrez" pas trop, il pourrait faire "TILT", car tout a été prévu. Lorsque l'entraînement sera tel que les parties gratuites n'auront plus aucun secret pour vous, vous pourrez accéder à la modification des paramètres : inclinaison, sensibilité du "TILT", valeur des points, vitesse de la balle, etc. Et si la lassitude vous guette, prenez votre patience à deux mains et redessinez la "babasse" de votre crû, élément par élément, en choisissant couleurs, bonus, pièges, positions des rails et des chicanes. C'est tentant, mais c'est un gros travail, aussi vous aurez le droit de le sauvegarder sur cassette. Les flippers les plus fous pourront sortir de votre imagination sans limite. Encourageant, la créativité, agrémenté d'effets sonores et "lumineux" soignés, Macadam Bumper est tout à fait comparable aux flippers vidéo des salles de jeux. Alors, on l'achète ?

Graphisme =  $4$ , animation =  $5$ , son = 3, intérêt = 4 à 5.

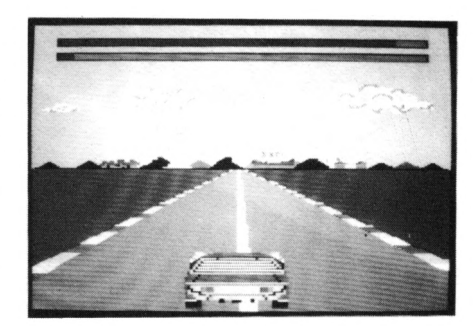

#### **RALLY II (LORICIELS) en français**

Course de voitures en "trois dimensions". On a notre voiture en premier plan, et l'on doit dépasser les autres concurrents. On voit la route et les virages venir sur soi. Plusieurs étapes, campagne ensoleillée, sur un pont, littoral, sur la neige, de nuit et dans le désert. Un accident n'est pas éliminatoire, mais pénalise en temps, d'où risque de disqualification. Vous avez la possibilité de rendre le tracé plus difficile ou plus facile (jusqu'à supprimer les virages I). Un petit chefd'œuvre.

Graphisme  $= 4 -$  animation  $= 5$  $son = 3 - intérêt = 5.$ 

### X X X X X X **UN EDITEUR SE PRESENTE** X X X X X X

#### **ERE INFORMATIQUE**

**C INFORMATIQUE s'impose réée en juin 1983, ERE aujourd'hui comme un des "grands" parmi les "petites" sociétés de création et d'édition de logiciels pour micro-oridinateurs familiaux.**

A l'origine, un créateur de logiciel, Emmanuel VIAU, confronté à l'absence de structures propres à accueillir ses projets. Constatant le parc grandissant des machines en France, la forte demande de logiciels originaux en français et la carence de l'édition face à un nombre croissant d'auteurs, il lance en juin 1983 une société de création et d'édition de logiciels grand public.

Les premiers contacs se font par l'intermédiaire des importateurs de micro-ordinateurs à qui les auteurs proposaient leurs réalisations.

Juin 1983, ERE INFORMATIQUE sélectionne 6 programmes.

Noël 1983, la société propose 12 programmes originaux.

Noël 1984, 41 programmes français sur cassettes sont édités, provenant de 24 auteurs indépendants ; ils sont adaptés à 5 ordinateurs : Spectrum, ZX81, Laser 200/310, ATMOS/ORIC, MO5.

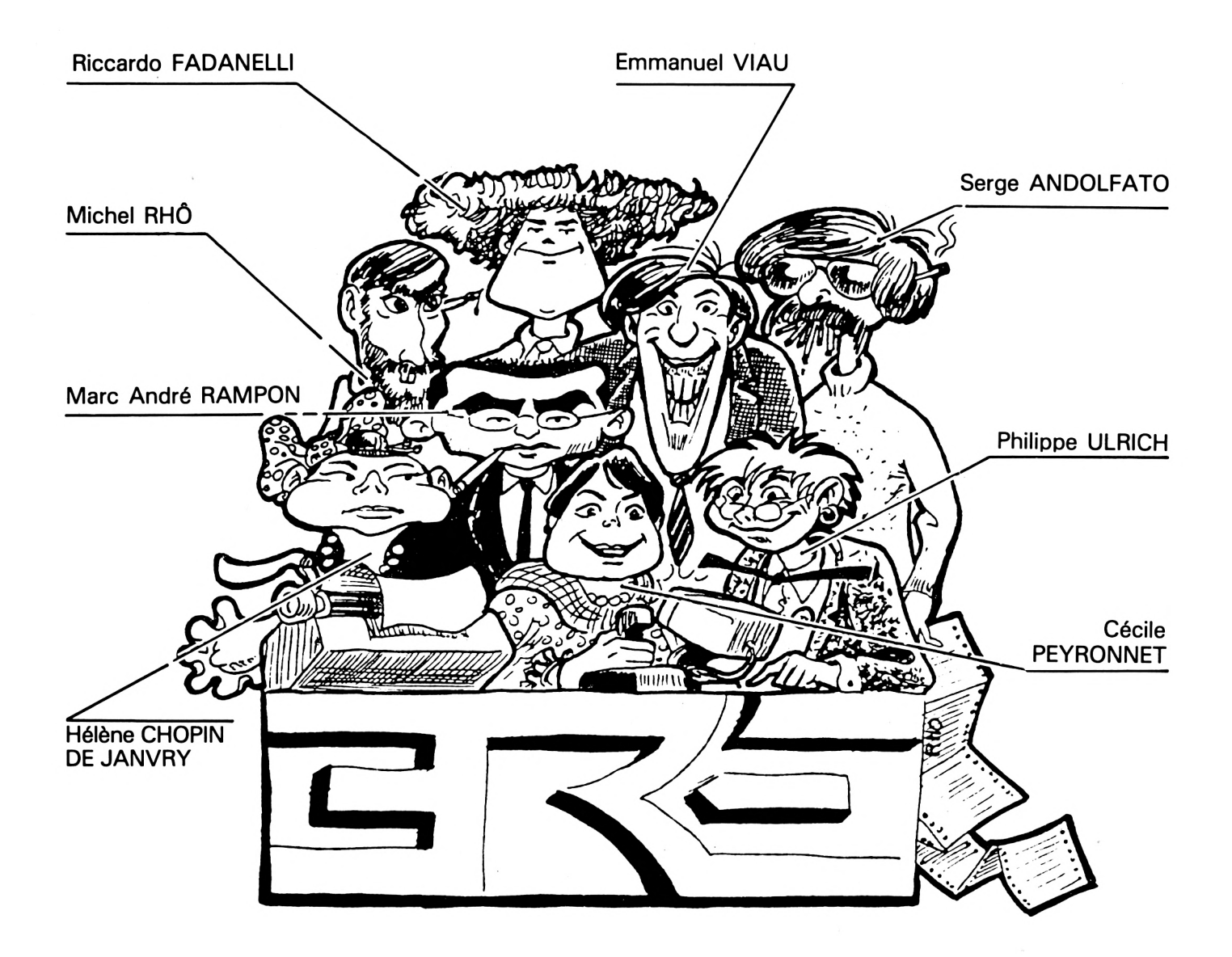

Est prévue pour janvier 1985, la sortie de 5 nouveaux produits. L'expansion d'ERE INFORMATI-QUE s'est appuyée sur des critères :

— de qualité : fini du graphisme, de la réalisation technique, rigueur intellectuelle dans l'élaboration des projets ;

— d'originalité : parallèlement aux logiciels traditionnels (jeux d'arcade, de stratégie ou d'aventure), diffusion de programmes plus sophistiqués :

• simulateur de vol (Mission Delta),

• jeux d'entreprise (Millionnaire, Manager),

• utilitaires (Master Paint, 3D Mover).

Des initiatives guidées par un souci de désenclavement des compétences visant à offrir aux utilisateurs un produit optimal — avec Jeux et Stratégie, Blue Moon, Objectif Elysée, Don Juans et Dragueurs,

— avec Science et Vie Micro, Ordidactic.

ERE INFORMATIQUE s'efforce, d'autre part, de préparer l'avenir, par la mise en place d'une politique d'auteurs.

Demain, la Fance peut être le vivier de la création logicielle. Encore faut-il offrir aux futurs concepteurs les moyens de s'épanouir.

Une mission que la société entend accomplir dès maintenant avec ses propres auteurs, de la manière suivante :

— protéger la qualité d'auteur : sélection rigoureuse des logiciels à éditer, privilégiant l'innovation et la création personnelle ;

— offrir aux auteurs les conditions matérielles et intellectuelles propres à l'optimisation de leur créativité : aide artistique et technique durant la phase de réalisation, organisation de rencontres entre auteurs, mise en place d'équipes aux qualités complémentaires ;

— redonner aux auteurs leur juste place : engloutis dans l'anonymat de l'univers du logiciel, il n'en demeure pas moins que leurs idées et leurs réalisations constituent la clé de voûte de l'édifice informatique.

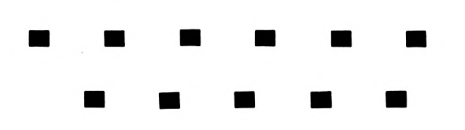

## **•INITIATION A L'ASSEMBLEUR**

#### **Denis BOURQUIN**

A partir de ce numero, nous<br>d'articles d'initiation à l'assem**partir de ce numéro, nous allons commencer une série bleur. Bien que ce sujet ait déjà été abondamment traité dans d'autres revues, nous avons pensé qu'il était nécessaire qu'il figure dans la revue de l'AMS-TRAD. Le microprocesseur du CPC étant un Z80 de Zilog, nous traiterons donc plus particulièrement de l'assembleur Z80.**

Dans ce premier article, nous ne ferons pas d'assembleur, mais nous essayerons d'introduire un certain nombre de notions indispensables à la bonne compréhension des articles suivants. La programmation en assembleur nécessite de posséder quelques connaissances (matériel et logiciel) que nous allons passer en revue.

L'AMSTRAD est construit autour du microprocesseur Z80 de ZILOG, ce microprocesseur est dit "8 bits'' car il possède un bus de données 8 bits. Nous allons donner quelques explications pour les débutants. Le microprocesseur dialogue avec les circuits qui l'entourent au moyen de trois bus (un bus étant une voie de dialogue à plusieurs liaisons), un bus de données de 8 bits (8 liaisons), un bus d'adresse sur 16 bits ( 16 liaisons) et un bus de commande. Le rôle du bus d'adresse est de fournir l'adresse du périphérique avec lequel le microprocesseur veut dialoguer. Cette commande correspond à la combinaison des 16 liaisons d'adresse. Le bus de commande permet au microprocesseur d'indiquer le sens du dialogue (lecture ou écriture), le type<br>de périphérique adressé de périphérique (mémoire, entrée-sortie), d'indiquer son état aux périphériques ou de recevoir des acquittements des périphériques.

Le plus important des circuits périphériques du microprocesseur sera la mémoire. Sans elle, il ne peut rien faire, c'est dans cette mémoire que seront stockés les programmes et les données. Elles est architecturée en "cases" de 8 bits appelées "octets". Le Z80 ayant un bus d'adresse de 16 bits, ils ne pourra donc adresser instantanément qu'une case mémoire choisie parmi 2116, soit 65536 cases. Dans le Z80, comme dans un certain nombre d'autres microprocesseurs, nous distinguons, en plus de la mémoire, un autre espace adressable : celui des poids faibles du bus d'adresse) ; il est donc de 2I8, soit 256 cases, ces cases sont plus couramment appelées ports. Par exemple, la sortie imprimante du CPC est dans cet espace, de même que le générateur de sons, le contrôleur d'écran, le clavier, le contrôleur de disque. Mais vous aurez remarqué, dans votre manuel du CPC, que les adresses de l'espace entrée-sortie ne sont pas données sur 8 bits mais sur 16 (utilisation en Basic de l'instruction INP pour lire le contenu d'un port et de l'instruction OUT pour écrire dans un port). En effet, le décodage des adresses des entrées-sorties du CPC utilise une des particularités du Z80 : en mode d'adressage indirect des entrées-sorties par le registre C, le microprocesseur met sur les bits de poids forts du bus adresse le contenu du registre B, mais il est peut-être prématuré de parler de cette particularité ; aussi, nous

y reviendrons quand nous analyserons les entrées-sorties en assembleur.

La mémoire du CPC est de deux types : de la ROM qui est une mémoire accessible uniquement en lecture et qui contient un programme figé par le constructeur. C'est dans cette ROM que nous trouvons l'interpréteur Basic du CPC. Elle est subdivisée en deux sections de 16 kilo-octets chacune (1 kilo-octet =  $1024$  octets), la première est implantée à l'adresse 0 et va jusqu'à l'adresse 3FFFH (les adresses sont données ici en hexadécimal à 1610\* 15 + 1611\*15 + 1612\*15 + 16 3\*3=16383). La seconde va de l'adresse C000H à l'adresse FFFFH. Le deuxième type de mémoire du CPC est la RAM. Cette mémoire est accessible en écriture et en lecture, et est disponible pour l'utilisateur qui y logera ses programmes et les données de son application. Elle s'adresse sur 16 bits et fait 64 kilo-octets (65536 cases). Si nous faisons le compte de la mémoire du CPC, nous trouvons 96 kilo-octets ; il y a un truc ! Effectivement, le microprocesseur ne peut adresser avec ses 16 bits d'adresse que 65536 octets, mais si nous utilisons un artifice distinguant différentes zones de 65536 octets, nous augmentons l'espace mémoire adressable. Cet artifice peut consister, par exemple, en écriture dans un port d'entrée-sortie d'une valeur correspondant à une des zones mémoires désirées, nous avons alors paginé ou segmenté la mémoire. Il suffit donc de préciser, avant d'y accéder, quel est le type de mémoire désiré. Le CPC procède par l'éc. iture dans un port, mais nous reparlerons de cette particularité plus tard.

Lorsque vous travaillez en Basic, vous n'êtes pas directement maître de la mémoire, l'interpréteur la gère à votre place. Vous n'y accédez directement que par les instructions POKE et PEEK. Rappelons que l'instruction PEEK (AD) retourne le contenu de la case mémoire d'adresse AD, et POKE AD,VAL écrit la valeur VAL dans la case d'adresse AD. En assembleur, c'est vous qui gérerez votre mémoire.

Nous allons arrêter là les considérations sur la mémoire, et nous allons nous intéresser d'un peu plus près au microprocesseur. Regardons l'architecture générale d'un micro. Cette architecture simplifiée est donnée par la figure 1.

Nous trouvons, comme constituants principaux :

— Une unité arithmétique et logique ALU qui effectue les différentes opérations arithmétiques et logiques entre deux opérandes présentés sur ses entrées. Le plus souvent, l'un des opérandes est l'accumulateur ; cet accumulateur est un registre interne au microprocesseur (c'est une mémoire interne au microprocesseur). Le registre A, dans le Z80, a cette vocation. A cét accumulateur nous associerons le registre des drapeaux qui indique la manière dont s'est effectuée une opération arithmétique ou logique. Nous analyserons dans les prochains articles le contenu de ce registre des drapeaux.

— Des registres de données 8 bits. Ces registres sont utilisés comme mémoire temporaire des données dans les programmes. Il est toujours intéressant qu'un microprocesseur en possède plusieurs car le registre offre comme avantage, par rapport à la mémoire, d'être d'un accès plus rapide puisqu'interne au microprocesseur. Le Z80 possède deux banques de 6 registres. Ces registres sont repérés par une lettre et sont B, C, D, <sup>E</sup> , H et L pour la première banque, et B', C', D', E', H' et L' pour la deuxième banque. Une seule de ces banques et accessible à un instant donné, le passage d'une banque à l'autre s'effectuant par une seule instruction. Nous remarquons que le registre A correspond à la première banque et que son homologue, dans la deuxième banque, est le registre A'. Notons tout de suite que ces registres de 8 bits peuvent être regroupés deux par deux pour être utilisés en registres 16 bits : BC, DE, HL, ils peuvent servir de registres d'adresse.

— Des registres d'adresse 16 bits. Ce sont les registres IX et IY qui servent d'index pour l'adressage de zones mémoires. Nous reparlerons dans un prochain numéro des différents types d'adressages. Le registre SP est le pointeur de pile. La pile, mais qu'est-ce que c'est ? Lorsque vous avez programmé en Basic, vous avez probablement utilisé des sous-programmes que vous avez appelés par GOSUB. A la fin du sous-programme vous aviez l'instruction RETURN. Oui, mais return où ? L'adresse de retour, l'interpréteur se l'était rangée dans un coin de la mémoire : la pile. La pile et une zone mémoire que vous réservez au microprocesseur, pour lui permettre de sauvegarder les adresses de retour au programme principal, lors des déroutements vers des sous-programmes ou vers des programmes d'interruption. Cette pile vous servira aussi, dans les programmes, à sauvegarder le contenu des registres. Sa structure est du type LIFO (last-in, first-out : dernier entré, premier sorti). La sauvegarde dans cette pile consiste finalement en des opérations d'empilage et de dépilage. Il nous reste encore un registre de 16 bits à voir ; le compteur ordinal : PC. Ce registre n'est pas manipulé directement par le programmeur, mais c'est lui qui pointe la mémoire pour aller chercher en séquence les différents codes opération et opérandes.

Le Z80 possède deux autres registres 8 bits : les registres <sup>I</sup> et R. Le registre <sup>I</sup> pointe la table des vecteurs d'interruption. Nous en reparlerons quand nous verronsles modes d'interruption du Z80. Le registre <sup>R</sup> fournit les adresses de raffraîchissement pour les mémoires dynamiques.

Nous arrêterons là notre bavardage pour ce numéro. Au prochain rendez-vous, les choses seront plus sérieuses : nous parlerons du fonctionnement du microprocesseur et commencerons à parler de l'assembleur proprement dit.

*Figure <sup>1</sup>*

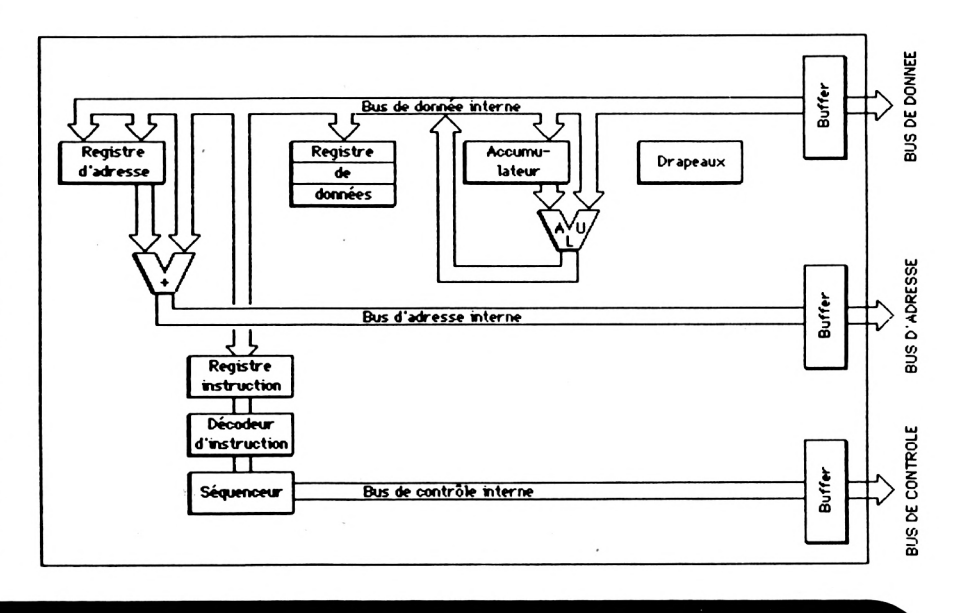

# **TRACEUR f \* <sup>1</sup> DE CAMEM ERT**

**L**<br> **L**<br> **L**<br> **differential contracts**<br> **different**<br> **differential contracts**<br> **differential** contracts **es résultats d'élections à la télévision nous ont familiarisés laire des divers pourcentages obtenus. C'est beaucoup plus "parlant'' que les diagrammes en barres verticales.**

Le programme que nous vous proposons est complet, à savoir : la saisie des données brutes, le calcul automatique en pourcentages, le classement (facultatif), l'affichage de la représentation graphique en camembert avec la liste complète des éléments (pourcentages et total), édition sur imprimante de la liste des résultats et "Hard copy" de la page graphique. Ajoutez à cela les corrections d'erreurs à la saisie et une multitude de sécurités anti-étourderies. Un logiciel d'une rapidité étonnante pouvant être utilisé à des fins professionnelles, et qui ne fait que 3655 octets REM comprises, soit deux "Blocks" sur cassette.

#### **LE MODE D'EMPLOI**

Il est parfois beaucoup plus clair de commencer par la fin...

La première page d'écran est le titre qui vous demande d'entrer le nom de baptême de votre tableau. Tous les caractères tels virgule et guillemets sont admis. Un pointillé vous indique le nombre de caractères maxi (40). Deuxième page d'écran : la saisie des données brutes. L'en-tête rappelle que vous avez droit <sup>à</sup> douze noms (ou éléments) de 15 caractères maxi chacun. La numérotation de <sup>1</sup> à 12 est automatique. Nous sommes toujours en MODE 1.

Entrez le premier nom, ENTER, quantité correspondante, ENTER, nom suivant, etc.

En bas de l'écran figurent deux options : <sup>E</sup> pour erreur, Q pour quitter la saisie (automatique après le douzième nom). Deux cas d'erreurs :

— le curseur étant sur "quantité", vous constatez une erreur sur le nom situé à gauche (vous avez déjà pressé ENTER). Tapez E,ENTER; vous pouvez réécrire le nom ;

- le curseur est sur "NOM" et vous constatez que la ligne supérieure est erronée, tapèz E et vous revenez sur la ligne précédente.

A la fin de la saisie, on vous demande si vous voulez un classement. Répondons N (non), par exemple. Aussitôt après...

Troisième page d'écran, en MODE 2, le camembert se dessine à gauche. Chaque secteur est repéré par des lettres A, B, C, D, etc. En haut apparaît votre titre. A droite la légende, Lettre  $A = tel$  nom  $= tel$  pourcentage, etc. Au-dessous "Sur un total de ..." (somme des quantités).

En bas à droite, le choix entre quatre options :

#### **<sup>l</sup> = <sup>l</sup> IMPRIMER**

(Si vous avez une imprimante...). Il y a d'abord écriture de la liste détaillée des résultats, saut de page paramétré et copie sur imprimante (ici EPSON ou assimilée) de la page d'écran graphique. Un bip sonore signale la fin de ce travail. Les autres options sont toujours disponibles.

#### **C = CLASSER**

La page d'écran est modifiée avec, cette fois-ci, le plus fort pourcentage obtenu en "A", et ainsi de suite. On peut commander une deuxième impression.

#### **E =ENCORE**

C'est un RUN du programme pour un autre tableau.

#### $F = FIN$

Retour à l'état initial de l'AMS-TRAD (couleurs), MODE <sup>1</sup> et END.

#### **LE PROGRAMME**

Si vous n'avez pas d'imprimante, vous pouvez vous dispenser de taper les lignes 4220, 5000 <sup>à</sup> 5110, et de 56000 à la fin. De même, supprimez Z (200) en ligne 50.

Pour beaucoup d'entre vous, ce sera l'occasion d'utiliser certaines fonctions Basic peu courantes mais tellement pratiques, qui font la gloire de l'AMSTRAD.

— UPPER\$ qui transforme tout en majuscules.

— STRINGS qui évite de taper une longue série du même caractère ; de même SPC pour les blancs (dont le manuel ne parle pas...).

— CHR\$(18) qui efface la ligne à droite du curseur.

— CHR\$(7) qui émet un bip sonore.

— XPOS, YPOS qui permettent de faire un LOCATE à l'extrémité d'un DRAW ou d'un DRAWR.

- LINE INPUT qui est à INPUT ce

que WRITE est à PRINT (prend absolument TOUS les caractères).

Nous avons ajouté une fonction Basic manquante : CIRCLE. C'est notre mini-module 54000 <sup>à</sup> 54040 qui trace un cercle parfait (pas en pointillés...) en une seconde ! On lui donne les coordonnées X, Y de son centre, son rayon R et sa couleur COL (PEN <sup>1</sup> par défaut). Son principe est de tracer 36 ''cordes''.

C'est arbitrairement que nous avons limité le nombre de noms à 12. Il ne faut pas confondre camembert et roue de bicyclette ! Nous avons souvent usé d'un côté sympa de l'AMSTRAD qui, lorsqu'il attend des valeurs entières (exemple dans un LOCATE) et qu'on lui livre des valeurs calculées décimales, transforme ces dernières en entiers et arrondis au plus proche !

par TNB). En 2, le rapport NB/TNB (multiplié par 100=%). En  $3 =$  la position angulaire, donc tenant compte des angles des secteurs antérieurs. Ils sont recalculés si on a demandé un classement (tri) en deuxième passe.

#### **TRACE**

Après tracé des rayons séparant les secteurs (ligne 4040), on trace "à blanc'' les bissectrices de ces secteurs, mais avec un rayon plus court (lignes 4050 <sup>à</sup> 4080). Il s'agit alors de transformer ces coordonnées graphiques (XPOS et YPOS) en coordonnées texte (LOCATE) afin d'inscrire l'initiale du secteur (A, B, C...). Le calcul de la ligne 4090 fait une division par 16 pour l'axe Y (400/25 = 16) et par 8 pour l'axe des  $X (640/80 = 8)$ , car nous sommes ici en MODE 2. La rapidité d'exécution est assez

surprenante.

appliqué à toute imprimante, à l'exception du CHR\$(27)" (ligne 5010) qui est un code EPSON qui vide le buffer de l'imprimante ( = "initialisation d'imprimante"). Une précaution systématique. Le saut de page de la ligne 5090 s'applique au papier 11 pouces de 66 lignes par page (le plus courant).

Le module de Hard-Copy (56000- 56240) ne concerne que les imprimantes EPSON RX ou FX (et les EPSON vendues sous une quinzaine d'autres marques... ). Le principe consiste à explorer la mémoire d'écran en 80 bandes verticales, mise en DIM Z de ces octets, et envoi de ceux-ci en "BIT IMAGE" (code CHR\$(27) "K" de la ligne 56120). On obtient alors un tracé  $18 \times 24$  cm qui déforme légèrement le cercle.

*NOTE :* Si vous utilisez ce module utilitaire pour d'autres programmes, n'oubliez pas le DIM Z (200) mis ici en ligne 50.

#### **TABLEAUX DE CALCULS**

DIM CA(12,3) : En <sup>1</sup> ce sont les quantités NB saisies (totalisées **IMPRESSION** Le module 5000-5110 peut être

 $\overline{\phantom{a}}$ 

<span id="page-19-0"></span>**Michel ARCHAMBAULT**

T ' CAMEMBERT / AMSTRAD 20 ' Michel ARCHAMBAULT 1985 50 DIM NM\$(12), CA(12, 3), Z(200) <sup>60</sup> TIN CA 1=3UANTITE NB'2=NB/T0TAL13=P0SiTI0H ANC CLAIRE <sup>70</sup> INK 0.1; INK 1,241 INK 2.201 INK 3,6¡BORDER 15TRI  $GIN 0,0$ 1000 -'TITRE 1010 MODE 1: PAPER 2: PEN 3: CLS : LOCATE 20, 9: PRINT " C A <sup>M</sup> E <sup>M</sup> B E R T" 1020 R=120:X=160:Y=260:COL=-1:GOSUB 54000 1030 LOCATE 3,20TPEN 0TPRINT "Nom du Tableau; ";ST RING\$ (22, ".") : STRING\$ (18, ". ") : PEN 3: LOCATE 19, 20:1 INE INPUT TITS 1040 TIT\$=LEFT\$(TIT\$,40) ll <sup>00</sup> "SAISIE 1110 CLS:LOCATE 3,2:PRINT "12 NOMS maxi de 15 CARA CTERES maxi. 1120 LOCATE 4,24: PRINT "Erreur =  $E$  ; pour Quitter  $NOM = Q<sup>n</sup>$ 1130 LOCATE 10.4TRINT "NOM' " LOCATE 25.4TR1NT "Q UANTITE:":PEN 0 1140 N=N+1 TOCATE 5.5+N1PRINT USING "«#" N1LOCATE  $7,5*$ N;PRINT " : ":STRING\$(15,",");LOCATE 10,5+K:LI NE INPUT "",NMS 1150 IF UPPERSINMS!="Q" THEN K=N-l:G9T0 2000 1155 IF NMS="E" THEN N=N-2;G0T0 1140 1160 NM\$(N)=LEFT\$(NM\$,15)<br>1170 LOCATE 27,5+NtINPUT "".NB\$;NB=VAL(NB\$):IF UPP ERS(NB\$)="E" THEN N=N-1:GOTO 1140 1T5 T TEH ANC NBST''0"! OR NBT THEN PRINT CHE  $\sqrt{510}$  : COTO 1170 1130 CA(N, 1)=NS. INB=TNB+NE(IF N=12 THEN 2000

TH GOTO 11-0 2000 TRIN DE 541812  $2010$  PEN 3: IF N=1 THEN PRINT CHR\$(7):LOCATE 3.22:P <sup>F</sup>'<sup>T</sup> "P-,5 de Ci!i.e« jeri pcur UNE *ver* iable.,. " FOR <sup>I</sup> =1 TO 3000:NEXT:RUN<br>2020 LODATE 5.22'PRINT "Vouler-voue classer ? ( 0)  $\mathbf{N}$  ) " 2025 G&=UPPER\$(INKEY\$).IF Q\$="N" THEN 3000<br>2030 IF G\$(''O" THEN 2025 204? LOCATE 2,22.PRINT CHES T9TSFCT1 ! ' "Pat'exe. 2100 'TRI<br>2110 FOR J=1 TO N(E=CA(J,1)  $112$   $\sqrt{7}$   $\sqrt{7}$   $\sqrt{7}$   $\sqrt{7}$   $\sqrt{7}$   $\sqrt{7}$  $221121$  is  $24113121$   $25112321$   $26113321$   $27113321$   $284134$  (1) 2140 NEXT <sup>2150</sup> CAlK-1>=CA!J.l *• Tft TT-E Z*160 (NMS(K)=NMS(J);NMS(J)=E\$<br>2170 NEXT FACS (CALGULS DIM CA FOR I=1 TO N:CA(I,2)=CA(I,1)/TNB:CA(I,3)=360% CA(I,2)+CA(I-1,3);NEXT 4500 TRACE TO MODE O INK 0.13 INK 1.0; BORDER 9 TOP? The Solution of the Solution of the Second Second second  $\mathbb{R}^2$ 4032 FOR 1:1 TO N FLOT X, Y.1 PORD DRAMR COSTOATISTY ARTSIN(CA(I,B)) \*R(NEXT ACSO FOR (=N IO 1 SISP-1<br>4060 abriga(1.1)-la(1-1.3))/2! amgu**e bissectric**s<br>(60) REGUL ABRIGA (1753) - CH(CH1, 311/211ANGUE<br>1679 - PEOPL XINY<br>4670 - TRANY XINS (ABRIG120, 31N/ABRIG12010 4090 LOOPTE YPOS/8.(400-YPOS//15'FRINT CHR\$(64+I)

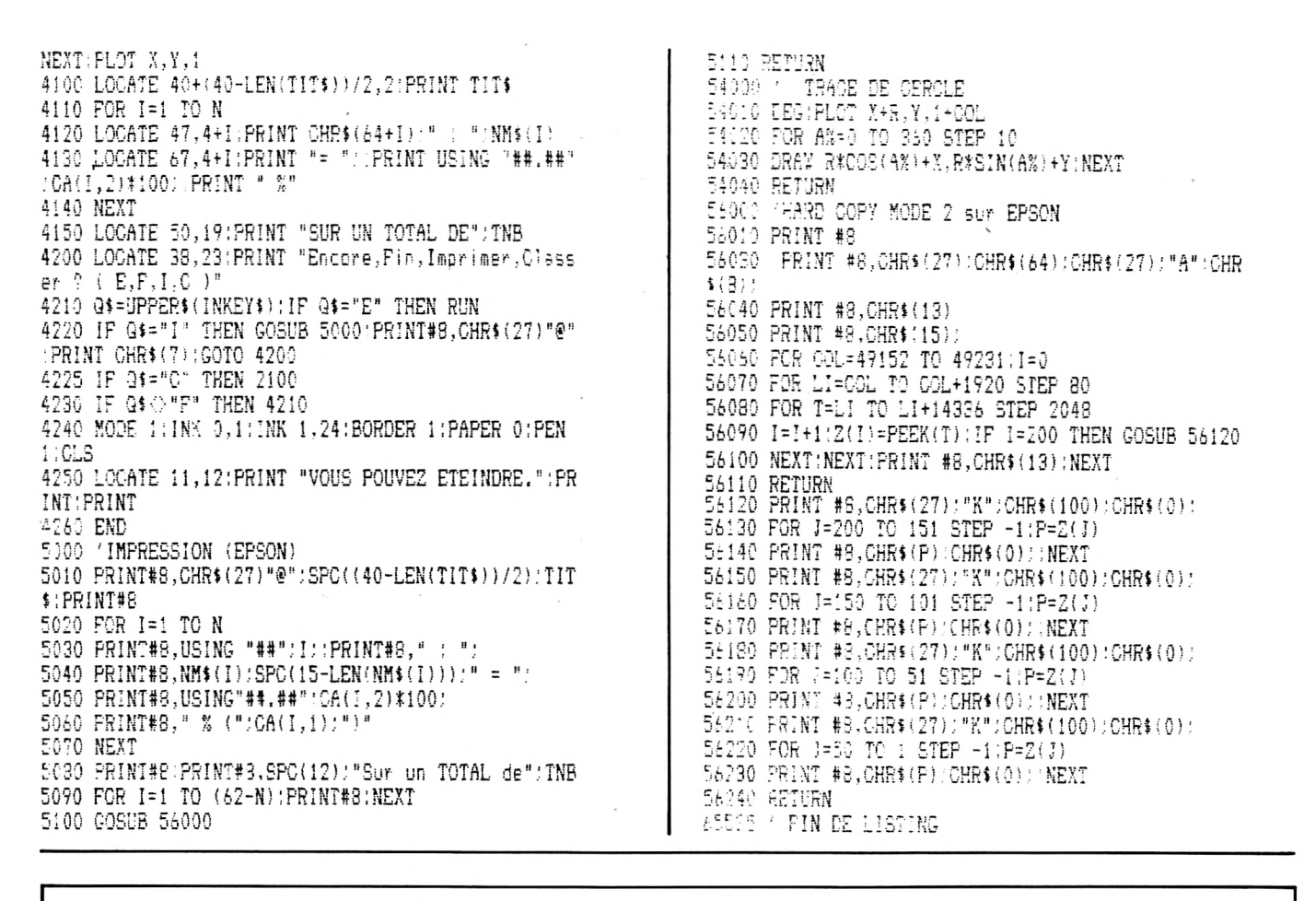

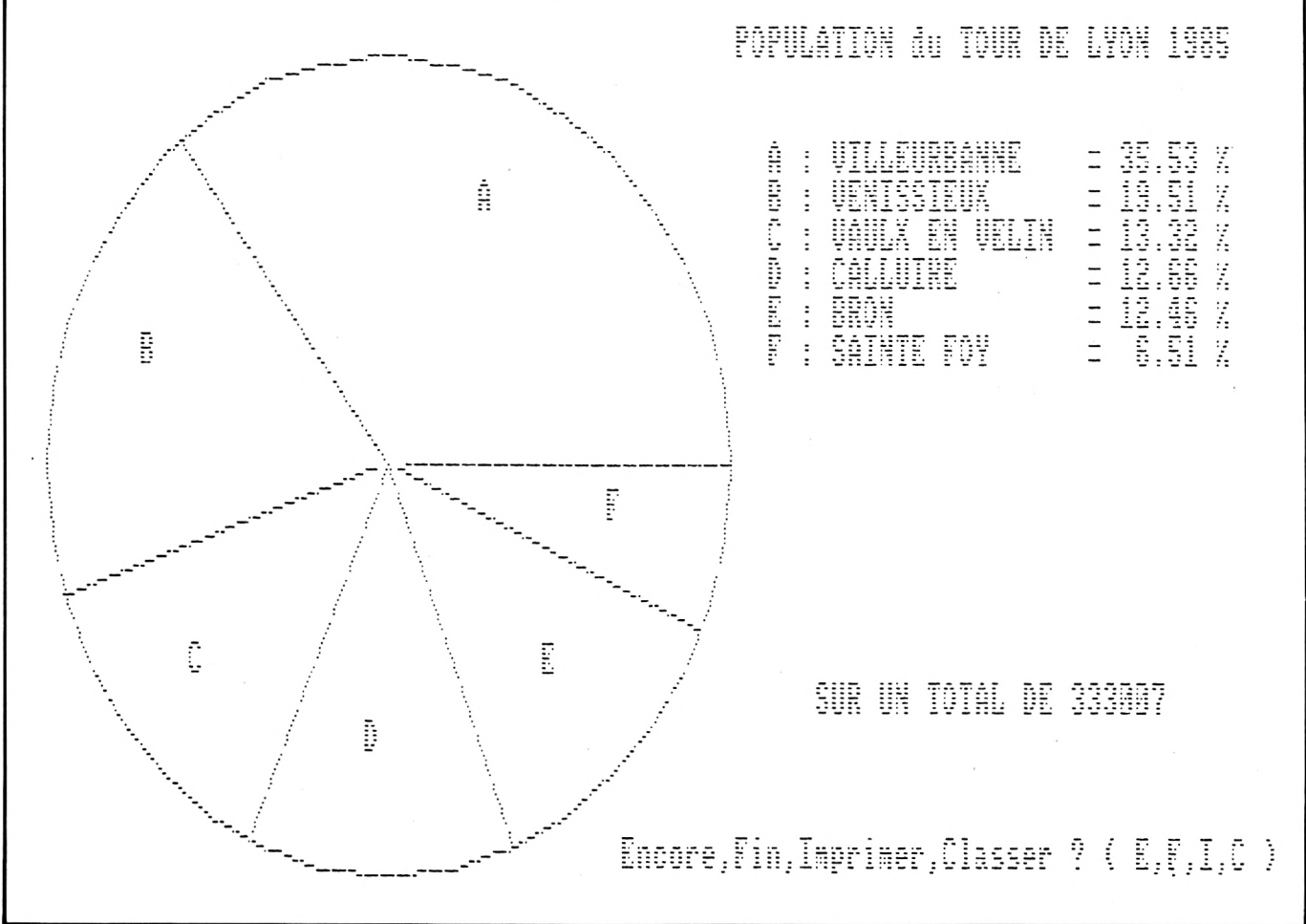

# **Eric GROUSSARD**

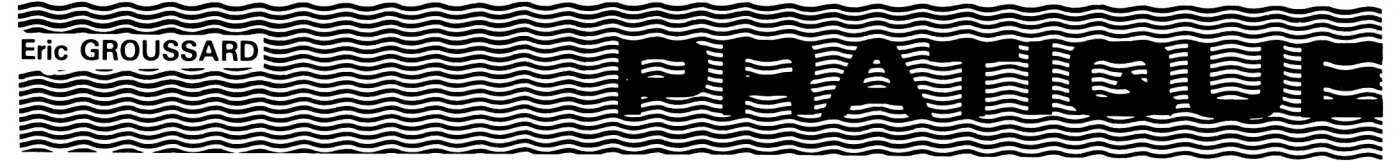

Ce programme compte 3 parties :

#### **BIORYTHME**

Entrez votre date de naissance et la date du jour ; vous obtiendrez votre position sur les cycles intellectuel (33 jours), émotionnel (28 jours) et physique (23 jours) : haut, bas ou critique. Les droites verticales en pointillés indiquent la portion des 5, 10, 15, 20, 25<sup>e</sup> et dernier jours du mois, et la droite, en trait plein, le jour demandé.

#### **ZODIAQUE**

Entrez votre date de naissance, et vous saurez votre signe du zodiaque chinois (1 signe par année) et votre signe du zodiaque français avec les décans (attention : les limites des différents signes peuvent varier selon les sources).

#### **CALENDRIER PERPETUEL**

Entrez votre date : vous obtiendrez le jour de la semaine, le rang du jour dans l'année, le nombre de jours restants et le calendrier du mois.

Valable pour les années 0 à 5000 (donc entrez <sup>1</sup> 985 et non 85) et tenant compte du passage du calendrier julien au calendrier grégorien.

A la question "suite ?", répondre par 0, <sup>1</sup> ou 2 selon les explications du sommaire.

=== <sup>1</sup> REH VIE PRATIQUE 2 REM COPYRIGHT ERIC GROUSSARD <sup>10</sup> MODE 1:BORDER <sup>1</sup> :IMK O.llINK 1.241INK 2.201INK <sup>3</sup> ,6 20 PRINT " FIN : 0" 30 PRINT 40 PRINT " BIORYTHMES : 1" 50 PRINT 60 PRINT "SUITE :0 SOMMAIRE"<br>70 PRINT "1 AUTRE PER 70 PRINT " i AUTRE PERSONNE" 2 AUTRE DATE" 90 PRINT<br>100 PRINT " SIGNES DU ZODIAQUE :2" <sup>1</sup>'<sup>0</sup> PRINT 120 PRINT "SUITE :0 SOMMAIRE"<br>130 PRINT "1 AUTRE PER 1 AUTRE PERSONNE" 140 PRINT 150 PRINT " CALENDRIER PERPETUEL :3" 160 PRINT 170 PRINT "SUITE :0 SOMMAIRE" 1 AUTRE DATE" 190 PRINT 200 INPUT S 210 GLS 220 IF S=0 THEN END 230 ON S GOTO 270.1290,1940 240 REM--------------250 REM BIORYTHMES 260 REM------------270 PRINT "DATE DE NAISSANCE 280 INPUT "J="!J1 290 INPUT "M=";M1  $300$  INPUT  $^{\circ}$ A=";A1 310 IF S=2 THEN 1290 320 PRINT "DATE ACTUELLE 330 INPUT "J="1J2 <sup>340</sup> INPUT "M="1M2 350 INPUT "A="1A2 360 CLS <sup>310</sup> PRINT "DATE DE NAISSANCE :";J1; 330 LOCATE 23.1:PRINT "/":M1; 390 LOCATE 27,1;PRINT "/";A! 400 PRINT "DATE ACTUELLE :":12; 410 LOCATE 23,2;PRINT "/";M2) <sup>420</sup> LOCATE 27,2.PRINT <sup>ä</sup>/":A2 430 V=J2 44? OK Ml GG3UB 2360.2370,2380,2390,2400,2410.2420 ,2430,2440,2450,2460,2470 450 J1-J1+» 460 ON M2 GOSUB 2360,2370.2380,2390,2400,2410.2420 .2430,2440,2450,2460,2470

470  $J2 = J2 + W$ 480 IF A2(100 THEN A3=1900+A2 ELSE A3=A2 490  $A=INT(365, 25*(A2-A1)) + J2-J+1$ 500 IF A2/4=INT(A2/4) THEN 510 ELSE 540<br>510 IF J2>59 THEN 520 ELSE 540 520 IF M2>2 THEN A=A+1 530 IF A1K2000 AND A2/1999 THEN A=A-1 540 PRINT "AGE=":A:"JOURS" 550 X=A MOD 33:Y=A MOD 28:2=A MOD 23<br>550 X=A MOD 33:Y=A MOD 28:2=A MOD 23<br>560 PRINT "BIORYTHME INTELLECTUEL=":X; 570 LOCATE 28.4 580 IF X>1 THEN 590 ELSE 620 590 IF X<16 THEN PRINT ": HAUT": GOTO 630<br>600 IF X>17 THEN 610 ELSE 620 610 IF XK32 THEN PRINT ": BAS": GOTO 630 620 PRINT ": CRITIGUE" 630 PEN 3: PRINT "BIORYTHME EMOTIONNEL =":Y: 640 LOCATE 28,5<br>650 IF Y>1 THEN 660 ELSE 690 660 IF YK13 THEN PRINT ": HAUT": GOTO 700 570 IF Y>15 THEN 680 ELSE 690 680 IF YK27 THEN PRINT ":BAS":GOTO 700 690 PRINT ": CRITIQUE" 700 PEN 2: PRINT "BIORYTHME PHYSIQUE =": Z: 710 LOCATE 28.6 720 IF 2>1 THEN 730 ELSE 760 730 IF Z(11 THEN PRINT ":HAUT":GOTO 770<br>740 IF Z>12 THEN 750 ELSE 760<br>750 IF Z(22 THEN PRINT ":BAS":GOTO 770 760 PRINT ": CRITIQUE" 770 D=(X-V+34)MOD 33:E=(Y-V+29)MOD 28: F=(2-V+24) **MOD 23** 780 IF M2=2 THEN 790 ELSE 810 790 IF A2/4=INT(A2/4) THEN P=29:GOTO 830 800 P=28:GCTO 830 810 IF M2=4 OR M2=6 OR M2=9 OR M2=11 THEN P=30:GOT  $0.830$ 820 P=31  $830$  C=1 840 IF DK8 THEN I=16\*D+136 850 IF D=8 THEN PLOT 16\*C-31,248,1:DRAW 15\*C-15,26 4,1:DRAW 16\*C-7,264,1:DRAW 16\*C+1,256,1:GOTO-900 860 IF D>8 AND D<25 THEN I=400-16#D 870 IF D=25 THEN PLOT 16\*C-31,16.1:DRAW 16\*C-23,8, 1:DRAW 16\*C-15,8,1:GOTO 900 880 IF D>25 THEN I=16\*D-392 890 IF C=1 THEN PLOT 1, I, 1 ELSE DRAW 16\*C-15, I, 1 900 C=C+1:D=D+1 910 IF D=34 THEN D=1 920 IF OP THEN 930 ELSE 840  $930$   $-1$ 940 IF E(8 THEN I=16#E+136 950 IF E>7 AND E<21 THEN I=360-16#E 960 IF E>20 THEN I=16\*E-312 970 IF C=1 THEN PLOT 1, I, 3 ELSE DRAW 16\*C-15, I, 3 980 0=0+1:E=E+1 990 IF E=29 THEN E=1 1000 IF OPF THEN 1010 ELSE 940  $1010$   $C=1$ 1020 IF F(6 THEN I=16\*F+136 1030 IF F>5 AND F<19 THEN I=320-16\*F 1040 IF F>17 THEN I=16#F-232 1050 IF C=1 THEN PLOT 1, I, 2 ELSE DRAW 16\*C-15, I, 7 1060 IF F=5 THEN DRAW 16\*0-3,228,2 1070 IF F=17 THEN DRAW 16\*C-11,44.2:DRAW 16\*C+1.56 . 7 1080 C=C+1:F=F+1 1090 IF F=24 THEN F=1 1100 IF C/P THEN 1110 ELSE 1020 1110 FOR I=1 TO 640<br>1120 FLOT 1,152,1:PLOT 1.110.1

1130 NEXT I 1140 FCR I=1 TO 272<br>1150 IF (1 MOD 32)<16 THEN PLOT 65,1,1:PLOT 145,1,<br>1:PLOT 225,1,1:PLOT 305,1,1:PLOT 385,1,1:PLOT 16\*P  $-15, 1, 1$ 1150 PLOT 16#V-15.1.1 1170 NEXT I 1180 PEN 1: INK 1,24 1190 LCCATE 33,13 PRINT "HAUT"<br>1200 LOCATE 33,17 PRINT "CRITIQUE" 1210 LOCATE 33, 21: FRINT "BAS"<br>1220 LOCATE 1,7: PRINT : PRINT K\$: A3 1730 LOCATE 25,8 INPUT "SUITE 0,1.2" /S 1240 CLS 1250 GN S+1 GOTO 10.270.320 1260 REM-----------------------1260 REK------------------<br>1270 REK ZODIAGUE CHINOIS , 1280 REM--------------------1290 SEM 1310 INFUT "DATE DE NAISSANCE : J=", J:LOCATE 25.1: INPUT "M=", M:LOCATE 30, 1: INPUT "A=", A 1320 IF A>1900 IMEN A=A-1900<br>1330 IF M=1 THEN K=J<br>1340 IF M=2 THEN K=J 1350 IF N>2 THEN K=60 1380 FOR 8=0 TO 85 1370 READ 1 1380 IP B=A THEN 1400 1390 NEXT B 1400 H=A MOD 12 1410 IP K>=L THEN H=H+1<br>1420 IF H=0 THEN C\$="DU SANGLIER" 1430 IF H=1 THEN C\$="DU RAT" 1440 IF H=2 THEN C\$="DU BUFFLE" 1450 IF H=3 THEN C\$="DU TIGRE"<br>1460 IF H=4 THEN C\$="DU CHAT"<br>1470 IF H=5 THEN C\$="DU DRAGON" 1480 IP H=8 THEN OS="DU SERPENT" 1490 IF H=7 THEN C\$="DU CHEVAL" 1500 IF H=3 THEN CS="DE LA CHEVRE"<br>1510 IF H=9 THEN CS="DE LA CHEVRE"<br>1520 IF H=10 THEN CS="DU COG" 1530 IF H=11 THEN C\$="DU CHIEN" 1530 IF 8=11 THEN O\$="DU OHIEN"<br>1549 LODATE 11,5:FRINT "ZODIAGUE CHINOIS"<br>1550 LOCATE 5,8:PRINT "VOUS ETES DU SIGNE "/O\$<br>1560 DATA 31,56,39,29,47,35,25,44,33,22,41,30<br>1570 DATA 49,37,25,45,34,23,42,32,51,39,22,41,30<br>1570 D 1530 DATA 53,51 1640 REM--------------------1650 REM 2001AGUE FRANCAIS 1670 CN M GOTO 1680-1690,1700,1710,1720,1730,1740,<br>1750,1750,1770,1780-1790 1750, 1750, 1770, 1780, 1790<br>1680 D1=1 D2=11:P3=21:G0T0 1800<br>1590 D1=1:D2=11:P3=21:G0T0 1800<br>1790 D1=1:D2=11:D3=21:G0T0 1800<br>1790 D1=1:D2=11:D3=21:G0T0 1800<br>1710 D1=1:D2=11:D3=21:G0T0 1800<br>1720 D1=1:D2=11:D3=21:G0T0 1800<br>1

1810 IF J<D2 THEN N=2:GOTO 1840 1820 IF J<D3 THEN N=3:GOTO 1840 1830 N=11 1840 N=N+10\*M'L=INT(N/10):P=N-10\*L:L=L+9:IF L>12 T  $HEN L=L-12$ 1850 R\$=MID\$("BELIER TAUREAU GEMEAUX CANCER LION VIERGE SCORPION SAGITT **BALANCE** AIRECAPRICORNEVERSEAU POISSONS ".10\*L-9.10) 1860 IF P=1 THEN T\$="ER " ELSE T\$="EME 1870 LOCATE 10,14: PRINT "ZODIAQUE FRANCAIS"<br>1880 LOCATE 5,17: PRINT "VOUS ETES ": R\$: " DU": P: T\$: " DECAN" 1890 LOCATE 1,25: INPUT "SUITE=0,1";S 1900 CLS: RESTORE: ON S+1 GOTO 10.1310 1910 REM-----------1920 REM CALENDRIER PERPETUEL 1930 REM---------------------1940 DIM P(12) 1950 INPUT "DATE : J=", J: INPUT "  $M = "$ ,  $M : INPUT "$  $A = "A$ 1960 V=J:J1=0:P(1)=31:P(3)=31:P(4)=30:P(5)=31:P(6)  $=30(P(7)=31(P(8)=31(P(9)=30)P(10)=31(P(11)=30)P(12$  $)=31$ 1970 IF A/4=INT(A/4) THEN P(2)=29 ELSE P(2)=28 1980 IF A/400=INT(A/400) AND A>1600 THEN P(2)=28 1990 FOR N=1 TO 12 2000 IF N=M THEN N=P(N):GOTO 2030  $2010 J = J + P(N)$ 2020 NEXT N 2030 IF V>N THEN 2080 2040 IF A<1582 THEN 2090 2050 IF A>1582 THEN 2100 2060 IF J <= 277 THEN 2090 2070 IF J>=288 THEN 2100 2080 LOCATE 9,12: PRINT "CE JOUR N'EXISTE PAS." : GOT  $0.2340$ 2090 E=4:GOTO 2110 2100 E=1 2110 FOR I=17 TO 50 2120 IF I/4=INT(I/4) THEN 2140 2130 IF A>I\*100 THEN E=E-,1 ELSE 2150 2140 NEXT I

2150 IF P(2)=29 THEN E=E-1 2160 B=INT(1.25\*A)+J+E;B=B MOD 7 2170 ON M GOSUB 2360, 2370, 2380, 2390, 2400, 2410, 2420 , 2430, 2440, 2450, 2460, 2470 2180 W=0:IF V=1 THEN T\$="ER " ELSE T\$="" 2190 IE J=1 THEN S\$="ER " ELSE S\$="EME " 2200 C\$=MID\$("DIMANCHELUNDI MARDI MERCREDI JEUD VENDREDISAMEDI ",8\*B+1,8) 2210 GLS:LCGATE 5,2:PRINT "LE":V.T\$:K\$:A:"EST UN " Ō\$ 2220 LOCATE 5,41 PRINT "O'EST LE"; J:S\$: "JOUR DE L'A NNEE" 2230 LOCATE 5.6: PRINT "IL RESTE": 337+P(2)-J: "JOURS 2240 LOCATE 13,9:PRINT K\$:" ":A<br>2250 LOCATE 10,11:PRINT "L N N J V S D" 2260 IF A=1582 AND M=10 THEN LOCATE 10,13: PRINT "1 3 4 15 16 17":LOCATE 10,15: PRINT "18 19 20 21 22 23 24":LOCATE 10,17:PRINT "25 26 27 28 29 30 31": GOTO 12340 2270 F=B-(V MOD 7)+8;F=F MOD 7;Y=13;IF F=0 THEN F= 2280 FOR 1=1 TO N 2290 LOCATE 3xF+6, Y: IF I=V THEN PEN 3 ELSE PEN 1 2300 PRINT I 2310 F=F+1:IF F=8 THEN F=1:Y=Y+2 2320 NEXT I 2330 PEN 1 2340 LOCATE 1,25:INPUT "SUITE 0,1":S 2350 CLS: ON S+1 GOTO 10,1950 2360 W=0.K\$="JANVIER":RETURN 2370 W=31:K\$="FEVRIER":RETURN 2390 V=90.K\$="AVRIL" RETURN 2400 W=120:K\$="MAI":RETURN 2410' W=151:K\$="JUIN":RETURN 2420 W=181 : K\$="JUILLET" : RETURN 2440 V=243:K\$="SEPTEMBRE":RETURN 2460 V=304 : K\$="NOVEMBRE" : RETURN 

#### **KILOBYTE**

 $\approx$ 

#### maginez que votre AMSTRAD vient de tomber en panne : il ne lui reste plus qu'un kilo-octet de mémoire...

Vous ne connaissez que le Basic (langage machine s'abstenir). Saurez-vous écrire des programmes originaux performants qui ne tiennent que dans ce kilo-octet? Nous attendons vos propositions, en Basic seulement, ne l'oubliez pas, et sur cassette. Accompagnez votre envoi d'une brève description. Les cassettes vous seront retournées si vous le demandez.

Alors, tous à vos claviers ! Il faut réussir à loger le maximum d'intelligence dans un kilo-octet... Les meilleurs programmes seront mis à l'honneur dans CPC.

#### **APPEL AUX LECTEURS**

CPC est la revue des utilisateurs d'AMSTRAD. Ö combien de nuits blanches et de mètres de papier d'imprimante ont défilé avant que votre splendide utilitaire ou votre jeu d'arcades ne fonctionne. Pourquoi rester dans l'ombre ? Faire connaître son travail et son nom aux autres passionnés sont déjà une belle récompense ; quand, de plus, ce travail peut être rénuméré, pourquoi hésiter ?

Vous qui avez réalisé une carte d'extension ou un logiciel dont vous êtes fier, contactez sans plus attendre la rédaction de CPC : nous vous expliquerons comment être publié. Tiens ? Le téléphone sonne déjà !

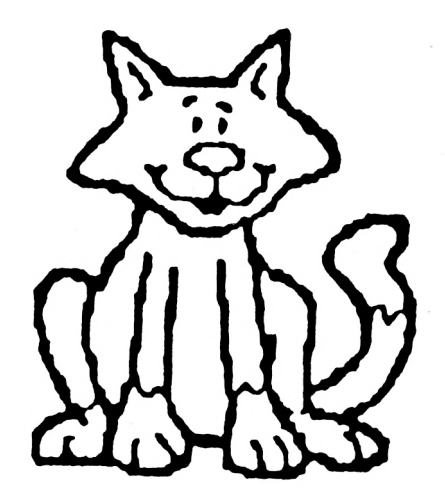

<span id="page-24-0"></span>**LASER'S BYKE**

**Stéphane CLOIREC**

**C e programme est inspiré du film "TRON" de Walt Disney. Il est basé sur le célèbre duel à moto entre le héros et le M.C.P. (comprenez : Master Control Program, le software qui dirige l'ordinateur des jeux).**

Entièrement en Basic, il permet de jouer à deux ou tout seul et comprend quatre arènes différentes. On peut utiliser indifféremment le clavier ou les joysticks (pour plus d'explication, tapez le programme et lisez attentivement les instructions).

Il vous faudra tout d'abord rentrer le Loader, le premier petit programme, le sauver sur cassette ; puis tapez le listing principal (les deux programmes peuvent être sauvés sous n'importe quel nom).

#### **1040-1080 :** Place la "Warp-Box" <sup>à</sup> l'écran **1120-1160:** Présentation, instructions **1680-1880 :** Sous-programmes utilisés par instructions **1920-2030 :** Menu principal, choix du type de jeu **2070-2140 :** Les différentes arènes du duel

**2180-2280 :** Initialisation (ink, coordonnées, enveloppes,... ) **2320-2430 :** Arène libre **2470-2540 :** Arène labyrinthe **2580-2620 :** Arène aléatoire **2660-2680 :** Arène de la mort **2720-2940 :** Routines sonores

#### **STRUCTURE DU JEU**

**120 :** Test jeu à <sup>1</sup> joueur/Jeu à 2 joueurs. **160-290 :** Routine principale à deux joueurs (test de clavier, de collision, fuel...). **330-500 :** Fin de jeu **540-630 :** Nouvelle partie **670-790 :** Routine principale à un joueur (cf. 160-290) **830-880 :** Fin de jeu **920-1000 :** Nouvelle partie

 $\begin{array}{c} 5 \\ 5 \\ 20 \end{array}$ presentation. 30 ' <sup>40</sup> MODE <sup>O</sup>'INE 0.0;BORDER O;PEN 1;PAPER <sup>0</sup>  $2550$  INE 1,2;LOCATE 2.5;PRINT"\*\*\* LASER-BYKE \*\*\*" 30.60 ORIGIN 20,345:DRAWR 600,0,1:DRAWR 0,-37,1;DRAWR  $-600, 0, 1$ : DRAWR  $0, 37, 1$ ¿70 INK 2,6'PEN 2;LOCATE 7,11:PRINT CHRtíló4i,' <sup>198</sup> <sup>80</sup> INK 3,18:FEN <sup>3</sup> ¡LOCATE 2,14'PRINT"Stephane CLOIR EC" Il ORIGIN 34.1691DRAW 504.0.3 oIOO INK 4,8;PEN 4¡LOCATE 1,21 :PRINT-Chargement en cours." Ä10 SPEED INN 255,255 ¡cl 20 FOR :=I 70 500;CALL 6BD23:CALL 5BD22;NEXT SPEED INK 15,15;ORIGIN 0,0 0 RESTORE 170 fSL50 READ note,dur:IF note=-1 THEN 160 ELSE SOUND 4 ,nc-te,dur,15.GOTO <sup>150</sup> StíéO RUN" " SSI <sup>70</sup> DATA 47g ,50,319,50,358,13 <sup>3</sup>'9,13.42=, ; 3,239,80 ,319,60,35c,13,¿79,'3,400,13,23^,80,819,80,3jB,13, 8i-18.JOB,18,420,78,-1,0 

90 GOSUB 2150: 'initialisations<br>100 GOSUB 1100: 'instructions 100 GOSUB 1100: ' instructions 110 GOSUB 1390: ' menu principal 120 ON op GOTO 160,570  $\frac{130}{140}$   $'$ 14C ' routine principale pour ¡eu <sup>a</sup> deux joueurs 150 ' 160 PLOT xb,yb,1:PLOT xr,yr,2 170 SOUND 1.100.1,7,1,1 180 IF INKEY(bd)=0 THEN xbl=l¡ybl=0 ELSE IF INKEY bg1=0 THEN xbl=-l:ybl=0 190 IF INKEY(bh)=0 THEN xbl=Clybl=l ELSE IF INKEYÍ  $bb) = 0$  THEN  $xb1 = 0$ ;  $yb1 = -1$ 200 IF INKEY(rd)=0 THEN xr1=1:yr1=0 ELSE IF INKEY( rq)=0 THEN xrl=-l:yrl=0 210 IF INKEY(rh)=0 THEN xr1=0;yr1=1 ELSE IF INKEY(  $rb)=0$  THEN  $xr1=0; yr1=-1$ <sup>220</sup> xb=xb+4\*xbl:yb=yb+ybli2 230 xr=xr+4¡txrl ¡yr=yr+yrlí2 <sup>240</sup> fuei=fuel-l: IF fuel=0 THEN GOSUB 28301G0SUB <sup>27</sup> 30:GOTO 300 <sup>250</sup> PLOT 528,366,7¡PRINT USING"###"; fuel¡ 260 bcrash=TEST(xb,vbl:rcrash=TEST(xr,yr) 270 IF bcrash=4 OR rcrash=4 THEN 290 ELSE IF bcras h<>0 AND rcrash<>0 THEN GOSUB 2910:GOSUB 2830:GOSU B 2780:GOTO 300 280 IF bcrash<>0 OR rcrash<>0 THEN GOSUB 2910:GOSU B 2830;GOSUB 2780,'GOTO 410 290 GOTO 160  $\frac{300}{310}$   $^{\prime}$ Mort des deux joueurs ou panne d'essence 320 ' <sup>330</sup> MODE <sup>1</sup>¡LOCATE 12,3:PRINT"TRON'S LASER-BYKES"¡P EN 2:LOCATE 12,4:PRINT"===================" 340 PEN 3:LOCATE 1,7¡PRINT" Champions, vous vous <sup>e</sup> tes bien battus."<br>350 PRINT:PRINT" Mais votre duel s'est termine d 'une maniere assez decevante. Le M.C.P. va vous dire ce qu'il en pense..."¡PEN <sup>1</sup> 360 IF fuel=0 THEN PRINT:PRINT" Vous n'avet pas eu asset de fuel pour mener a terme ce combat qui <sup>d</sup> evait etre mortel. Vous ne meritez donc pas qu'on vous laisse la vie sauve !!!":GOTO 380 370 PRINT¡PRINT" vous avez ete asset stupides pour vous exterminer mutuellement. Votre place n' est pas dans cette arene, mais aux minesde silicium de Soracom-city !!!" 380 PEN SiLOCATE 1,18:PRINT" Neanmoins, dans sa gr ande magnanimité, le M.C.P. vous laisse une chance de vousrattrapper." 390 LOCATE 6,22 PEN 2'PRINT"Ne la laisser pas echa pper !!!" 400 GOTO 540 410 ' 420 ' Mort d'une des deux laser-bvkes 430 ' <sup>440</sup> MODE 1:LOCATE 12,3¡PRINT"TRON'S LASER-BYKES" <sup>P</sup> EN 2:LOCATE 12,4:PRINT"===================" 450 PEN 3¡LOCATE 1,7¡PRINT" Champions, vous vous <sup>e</sup> tes bien battus." 460 IF bcrashOO THEN coul\$="rouge":rscore=rscore+ 1 ELSE coulf="bleve"(bscore=bscore+1 470 PRINTiPRINT" Mais le conducteur de la laserbyke "coull" s'est revele le plus fort. C'est";" donc <sup>a</sup> lui que le M.C.P, accorde une victoire en plus." <sup>480</sup> LOCATE 17,15¡PEN 1¡PRINT"SCORE"¡LOCATE 17,16'<sup>P</sup> EN  $2$ :  $PRINT" == =="$ :  $PEN$  3

<sup>490</sup> LOCATE 10,19'PEN <sup>1</sup>¡PRINT"Joueur Bleu......"¡ ¡P EN 2:PRINT bscore <sup>500</sup> LOCATE 10,21;PEN 2¡PRINT"Joueur Rouge.........".¡¡P EN 1¡PRINT rscore 510 ' On rejoue ? 530 ' 540 LOCATE 1,24,PEN 1¡PRINT" Appuyez sur la too che 'ENTER'...";a\$=INKEY\$: IF a\$=""THEN 540 550 IF a\$OCHR\$( 13) THEN 540- 560 MODE 1:FOR n=-15 TO 15:SOUND 4, ABS(n)\*10,5,15, 0,G,ABS(n) ; NEXT <sup>1</sup>LC-CATE 12,3¡PRINT"TRON'<sup>S</sup> LASER-BYK ES";PEN 2:LOCATE 12,4;PRINT"==================" 570 PEN 1:LOCATE 7,7:PRINT"Vculez-vous rejouer ?  $(0/N)^*$ <sup>580</sup> a\$=INKEY4:a5=U?PERt!a\$l;IF a\$<>"0" AND a\$O'N" THEN 580 590 IF a\$="N"THEN 110 600 LOCATE 7,9¡PRINT"On chance 1'arene ? ( <sup>0</sup> / <sup>N</sup> )" 610 a\$=INKEY\$:a\$=UFPER\$(a\$); IF a\$< $>$ "0" AND a\$< $>$ "N" THEN 610 62C IF a\$="N"THEN GOSUB 21501GOSUB 2130;GOTO 120 630 GOSUB 2150¡GOSUB 2070¡GOTO 120  $\frac{640}{650}$ routine principale pour jeu a un joueur 660 ' 670 El¡AFTER temps GOSUB 1010 680 PLOT xb,yb,l 690 SOUND 1,100,1,7,1,1 700 IF INKEY(bd)=0 THEN xb1=1;yb1=0 ELSE IF INKEY( bg)=0 THEN xbl=-liybl=O 710 IF INKEY(bh)=0 THEN xb1=0:ybi=1 ELSE IF INKEY(  $bb)=0$  THEN  $xb1=0$ : $yb1=-1$ 720 xb=xb\*4íxbi ; yb=yb+ybi-\*2 730 fuel=fuel=1:IF fuel=0 THEN GOSUB 2830:GOSUB 27<br>80:GOTO-830<br>750 IF xb2=22%\*AND xb>32%Yx=Y}\*AAD:{belis\*y AND y b>16\*(y-1)THEN vic=1;GOSUB 2870;GOSUB 2780;GOTO 83  $\ddot{0}$  $760$  bcrash=TEST( $\times$ b, $\sqrt{2}$ ) 770 IF bcrash=4 THEN 680 ELSE IF bcrashOO THEN GO SUB 291G:GCS'JB 2830¡GOSUB 2780¡GOTO 830 780 xm=INT(RND#614)+14;ym=INT(RND#320)+6;PLOT xm,y m, 12 790 GOTO 680 800 ' 810 ' Fir. de ¡eu 820 ' 830 MODE 1:DI:LOCATE 10,3:PEN 2.PRINT"------------ - - - - - - - - - - - 1.. LQGate 10,4 : PRINT " : " : : PEN <sup>1</sup> : PRINT " TRO <sup>N</sup> ' <sup>S</sup> LASER-BYKES ": : PEN 2,PR1NT"■"; LOCATE 10,5¡PR1<sup>N</sup> T"- - - - - - - - - - - - - - - - - - - - - - - - - - - - » 840 LOCATE 1,8¡FEN 3¡PRINT" Vous avez essaye de <sup>v</sup> □us mesurer avec le Master Control Program, mais celui- c¡ n'est jamais <sup>a</sup> court de ressources ." 350 IF fuel=G THEN LOCATE 1,12¡PRINT" Vous n'avet meme pas eu asset de fuel pour l'inquiéter !!!":t emp s= t emp s -100 : GOTO 920 860 IF vic=1 THEN LOCATE 1.12'PRINT'Pourtant, vous avez momentanement reussia le mettre en déroute.. . ' .PRINT''Vjus pouvez, tien-sur, rester sur cette <sup>v</sup> i c i : i r s, " ; i e «; s=t em p e + 250/ bsc or e = bsc or e + : : GOTO 920 BTO LOCATE 1.12:PRINT". Le crash final dont vous a ,ez ete *'i -* ctine et z ete 'Bvictime etalt (nevitable : tot ou tand<br>le M.C.P. vous aurait vaincu..." temps=temps=100

880 IF vic=0 THEN mscore=mscore+1 139) LOCATE 1,6: PRINT" Vous allez etre places a  $390<sup>-7</sup>$ ux commandesde nouveaux engins-tueur:les LASER-BYK 900 / On rejoue ? (ESCe sont, en quelque sorte, des motos quilaissent  $9i0'$ derriere elles un sillage laserdont le contact es 920 LOCATE 1,18:PEN 1:PRINT" Neanmoins, voulez-v t nortel." ous refaire une ( ) une partie contre moi ? ( 0 1400 PRINT: PRINT" Votre but sera, bien evidemm  $/ N$ <sup>n</sup> ent, defaire 'crasher' l'autre conducteur sanspou 930 a\$=INKEY\$:a\$=UPPER\$(a\$):IF a\$<>"0" AND a\$<>"N" r autant en faire de meme !" **THEN 930** 1410 PRINT:PRINT" De plus, pour etre en accord 940 IF a\$="N"THEN GOTO 110 avec ladecision du Haut Commissaire des Jeux, leM.C 950 LOCATE 15,21:PEN 2:PRINT"HA! HA! HA! ... ":FOR .P.a limite la consommation de fuel a999 Megacredi  $i = 1$  TO  $500$ : NEXT ts au depart." 960 LOCATE 4,23:PEN 1:PRINT"On change l'arene ? 1420 GOSUB 1620  $(0/N)^*$ 1430 GOSUB 2720 970 a\$=INKEY\$:a\$=UPPER\$(a\$):IF a\$ <>"0" AND a\$ <>"N" 1440 chs="Variantes":GOSUB 1680:GOSUB 1740 **THEN 970** 1450 PEN 3:LOCATE 1,8:PRINT" Vous pouvez, bien-980 GOSUB 2150 entendo, combattrea deux joueurs , mais vous avez 990 IF a\$="N" THEN GOSUB 2130:GOTO 120 aussi lapossibilite de vous re-entrainer contrele 1000 GOSUB 2070:GOTO 120  $M.G.P.$  $1010$   $'$ 1460 LCCATE 1,13: PRINT" - Dans le Duel a deux. 1020 / place le but a atteindre<br>1030 / chacun dirigeune Laser-Byke." 1470 PRINT PRINT" - Contre le M.C.P. : Celui-ci<br>envoiedes mines qu'il faut a tout prix eviterjus<br>qu'a l'apparition du "::PEN 2:PRINT" WARP-BOX'"::P 1040 TAGOFF: x=INT (RND\*18)+2: y=INT (RND\*17)+7:LOCA TE x, y:PEN 13,:PRINT CHR\$(181): TAG 1050 y=26-y<br>1060 GOSUB 2760 EN 3: FRINT", qui": "permet, si on l'atteint, de s'e chapper del'arene.": 1070 DI 1480 PRINT" (Vous utilisere: la Laser-Byke Bleue)"<br>1490 GOSUB 1820 1080 RETURN 1090 ' 1500 GOSUB 2720 1100 / instructions 1510 ch\$="Commandes":GOSUB 1680:GOSUB 1740  $1:10^{-7}$ 1520 PEN 3:LOCATE 1,8 1120 MODE 1:BORDER 0 1550 PRINT" Voici les commandes dirigeant les deu 1130 LOCATE 10,1:PEN 2 xLaser-Bykes :" 1140 PRINT"------------------------":GOSUB 2800 1540 PRINT:PEN 1:PRINT"Laser-Byke Bleue"; :PEN 2:PR 1150 LOCATE 10,2: PRINT": ": GOSUB 2800  $INT''$ Laser-Byke Rouge" 1160 LOCATE 10,3:PRINT"------------------------";GOS 1550 PEN 3: PRINT"  $\sim$ <sup>4</sup>  $A$ UB 2800 1170 PEN 1:CH\$="TRON'S LASER-BYKES"  $\sim 1$  $\rightarrow$  H  $_{\odot}$ 1180 SOUND 7,60,150,15,5,0 1190 FOR j=1 TO 18  $2 - -0 - -3$ 1560 PRINT"  $X - -0 - - C$ 1200 LOCATE 41-j, 2: PRINT LEFT\$ (ch\$, j) 1570 PRINT" 1210 NEXT n Gre 1220 FOR j=22 TO 12 STEP -1  $\bar{z}$ 1230 LOCATE j, 2: PRINT ch\$  $1<sub>H</sub>$ 1240 NEXT j 1580 GOSUB 1820 1250 FOR 1=40 TO 30 STEP -1 1590 GOSUB 2720 1260 LOCATE j, 2: PRINT" " 1600 ch\$="Arenes de Combat":GOSUB 1680'GOSUB 1740 1610 PEN 3:LOCATE 1,8:PRINT" Enfin, le Duel de 1270 NEXT 1280 LOCATÉ 31, 2: PEN 2: PRINT": ": GOSUB 2800 ut se derouier surl'une des quatre arenes, de dif ficultesdifferentes, que possede le M.P.C."<br>1620 LOCATE 1,13:PEN 1:PRINT" Rappelez-vous to 1290 ch\$="Instructions":GOSUB 1680 1300 GOSUB 1750 1310 PEN 3:LOCATE 4,8: PRINT"Bienvenue a vous, Guer ujours que TRON luimeme a fini par etre vaincu par riers du Futur!"!"Vous venez de penetrer dans le m ie M.P.C onde duret impitoyable des jeux videos, ou seulsle 1630 PEN 3: PRINT"Aussi, n'esperez pas de victoires s plus forts, les plus rapides peuventesperer surv faciles' ivre quelque temps..." 1640 LOCATE 8,19:PEN 2(PRINT"Neanmoins, Bonne Chan 1320 LOCATE 4,14: PRINT"Vous avez ete choisis pour  $\mathsf{CE} \leftrightarrow \mathsf{e}^{\theta}$ participer";"a'ce duel par le Master Control Prog 1650 GOSUB 1820 1560 RETURN ram(M.C.P. pour les intimes)Le combat ne setermine ra que par la mort d'un des deuxcombattants."<br>1330 PEN 2:LOCATE 4,20:PRINT"Inutile de fuir:"::PE 1680 FEN 1 1690 FOR 1=1 TO LEN(ch\$):LOCATE 4,5 N 3:PRINT"Une fois le programme": "engage, le duel 1700 PRINT MID\$(ch\$,i,1):SOUND 2, INT(RND#957),5,15 est inevitable.Vos sortssont maintenant lies a cel 1710 POR at=1 TO 50:NEXT at ui du M.C.P." 1720 NEXT + 1340 GOSUB 1820 1350 GOSUB 2720 1730 RETURN 1740 1360 ch\$="But du Duel":GOSUB 1680 1756 PEN 2 1370 GOSUB 1740 1380 PEN 3 1760 FOR =1 TO LEN(ch\$):LOCAIE +.6

1770 PRINT "=":SOUND 2, INT(RND\*957), 5, 15 2210 fuel=999:vic=0 1780 FOR at=1 TO 50:NEXT at 2220 ENV 1, 9, 1, 1, 1, 0, 5, 9, -1, 2: ENT 1, 5, 1, 1, 10, -1, 1, 1790 NEXT +  $10, 1, 1, 10, -1, 1, 5, 1, 1$ 1800 RETURN 2230 ENV 2, 15, -1, 13 181C 2240 ENV 3, 15, -1, 30: ENT -3, 10, 10, 1, 10, -12, 1 1820 PEN 1:chs="iAppuyez sur une touche]" 2250 ENV 4.15,-1.4 1830 FOR i=1 TO LEN(ch\$);LOCATE i+8,24 2260 ENV 5,30,2,5<br>2270 RETURN 1840 PRINT MID\$(ch\$, i,1):SOUND 2, INT(RND\*957), 5, 15 1850 FOR at=1 TO 50:NEXT at 2280 ENV 6, 15, -1, 1: ENV 5 15, -1, 10: ENT 1, 30, 10, 1 1860 NEXT i 2290 / 1870 CALL &BB18 2300 / Arene ouverte  $2310$   $'$ 1880 RETURN 1890 / 2320 MODE 0  $1900$   $'$ Menu principal 2330 DRAWR 0,330,4:DRAWR 639,0,4:DRAWR 0,-330,4:DR  $1910$   $'$ AWR -639,0,4 1920 MODE 1 2340 PLOT 8,4,5:DRAWR 0,322,5:DRAWR 622,0,5:DRAWR 1930 GOSUB 2150 0, -322, 5: DRAWR -622, 0, 5 1940 PEN 1: PAPER 0: BORDER 0 K2350 TAG:PLOT 0,399:DRAWR 639.0:DRAWR 0,-50:DRAWR 1950 bscore=0;rscore=0;mscore=0;temps=1000 -639,0:DRAWR 0,50:PLOT 0,374:DRAWR 639,0:PLOT 304, 1960 FOR n=-15 TO 15:SOUND 4, ABS(n)\*10, 5, 15, 0, 0, AB 374:DRAWR 0,25  $S(n)$ : NEXT 2360 PLOT 8,392,8:PRINT"BLEU..." : PLOT 316,392,9:P 1970 LOCATE 10.3: PEN 2: PRINT"-----------------RINT"ROUGE..." -":LOCATE 10,4:PRINT":"; : PEN 1:PRINT" TRON'S LASER 2370 PLOT 8,366,6:PRINT"FUEL RESTANT -->"; -BYKES ": : PEN 2: PRINT": ": LOCATE 10,5: PRINT"-------2380 ON op GOTO 2390,2410 -------------' 2390 PLOT 8, 392, 8: PRINT"BLEU...":: PLOT 316, 392, 9: P 1980 LOCATE 8,9:PEN 3:PRINT"1 Joueur contre Joue RINT"ROUGE..." ur":LOCATE 8,11:PRINT"2 Joueur contre le M.C.P." 2400 PLOT 234,392,9:PRINT USING"##":bscore::PLOT 5 74,392,8:PRINT USING"##"#rscore#190T0 2430 :LOCATE 8,13:PRINT"3 Arret du jeu" 2410 PLOT 234,392,9:PRINT USING"##";bscore: : PLOT 5 1990 PEN 1:LOCATE 1,16: PRINT"Choisissez votre opti on: (1,2 ou 3) :":op=VAL(INKEY\$):IF op<1 OR op>3 T 74,392,8: PRINT USING"##" ! ascore! HEN LOCATE 38, 16: PRINT " ": GOTO 1990 2420 PLOT 8,392,8:PRINT"BLEU..."::PLOT 316,392,9:P 2000 IF op=3 THEN PEN 1:MODE 2:END RINT"M.C.P..."; 2010 LOCATE 4,21:PEN 2:PRINT"Glavier ou Joystick ? 2430 RETURN  $(C / J)$ :":rep\$=UPPER\$(INKEY\$):IF REP\$(>"C"AND<br>REP\$(>"J"THEN LOCATE 38,21:PRINT" ":GOTO 2010 2440 2450 (1) Arene-labyrinthe  $\frac{1}{2460}$ 2020 IF REP\$="C"THEN rd=5:rg=14:rh=20:rb=13:bd=62: bq=63:bh=69:bb=71:GOTO 2070 2470 GOSUB 2290 2030 bd=75:bg=74:bh=72:bb=73:rd=51:rg=50:rh=48:rb= 2480 PEN 11 49 2490 car1\$=CHR\$(150)+CHR\$(156) 2040 2500 car2\$=CHR\$(147)+CHR\$(153) 2510 TAGOFF  $2050$   $($ Choix de l'arene de combat  $2060$ 2520 FOR #=2 TO 18 STEP 4:FOR #=7 TO 22 STEP 3:LOC 2070 CLS: FOR n=-15 TO 15: SOUND 4, ABS(n) \*10, 5, 15.0, ATE i, j:PRINT car1\$:LOCATE i, j+1:PRINT car2\$:NEXT  $0, ABS(n): NEXT$ j,i<br>2530 IAG 2080 LOCATE 10.3:PEN 2:PRINT" -----------------------":LOCATE 10,4:PRINT":"; :PEN 1:PRINT" TRON'S LASER 2540 RETURN -BYKES "::PEN 2:PRINT":":LOCATE 10,5:PRINT"-------2550 7 . . . . . . . . . . . . . . . . <sup>.</sup>  $2560 - 4$ Arene aleatoire 2570 \* 2090 LOCATE 1,8:PEN 1:PRINT "Les differentes Arene s de Combat :" 1580 GOSUB 2290 2590 PEN 10 2100 LOCATE 1,9: PRINT "====================== ==============" 2600 can1\$=CHR\$(238) 2110 LOCATE 3,12:PEN 3:PRINT"1- Arene ouverte":LO 2610 IAGOFF:FOR i=1 TO 701x=INT(RND#18)+2; y=INT(RN  $\texttt{\textbf{D}\#17}+\texttt{\textbf{7}:LOCALTE} \times \texttt{\textbf{7}:FRINT} \texttt{car1\$: NEXT} \texttt{i:TAG}$ CATE 3,14: PRINT"2- Arene-labyrinthe": LOCATE 3,16: PRINT"3- Arene aleatoire":LOCATE 3,18:PRINT"4- A 2620 RETURN rene de la Mort" 3630. 2120 PEN 1:LOCATE 1,21:PRINT"Choisissez votre opti  $2640 - 1$ Arene de la Mort on (1,2,3 ou 4) :":lab=VAL(INKEY\$):IF lab(1 OR lab  $2650$   $^{\prime}$ 2660 COSUB 2290<br>2670 FOR 1=1 TO 20:x=INT(RNDX590)+20:a=INT(RNDX590 >4 THEN LOCATE 39,21: PRINT" ": GOTO 2120 2130 ON lab GOSUB 2290, 2440, 2550, 2630 2140 PEN 1: RETURN )+20;y=INT(RND%295)+20;b=INT(RND%295)+20;PLGT x,y, 2150  $12'DRAW$  a, b,  $12:NEXT$ 2160 / initialisation 2575 TAGOFF.FOR (=1 TO 19:LOCATE 10, 1+5:PRINT" ") NEXT:TAG<br>2680 RETURN  $2170^{-7}$ 2180 INK 0,0:INK 1,2:INK 2,6:INK 3.18:INK 4,13:INK 5,11:INK 6,15:INK 7,24:INK 8,2:INK 9,6:INK 10.8:I 1689 RETURN  $\mathfrak{F}\mathfrak{b}\mathfrak{P}$ NK 11, 4: INK 12, 20: INK 13, 19, 16  $\frac{2700}{2710}$  / sons 2190 xb=270:yb=20:xr=370:yr=310 2200  $xr1=0:xb1=0:yr1=-1:yb1=1$ 

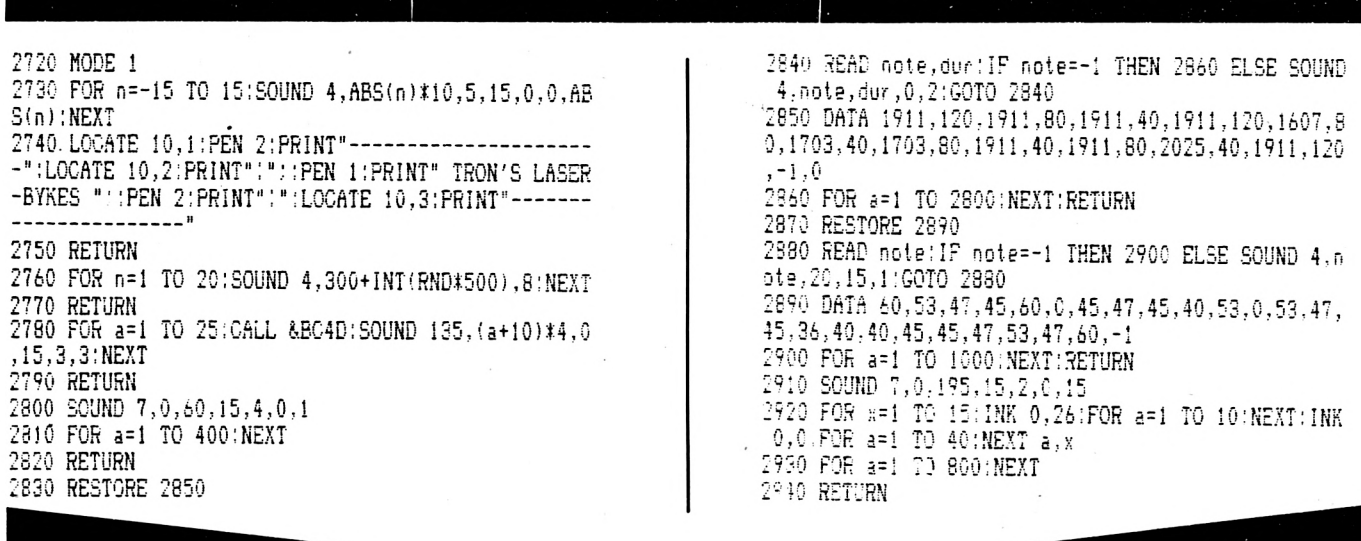

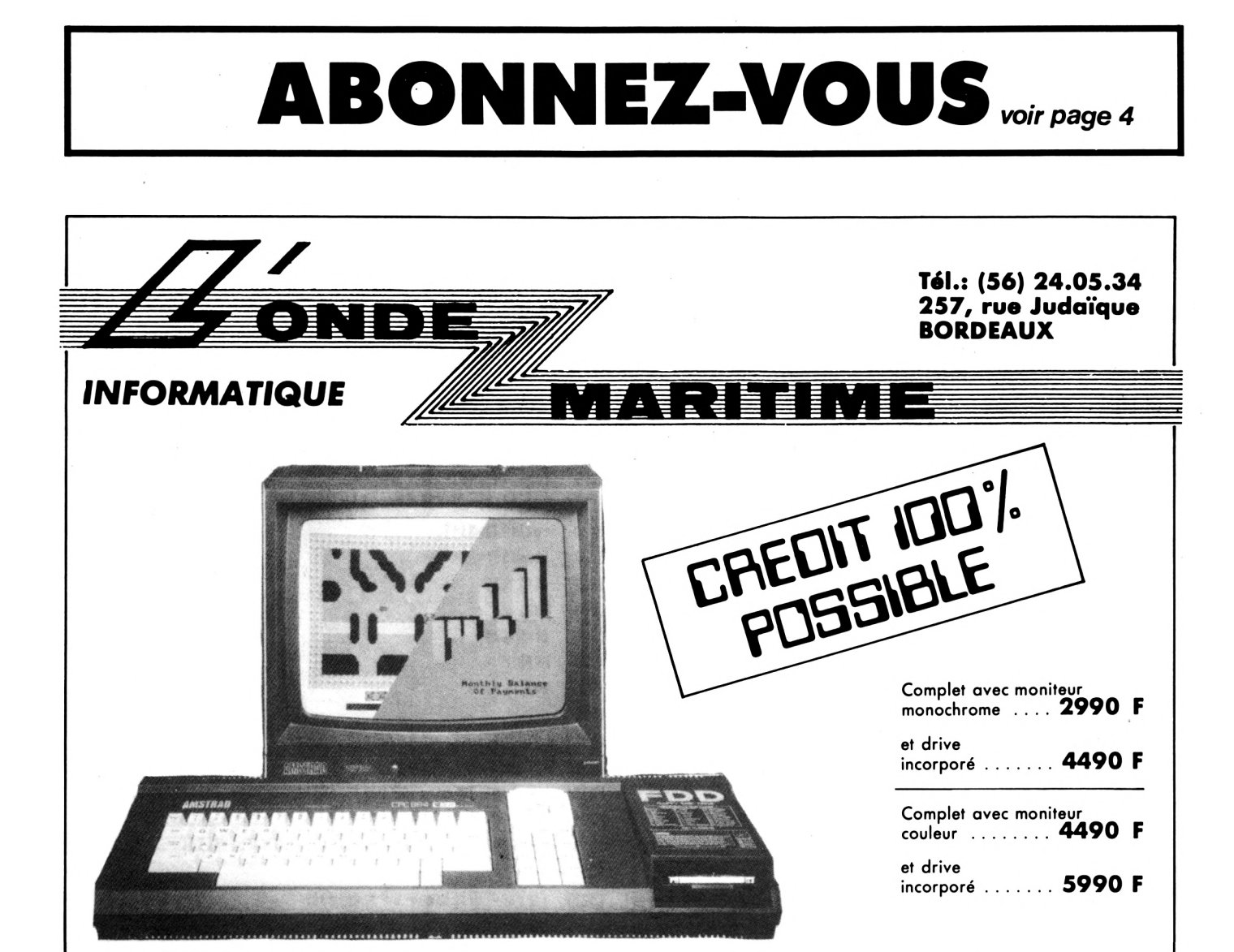

**CANNES : (93) 48.21.12 AVIGNON : (90) 22.47.26**

# LE CHOIX D'UNE

**Y** est un outil quasi indispensable pour programmer en Basic dès que l'on dépasse le stade du débutant. Une imprimante constitue aussi la finalité de nombreux logiciels utilitaires, exemples courrier (très supérieur à une bonne machine à écrire). éditions de tableaux, de fichiers, etc.

C'est un investissement lourd, mais de longue durée ; une imprimante ne se démode pas comme un micro-ordinateur. Donc, deux raisons pour ne pas se tromper : mieux vaut économiser encore quelques mois plutôt que d'acquérir un modèle médiocre, générateur d'ennuis de tous genres.

#### **LES TROIS**

#### **TECHNOLOGIES D'ECRITURE**

#### Les thermiques

Elles utilisent un papier spécial qui bleuit à la température. C'est très silencieux, assez rapide, bon marché (la machine, pas le papier), mais la qualité d'écriture laisse fort à désirer ; et ce n'est pas photocopiable. A déconseiller en micro-informatique domestique.

#### A stylos-billes

Généralement à quatre couleurs (quatre stylos spéciaux montés sur barillet). Peu bruyantes, belle écriture mais d'une lenteur désespérante. Deux avantages : le prix et la fonction "table traçante'', c'est-à-dire que grâce à certains ordres spécifiques à la machine (équivalant à PLOT et DRAW), on peut dessiner, et en

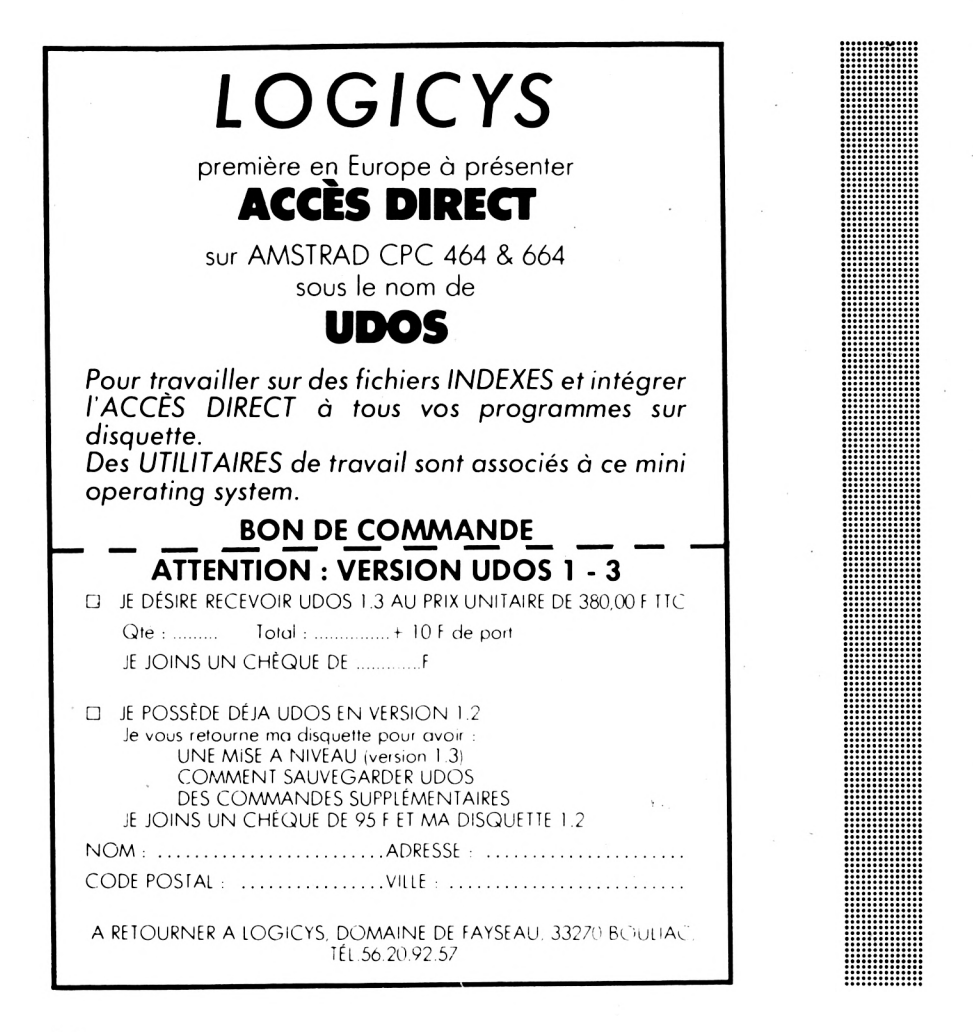

plusieurs couleurs. A ne pas confondre avec la "copie d'écran'' qui très souvent est impossible.

#### A aiguilles

Ou "matricielles". Jadis hors de prix (d'où l'ancienne voque des thermiques), elles sont aujourd'hui à peine plus chères que les autres. C'est la technologie que nous conseillons : très rapides (100 à 200 caractères par seconde), très belle écriture (sauf certains modèles bon marché), papier ordinaire, en bandes perforées standard ou en feuille à feuille ; au moins quatre tailles de caractères, plus les mêmes en italique ou en écriture "renforcée", possibilité de copie d'écran graphique. Bref, des bêtes à tout faire, et en plus de cela, elles sont d'une surprenante robustesse mécanique (sauf une certaine marque). Deux défauts : aussi bruyantes qu'une machine à écrire - une seule couleur d'encre, le noir.

#### Les autres

Pour usages professionnels très spécifiques, à savoir les imprimantes à "marguerites" (analogues aux machines à écrire à boule IBM) Super qualité courrier, mais très lentes ( $\simeq$  15 CPS = caractères par seconde) et caractères limités à ceux de la marguerite installée. Plus chères que les matricielles, leurs prix ont tendance à baisser. Réservées exclusivement au traitement de texte classe PRO.

Les imprimantes à jet d'encre, pour des tables tracantes professionnelles.

Les imprimantes au Laser. Tout pour plaire : qualité, rapidité (environ une page en six secondes...), mais encore hors de prix, même en pro. Leur principe rappelle celui de la photocopie lancée par XEROX.

Combien faut-il compter pour une bonne imprimante à aiguil-

# **IMPRIMANTE**

les ? Entre 3000 et 4500 francs TTC. Certes, c'est cher, mais c'est pour longtemps. On change de micro-ordinateur, mais on conserve son imprimante. La preuve, vous n'en voyez pratiquement pas en occasion ; sauf des modèles bas de gamme dont on veut se débarasser.

#### **COMMENT ÇA MARCHE ?**

L'électronique d'une imprimante rappelle celle d'un micro-ordinateur : elle a sa ROM (son langage) et une petite RAM appelée "buffer" ou "tampon". Supposons que le micro lui envoie la lettre A majuscule, code ASCII 65, donc envoi du nombre 65 en binaire sur un octet. Les huit bits en même temps ; il y a donc, dans le câble de liaison, au moins huit fils numérotés "DO" <sup>à</sup> "D7" (voir le schéma de la page A5.2 du manuel AMSTRAD), auxquels s'ajoutent un fil de masse plus deux autres de"conversation" appelés STROBE et BUSY. Dialogue du genre : "Es-tu prête <sup>à</sup> recevoir ?" "Non, je n'ai pas fini d'imprimer... Vas-y ! ... Stop ! mon buffer est plein", etc. Nous venons de décrire le mode de transmission "parallèle" (les 8 bits ensemble) aussi appelé standard "CENTRONICS" ; nom du fabricant d'imprimantes qui l'a lancé. C'est celui utilisé par AMSTRAD et la grande majorité des autres micro-ordinateurs domestiques ou professionnels. Toutes les prises côté imprimante respectent cette norme, mais pas côté micros, d'où des câbles spécifiques à chaque marque de micros, ce qui est complètement stupide et regrettable.

Il existe aussi la transmission en "série" ou "RS <sup>232</sup> C" (câble <sup>à</sup> deux conducteurs). C'est (heureusement I) beaucoup plus rare et très mal normalisé. N'en parlons pas.

Donc, notre imprimante reçoit

pour "A" le nombre 65 : sa ROM va commander les aiguilles de la tête d'impression afin qu'elles impriment tel dessin, ici le A. Quelle forme de A ? La forme banale, courante, prise par défaut dès la mise sous tension de l'imprimante. C'est la taille "PICA", 80 caractères par ligne de 20 cm de long. Voulez-vous d'autres tailles de caractères ? Facile : envoyons *d'abord à* l'imprimante des ordres codés qu'elle va conserver en RAM dans son "buffer de consignes".

#### **LES CODES DE CONSIGNES**

Ils commencent généralement par CHR\$(27). Exemple :

PRINT #8,CHR\$(27);"4"; "Vivement Dimanche"

va provoquer la forme dite en "italique". Les phrases suivantes seront aussi en italique. Pour annuler cette consigne, trois méthodes :

— un code de contre-ordre, ici CHR\$(27);"5" ;

— un code qui vide tout le buffer :  $CHR$(27)$ ;" ";

— éteindre et rallumer l'imprimante.

Un point noir (si j'ose dire...), toutes les imprimantes n'ont pas le même langage. Celui que nous illustrons est celui des imprimantes Epson, langage heureusement identique sur bien d'autres marques. C'est une sorte de "standard" officieux, un peu comme le Basic de l'AMSTRAD qui est considéré comme "standard" parce que très ressemblant au "Basic MICROSOFT". Dans notre exemple, il y a le listing du programme Basic et ensuite ce que cela donne sur la *plupart* des imprimantes.

Dans ce petit programme de démonstration, nous avons illustré quelques fonctions parmi les 53 dont on dispose sur l'EPSON RX80.

#### **Michel ARCHAMBAULT**

<u> Alimania (Alimania) est establecera a la provincia de la provincia de la provincia de la provincia de la pro</u>

#### **LA TETE D'IMPRESSION**

Une merveille de micromécanique ! Dans le texte mobile, il y a neuf aiguilles disposées les unes au-dessus des autres ; soit neuf pistons métalliques commandés par neuf micro-électro-aimants. Elles viennent frapper un ruban encreur derrière lequel est le papier. La frappe d'un caractère, un A par exemple, se fait en cinq déplacements latéraux de la tête de gauche à droite. Cent caractères par seconde, cela fait donc 500 frappes par seconde ! On reste confondu devant une telle vitesse, une telle précision et aussi une telle robustesse. Je connais des petites imprimantes qui tournent cinq à six heures par jour depuis un an et demi sans toujours la moindre panne... Seul le ruban est changé tous les mois (voire tous les deux mois).

#### **LA QUALITE D'IMPRESSION**

Certains modèles bon marché ont moins de neuf aiguilles, et le résultat n'est pas très joli, surtout en minuscules où il n'y a pas de jambages inférieurs. Ainsi, les lettres "f, g, j, <sup>p</sup> et y" sont "remontées" dans la ligne. C'est le cas de l'imprimante rebaptisée par AMSTRAD et de nombreux modèles SEIKOSHA. Voilà pourquoi elles sont moins chères... Ce n'est absolument pas présentable pour du courrier (avis personnel largement partagé).

Autre point à vérifier : la nature du ruban encreur. Il faut qu'il soit très long, type machine à écrire. S'il est présenté en cartouche, attention au réapprovisionnement pour les marques peu connus, car chaque fabricant a ses modèles de cartouches... Un bon point pour la GEMINI STAR qui utilise une bobine standard. Un zéro

pointé pour le modèle étiqueté AMSTRAND dont la (chère) cartouche ne contient qu'une boucle de 50 cm avec passage sur une ampoule d'encre ! Résultats : démarrages avec ruban sec et caractères pâles et une rente en cartouches. Où se trouve alors l'économie ?

#### **LA COMPATIBILITE**

Le cas est rare, mais on rencontre parfois des incompatibilités d'humeur entre tel micro et telle imprimante. Par exemple, saut de ligne entre chaque ligne ("LINE FEED"). Souvent, il suffit de modifier la position d'un switch dans l'imprimante, parfois il n'y a pas de solution.

Donc, avant d'acheter une imprimante, *essayez-la* chez le vendeur, avec un AMSTRAD et un câble approprié.

**ut de ligne**

RINT#B

**RES PAR LIGNE."**

**10 'DEMONSTRATION D'IMPRESSIONS SUR EPSON RX-80 20 PRINTttB, CHRÍ (27) ; : ' Nettoi e le Bu-ffer,sans sa**

**30 PRINTttB,"Ecriture NORMALE forme PICA:80 CARACTE**

#### **LES CRITERES DE DIVISION**

Nous venons de voir les deux principaux, à savoir les jambages inférieurs des minuscules et la nature du ruban encreur. En voici quelques autres importants :

— La possibilité de "clavier" français, qui permet d'imprimer les caractères minuscules accentués. C'est quasi indispensable.

— L'écriture renforcée. C'est très pratique lorsque le ruban demande sa mise à la retraite. — Friction/Traction. La position "Friction" permet de charger des feuilles séparées, à en-tête, par exemple.

— Pour faire du "Hard Copy" d'écran (graphiques), il est obligatoire de disposer du BIT IMAGE et du pas d'interligne variable.

A l'inverse, ne vous laissez pas séduire par des caractéristiques en fait peu importantes, à savoir :

— La vitesse : 80 CPS est bien suffisant.

— Les tabulations horizontales, verticales et la marge droite. Même si vous les avez, un bon conseil, ne vous en servez pas ! Programmez des SPC et comptez vos lignes en Basic, c'est beaucoup plus sûr... Pour le nombre de caractères par ligne, utilisez la commande AMSTRAD WIDTH. Après un WIDTH(40), un LIST # 8 fournira un listing identique à celui de l'écran en MODE 1. Attention <sup>I</sup> une commande ,WIDTH reste dans le buffer de l'AMSTRAD, pas dans celui de l'imprimante...

Je pense que vous avez tous les éléments pour décider de cet achat ou non. Un dernier détail : à l'image des téléviseurs et des machines à laver, les fabricants d'imprimantes sont très peu nombreux, mais les "marques" sont, elles, très nombreuses.

Ecriture NORMALE forme PICA:80 CARACTERES FAR

CARACTERES LARGES

**OIM RENFORCE L\_ ' FOR I <sup>T</sup> lJfRfE \_**

*Aimez-vous 1'ITALIQUE ?* PLUS PETIT VOIC' LA FORME DITE ELITE.

LE MODE CONDENSE PERHET 'E LOSER 152 CARACTERES PAR LIGNE.

*COMBINONS LES MODES ITALIQUE LARGE, ELITE ET RENFORCE.*

OU DECALER DES INDICEE: ET EXPOSANTS:  $H<sub>2</sub>O$   $E=MC<sup>2</sup>$ 

OU FAIRE DES SURCHARGES: XXXXXX ---

CHANGER LA NATIONALITE DE CERTAINS CODES ASCII: POUR USA,FRANCE,ALLEMAGNE:,ANGLETERRE,DANEMARK, SUEDE, ITALIE, ESPAGNE, JAPON ET NORVEGE

ON A RESPECTIVEMENT POUR #  $\#$  @ [ ] { } \ ^ \ |

II Í <sup>à</sup> ° § <sup>A</sup> <sup>è</sup> <sup>ç</sup> <sup>ù</sup> # t @ ° <sup>é</sup> <sup>à</sup> <sup>è</sup> \ il <sup>ô</sup> <sup>1</sup> ft Í @ - <sup>J</sup> <sup>A</sup> ' <sup>ñ</sup> # # @ j & i 3 A ^ 1 A<br># # @ E 3 { 3 ¥ ^ 1 ^ # fl É ÍE fi, <sup>æ</sup> à <sup>O</sup> 0 é «■ ü

AVEC LE mode: BIT IMAGE C'EST L'IMAGE BINAIRE VERTICALE DU NOMBRE REÇU OUI EST IMPRIME VOICI 80 FOIS 255:

**32**

**NT#B** 

**40 PRINTttB:'SAUTE UNE LIGNE BLANCHE 50 PRINTttB,CHRS(27) "WCHRtd) ; "CARACTERES LARGES":** PRINT#B **60 PRINTttB,CHR\$(27)"E";"ON RENFORCE L'ECRITURE.":<sup>P</sup>** L'ECRITURE RESTE RENFORCEE **<sup>70</sup> PRINTttB,CHR\$(27)"W"CHR\$(0):'SUPPRIME LE MODE LA RGE.PAS DE ; =SAUT D'UNE LIGNE <sup>80</sup> PRINTttB,"L'ECRITURE RESTE RENFORCEE":PRINTttB <sup>90</sup> PRINTttB,CHRÍ(27)"4";"Aimez-vous 1'ITALIQUE ?" 100 PRINTttB,CHRÍ(27)"5";:'SUPPRIME L'ITALIQUE <sup>110</sup> PRINTttB,CHRÍ(27)"M";"PLUS PETIT VOICI LA FORME DITE ELITE." 120 PRINTttB,CHR\$(27)"P"CHR\$(27)"F":'SUPPRIME ELITE ET RENFORCE** LI RENFURCE<br>1**30 print#8,Chr\$(15);"Le mode condense permet de l** ON peut aussi <u>souligner un mot</u> ou une phrase<br>OGER 132 <mark>caracteres par ligne.":Print#8</mark> **<sup>140</sup> PRINTttB,CHRÍ(1B);:'SUPPRIME MODE CONDENSE 150 PRINTttB,CHRE(27)"W"CHR\$(D5CHR\$(27)"M";CHR«(27 )"4";CHR\$(27)"E";"COMBINONS LES MODES ITALIQUE," 160 PRINTttB,"LARGE,ELITE ET RENFORCE. <sup>170</sup> FRINT#8,CHR\$(27)" <sup>180</sup> PRINTttB,"ON PEUT AUSSI ";CHRÍ(27)"-"CHRt(1);"S OULIGNER UN MOT";CHR\$(27)"—"CHRÍ(0);" OU UNE PHRAS**  $E$ ": PRINT#B **190 PRINTttB,"OU DECALER DES INDICES ET EXPOSANTS:" 200 PRINTttB,"H";CHRt (27)"S"CHR\$(1);"2";CHRÍ(27)"T" ;"O E=MC";CHR\$(27)"S"CHR\$(0);"2";CHR«(27)"T":PRI 210 PRINTttB,"OU FAIRE DES SURCHARGES: XXXXXX";CHR\$ (B) ;CHR\$(8) ;CHR\$(8) ; "----------- " 220 PRINTttB:PRINTttB,"CHANGER LA NATIONALITÉ DE CER TAINS CODES ASCII:" <sup>230</sup> C\$="tt \$ @ <sup>C</sup> <sup>3</sup> <sup>&</sup>lt; <sup>1</sup> \ ' ! "+CHR\*(126) <sup>240</sup> PRINTttB,"POUR USA,FRANCE,ALLEMAGNE,ANGLETERRE, DANEMARK,SUEDE,ITALIE,ESPAGNE,JAPON ET NORVEGE"** 250 PRINT#8,"ON A RESPECTIVEMENT POUR ";C\$:PRINT#8<br>260 FOR I=0 TO 9:PRINT#8,CHR\$(27)"R"CHR\$(I);C\$ **<sup>270</sup> NEXT:PRINTttB,CHRÍ(27)"@":PRINTttB**

**280 PRINTttB,"AVEC LE MODE BIT IMAGE C'EST L'IMAGE BINAIRE VERTICALE DU NOMBRE REÇU QUI EST IMPRIME.V OICI 80 FOIS 255:" 290 PRINTttB,CHR\$(27)"K"CHR\$(80>;CHR«(0);**

**<sup>300</sup> FOR N=1 TO 80:PRINTttB,CHR\*(255);:NEXT**

# \$ @ <sup>l</sup> ] { <sup>T</sup> \ <sup>~</sup>  $\begin{array}{cccccccccccccc} \# & \# & \mathbf{5} & \mathbf{2} & \mathbf{0} & \mathbf{3} & \mathbf{0} & \mathbf{0} & \mathbf{0} & \mathbf{0} & \mathbf{0} & \mathbf{0} & \mathbf{0} & \mathbf{0} & \mathbf{0} & \mathbf{0} & \mathbf{0} & \mathbf{0} & \mathbf{0} & \mathbf{0} & \mathbf{0} & \mathbf{0} & \mathbf{0} & \mathbf{0} & \math$ £ <sup>T</sup> ® <sup>C</sup> <sup>J</sup> { <sup>J</sup> \ ' <sup>I</sup> il Í (S <sup>Æ</sup> fi <sup>æ</sup> <sup>à</sup> <sup>0</sup> .<>■ ■"■■■ II fl É fi, fi ä ,j i.j ü é <sup>Ö</sup> il

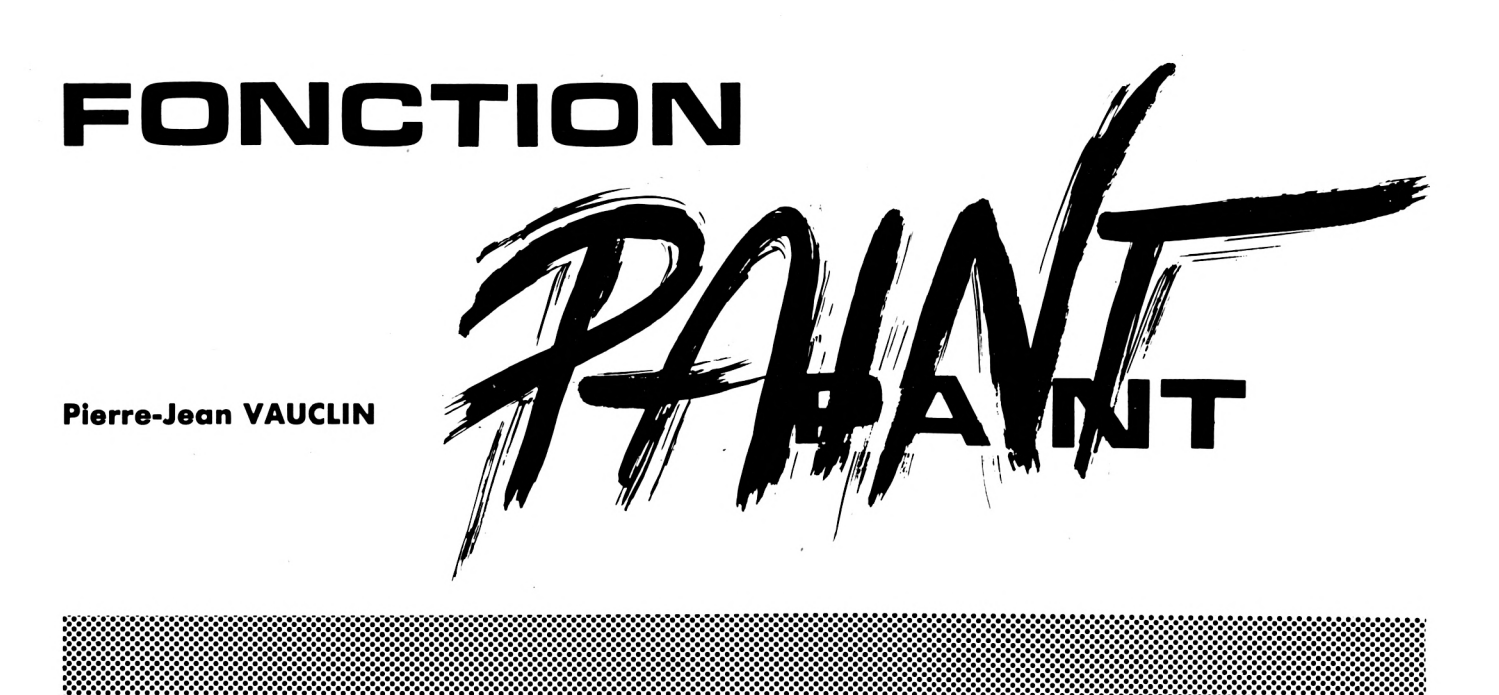

Tous les amateurs de graphiques sur l'AMSTRAD se sont sans doute rendus compte à quel point il est fastidieux et peu rapide de colorier des surfaces autres que rectangles... La routine assembleur que je vous propose vous permettra de "remplir" n'importe quelle surface convexe auparavant délimitée sur l'écran, et cela *instantanément,* puisque cette routine utilise l'accès direct à la mémoire écran.

Voici la démarche à suivre pour l'utiliser :

— tracer les contours d'une figure convexe sur l'écran (en Basic, Assembleur ou autre) ;

— déterminer l'adresse écran des 4 pixels (en mode 1) situés en haut à gauche de votre figure ; il est très important que ces 4 pixels soient "effacés" au départ (qu'ils aient la couleur de l'encre n° 0). Cette adresse, comprise entre &C000 et &FFCF, doit être chargée dans le registre HL à l'entrée du programme ;

— choisissez un code de couleurs pour vos 4 pixels (entre &0 et &FF). Pour obtenir une couleur unie, les codes sont : &00 (ink 0), &F0 (ink 1), &0F (ink 2), &FF (ink 3). Ce code doit être chargé dans le registre A en début de programme ;

— enfin, lancer la routine à son début : instantanément votre surface est coloriée.

#### **REMARQUE IMPORTANTE**

Du fait de l'utilisation de la mémoire écran, votre figure initiale doit avoir pour base un trait horizontal. Exemple, pour colorier

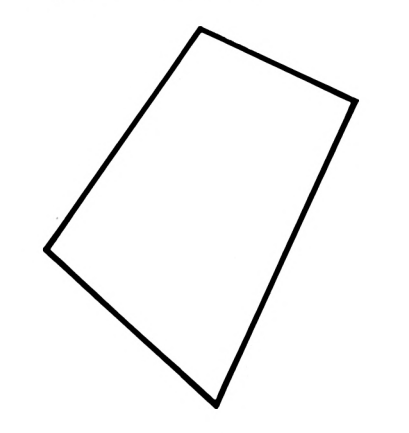

vous devez effacer la pointe inférieure afin d'obtenir :

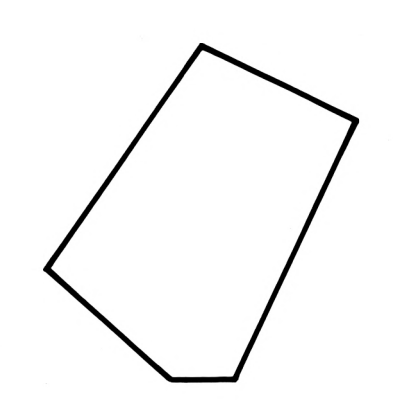

puis lancez la routine normalement.

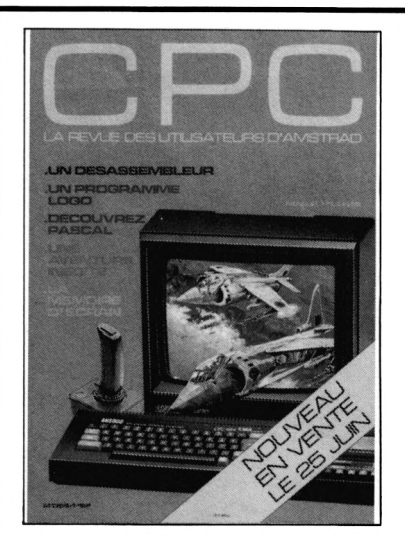

**Vous découvrez peutêtre CPC avec ce numéro 2, mais savezvous que quelques exemplaires du numéro <sup>1</sup> sont encore disponibles ? Pour ne pas vous retrouver, un jour, avec la collection incomplète, pensez à la commander dès aujourd'hui. Joignez à votre commande un chèque de 18 francs.**

 $\Delta$ 

lв

5 REM fonction 'paint' : exemple 10 MODE 1: INK 1, 11: INK 0, 0: CALL & BC14: MO UE 134, 384 : DRAWR 70, -8 : DRAWR 100, -200 : DR AWR -200, 90: DRAWR 31, 116 15 FOR a=1 TO 1000:NEXT:MOVE 266,192:DRA WR 28,0:LOCATE 17,14:PRINT"  $"$ :FOR  $a=1$ TO 1000:NEXT 16 POKE & 5001, & 61 : POKE & 5002, & CO : REM add resse initiale en haut a gauche de la fi gure (&c061) 17 POKE & 5004, & FØ: REM conieur choisie 20 CALL &5000:LOCATE 1,22

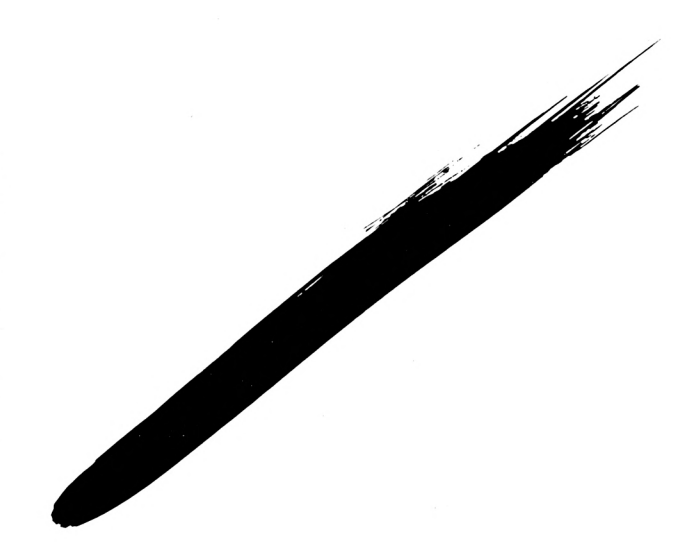

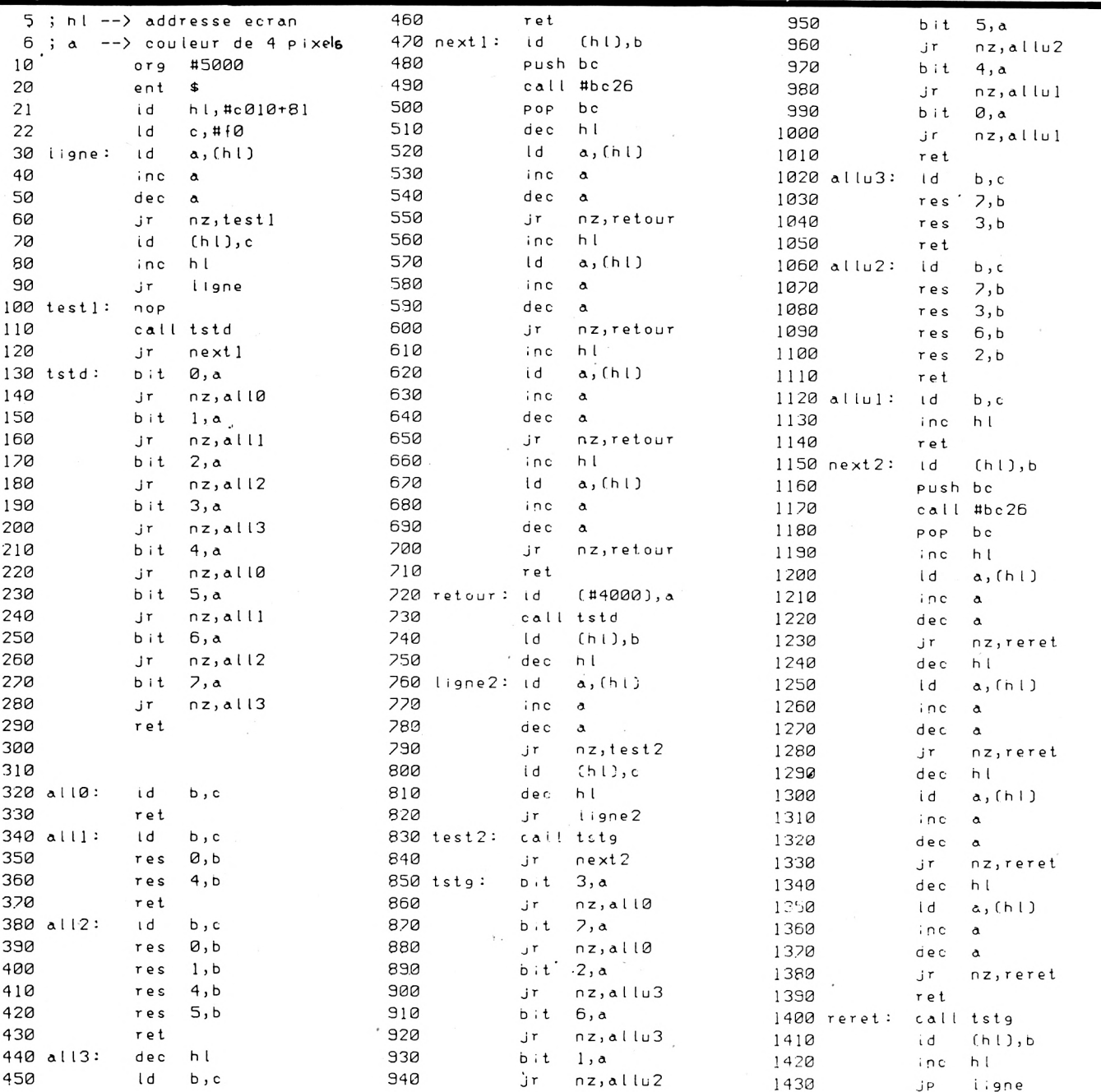

### <span id="page-34-0"></span>**TRACER □ES CERCLES?**

**Pierre BEAUFILS**

**C**<br> **C** CPC 464, par ailleurs si bien<br>
pourvu, ne possède pas l'instruc**urieusement, l'AMSTRAD CPC 464, par ailleurs si bien tion CIRCLE, classique pourtant. Nous proposons quelques logiciels permettant d'effectuer ce travail.**

#### **UN PEU DE TRIGONOMETRIE...**

Soit un cercle de centre 0, de rayon R. Si n représente l'angle (en radians) définissant la position d'un point de ce cercle, les coordonnées de ce point seront :

> $x = R\cos(n)$  $y = R\sin(n)$

Pour tracer un cercle, il suffira donc de "PLOT" ter les couples, x, y obtenus en faisant varier n de  $0$  à  $2 \pi$ .

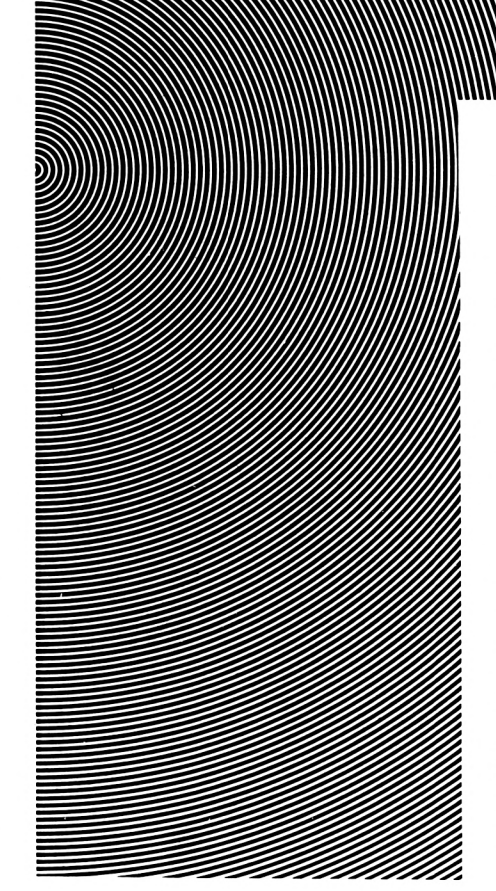

Cependant, un premier problème surgit : en effet, un grand cercle a une circonférence plus grande qu'un petit cercle (tout le monde sait cela I) et, par conséquent, est représenté par un nombre plus grand de points. Le pas d'incrémentation de n doit donc dépendre du rayon R choisi. La distance entre deux points consécutifs est donnée par :

#### $R \times p$ as d'incrémentation

Cette longueur doit être au plus égale à 1, qui est la distance minimum entre deux points affichables. Par conséquent, le pas d'incrémentation doit être égal à <sup>1</sup> /R pour que tous les cercles, quel que soit leur rayon, aient la même densité de points sur leur circonférence. D'où le programme :

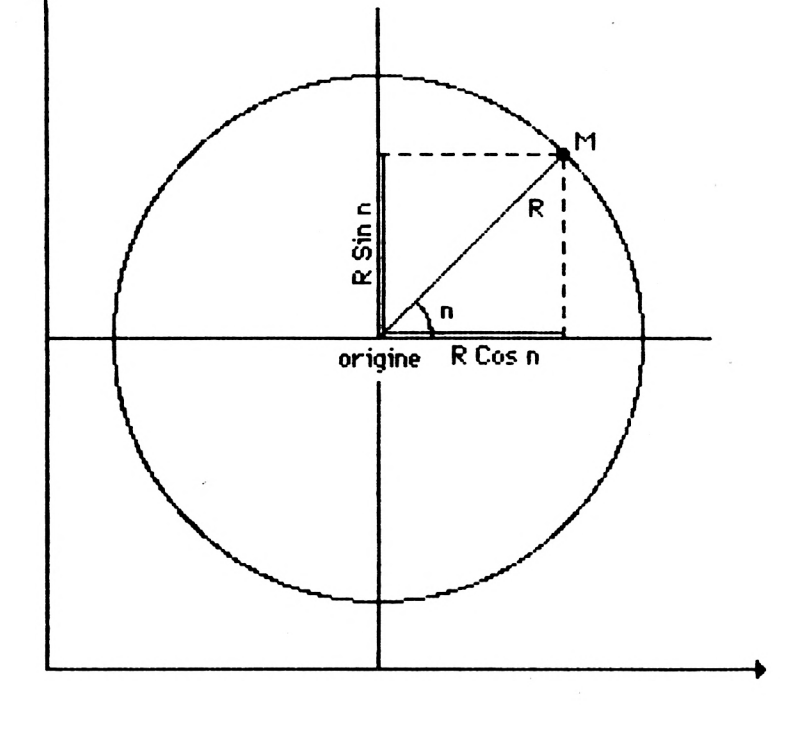

*Listing <sup>1</sup>*

- 10 MODE 2
- *0* TMPLP
- ¿-0 :,'ïR <sup>T</sup> <sup>T</sup> !' ! 320 200
- :i-0 PCR n-O TC <sup>2</sup>+PI STEP ¡ / r
- $50$  PLOT  $r * COS(n)$ ,  $r * SIN(n)$
- 60 NEXT n

### **OPTIMISATION**

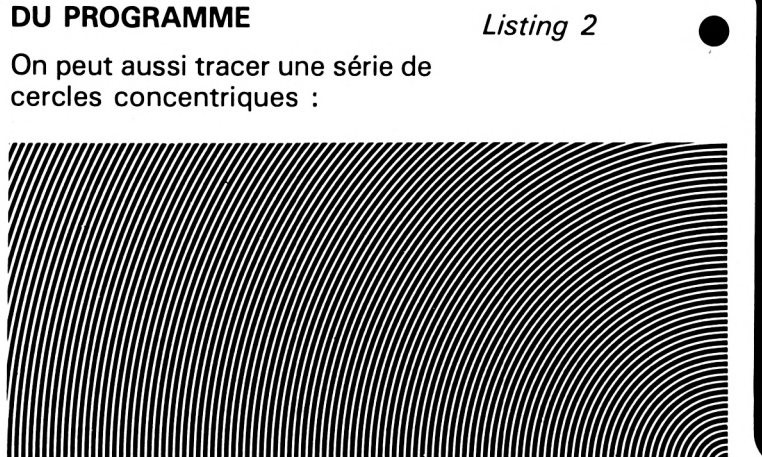

20 FOR r= 10 TO 100 STEP 10 30 ORIGIN 320,200 40 FOR n=0 TO 2\*PI STEP 1/r 50 PLOT r\*COS(n), r\*SIN(n) 60 NEXT n 70 NEXT r

10 MODE 2

Une question se pose maintenant : est-ce la méthode la plus rapide pour tracer un cercle ? En effet, cette figure géométrique 30 ORIGIN 320,200 possède une symétrie qu'il est possible d'exploiter de plusieurs manières :

— tracer point par point deux demi cercles simultanément,

— tracer point par point 4 quarts de cercle simultanément. Le résultat sera bien sûr le même,

mais les temps requis seront bien différents, comme on peut le constater (pour le programme précédent, il fallait <sup>1</sup> minute et 57 secondes).

La dernière méthode semble la plus efficace au prix d'une complexité un peu plus grande pour le programme.

10 MODE 2 20 FOR r= 10 TO 100 STEP 10 40 FOR n=0 TO <sup>F</sup>'I STEP 1/r 45  $a = COS(n) : b = SIM(n)$ 50 PLOT r\*a,r\*b:PL0T -r\*a»-r\*b 60 NEXT n 70 NEXT r <sup>I</sup> *'*<sup>I</sup> *9 Listing <sup>3</sup>*

> Tracé de deux demi cercles (1 minute 11 secondes)

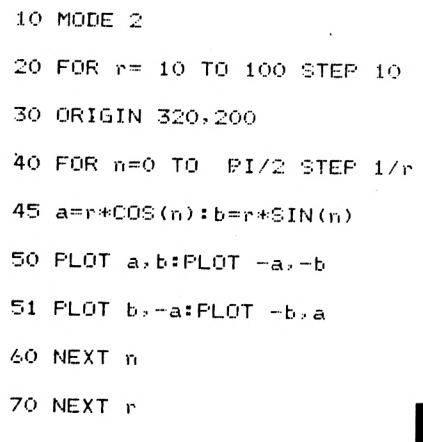

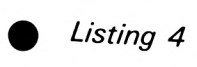

Tracé de 4 quarts de cercle (0 minute 38 secondes)

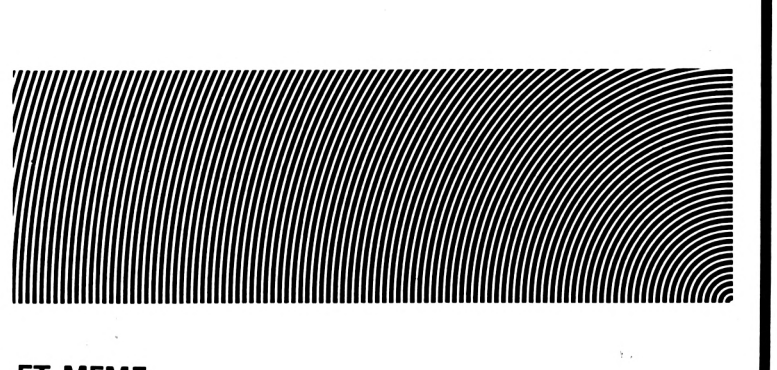

#### **ET MEME DES ELLIPSES...**

On peut introduire un coefficient k (voir ligne 60) pour déformer le cercle et le transformer en ellipse.

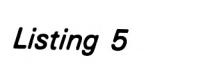

10 MODE 2  $20 r = 100$ 30 FOR k=0.1 TO 3 STEP 0.1. 40 URIGIN 320, 200 50 FÜR n=0 Tü Pl STEP 1/r  $60$  a = $r*$   $COS(n)$  :  $b$  = $k*$  $r*$  $SLN(n)$ 70 PL0T a, b: PL0T  $-a$ , -b SO NEXT n 90 NEXT <sup>k</sup>

# MATRIX

#### **Michel CHANAUD**

10 REM -----------15 REM \* MATRIX 業

- 20 REM \* MICHEL CHANAUD \*
- 25 REM -------------------
- 40 INK 0,13:INK 1,0:INK 2,6:INK 3,24:BORDER 13:MOD  $E<sub>1</sub>$
- 50 LOCATE 13,5:PEN 3:FOR 1%=1 TO 3:PRINT TAB(13)ST RING\$(15, CHR\$(143)) : NEXT
- 55 LOCATE 28,5:PEN 1:PRINT CHR\$(132):LOCATE 28,6:P EN 1: PRINT CHR\$(133): LOCATE 28,7: PRINT CHR\$(133)
- 56 LOCATE 13,8: PRINT CHR\$ (130) + STRING\$ (14, CHR\$ (131)  $)$ ) +CHR\$(129)
- 60 PRINT CHR\$(22)+CHR\$(1):LOCATE' 15,6: PEN 1: PRINT" MAIRIX": PRINT CHR\$(22)+CHR\$(0)
- 80 FEN 1: LOCATE 6,16: PRINT"VOULEZ-VOUS LES REGLES DU JEU ? (O/N)"
- 90 R\$=UPPER\$(INKEY\$):IF R\$="" THEN 90
- 100 IF LEFT\$( R\$,1)="0" THEN GOSUB 1130
- 110 REM ----------------
- 111 REM INITIALISATIONS
- 1:2 REM ----------------
- 120 CLS; LOCATE 12,10:PRINT"UN INSTANT S.V.P." 130 DIM B\$(8), A\$(64), R(8): O\$=CHR\$(207)+CHR\$(207)
- 140 RANDOMIZE TIME
- 150 DATA 15, \*\*, 10, 09, 09, 09, 08, 08, 08, 07, 07, 07, 06, 06 ,06,05,05,05,04,04,04,03,03,03,02,02,02,01,01,01,0  $0,00,00,00,00,00,-1,-1,-1,-2,-2,-2,-3,-3,-3,-4,-4,$  $-4, -5, -5, -5, -6, -6, -6, -7, -7, -7, -8, -8, -8, -9, -9, -9, -9, -9$
- 160 FOR 1%=1 TO 64:READ A\$(I%):NEXT 170 FOR V%=1 TO 8:FOR H%=1 TO 8
- 180 A=INT(RND\*64)+11a%=a1IF A\$(A%)="##" THEN 180 190 IF A\$ (A%)="\*\*" THEN A\$ (A%)=0\$
- 200 B\$(V%)=B\$(V%)+A\$(A%):A\$(A%)="##":IF RIGHT\$(B\$(
- V%), 2)=0\$ THEN CTAB%=H%\*2-1:LTAB%=V%
- 210 NEXT:NEXT
- 220 FOR 1%=1 TO 8:BB\$(I%)=B\$(I%):NEXT:CCTAB%=CTAB% :LLTAB%=LTAB%
- 230 S%=0:T%=0:LP%=0:MO%=2
- 240 GOSUB 730
- 250 REM ------------------
- 251 REM MOUVEMENT DU JOUEUR
- 252 REM --------------------
- 260 IF B\$ (LTAB%) = 0\$+0\$+0\$+0\$+0\$+0\$+0\$+0\$ THEN GOTO
- 930
- 270 GOSUB 1050 280 IF INKEY(9)=0 AND MID\$(B\$(LTAB%), CTAB%, 2) <> 0\$
- **THEN 360**
- 290 DC%=-2\*(INKEY(1)=0)+2\*(INKEY(8)=0):IF DC%=0 TH EN LOCATE (3\*CTAB%+7)/2,2\*LTAB%+2:PEN 2:PRINT MI D\$(B\$(LTAB%), CTAB%, 2) : FOR 1=1 TO 10:NEXT: LOCATE (3
- #CTAB%+7)/2,2\*LTAB%+2:PEN 1:PRINT MID\$(B\$(LTAB%). CTAB%, 2): FOR 1=1 TO 10: NEXT : GOTO 280
- 300 CTAB%=CTAB%+DC%
- B10 IF CTAB%=-1 THEN CTAB%=15<br>320 IF CTAB%=17 THEN CTAB%=1
- 330 IF MID\$ (B\$ (LTAR%), CTAB%, 2)=0\$ THEN GOTO 300
- 340 LOCATE (3\*CTAB%+7)/2,2\*LTAB%+2:PEN 2:PRINT MI
- D\$(B\$(LTAB%), CTAB%, 2): FOR I=1 TO 10: NEXT: LOCATE (3 \*CTAB%+7)/2, 2\*LTAB%+2: PEN 1: PRINT NID\$(B\$(LTAB%),
- CTAB%, 2) : FOR I=1 TO 10: NEXT 350 FOR 1=1 TO 30 NEXT GOTO 280
- 360 PEN 1:LP%=VAL(MID\$(B\$(LTAB%), CTAB%, 2))

MATRIX est un jeu de réflexion où vous jouez contre l'ordinateur. Une grille est remplie de valeurs numériques aléatoires positives ou négatives. Vous pouvez choisir une valeur sur une rangée en déplaçant le curseur à l'aide des flèches horizontales et en pressant la touche COPY. A son tour, le CPC choisira une valeur, mais cette fois-ci dans une colonne. Les compteurs des deux joueurs accumulent les points obtenus lors de chaque choix. Attention ! Il faut parfois savoir faire des coups "faibles" si I'on veut gagner à plus long terme.

 $\mathbf 2$ 

5

3

' ()

4

 $\mathbb{Z}$ 

 $\boldsymbol{\mathcal{S}}$ 

?

9

5C

6

 $\circ$ )

O.

Ø

370 LOCATE (3\*CTAB%+7)/2,2\*LTAB%+2:PRINT 0\$:B\$(LTA E%)=LEF('\$\B\$(LTAE%), CTAB%-1)+0\$+RIGHT\$(B\$(LTAB%), I 5-01AB%) 380 53=3%+LP%:MO%=1 390 GOBUR 890 400 HEM -------401 REW JEU DU CPC 410 GCSUE 1080 420 FOR N%=1 TO 8:R(N%)=0:NEXT<br>430 FOR N%=1 TO 8:V%=-100:IF N%=LTAB% THEN 560 440 IF MID\$ (B\$ (N%), CTAB%, 2) <> O\$ THEN 430 450 W%=-100 460 IF NA=LIAB% THEN 550 470 GOTO 490 450 VX=VAL(MID:(5\$(N%), CTAB%, 2)) 496 FOR M%=1 TO 15 STEP 2<br>500 IF M%=CTAB% THEN 540 510 IF MIDS (BS (N%), M%, 2)=0\$ THEN 540 520 IF VAL(MID\$(B\$(N%), M%, 2)) <V% THEN 540 530 V%=VAL(MID\$(B\$(N%), M%, 2)) 540 NEXT M% 550 R(N%)=W%-V% 550 NEXT N% 570 Vm=-100 580 FOR N%=1 TO 8 590 IF MID\$(B\$(N%), CTAB%, 2)=0\$ THEN 630<br>600 IF R:N%)<V% THEN 630  $610 V$ %=R(N%) 620 LTABN=N% 630 KEXT N% 540 LP&=VAL(MID\$(B\$(LTAB%), CTAB%, 2)) 850 TM=TW+LPM<br>660 LOGATS (3#CTAB%+7)/2,2#LTAB%+2:PRINT 0\$ 670 B\$(LTAB%)=LEFT\$(B\$(LTAB%), CTAB%-1)+0\$+RIGHT\$(B  $$$  (LTAB%),  $15$ -CTAB%) 680 LOCATE (3\*CTAB%+7)/2,2\*LTAB%+2:PRINT O\$ 650 MC#=2 700 GOSUB 890 710 9070 250 721 EXD 730 REN ---------------731 REM TABLEAU DE JEU 192 REM ----------------740 CLS:LOCATE 11,1:PEN 3:PRINT"M A T R I X":PEN 1 750 LOCATE 4,3:PRINT CHR\$(150): FOR I%=1 TO 7:PRIN T CHR\$(154)+CHR\$(154)+CHR\$(158); : NEXT: PRINT CHR\$(1 54)+CHR\$(154)+CHR\$(155) 750 L\$=CHR\$(149)+" "IK\$=CHR\$(154)+CHR\$(154)+CHR\$( 159)

1020 IF R\$="3' THEN CLS:END 770 FOR J%=1 TO 7: PRINT TAB(4) 1030 IF R\$="1" THEN CLS:FOR IX=1 TO 8:B\$(IX)=BB\$(I 780 FOR I%=1 TO 8: PRINT L\$): NEXT: PRINT CHR\$(149) %):NEXT:LTAB%=LLTAB%:CTAB%=CCTAB%:GOTO 230 790 FRINT TAB(4) CHR\$(151): : FOR 1%=1 TO 7: PRINT K\$; : NEXT: PRINT CHR\$ (154) + CHR\$ (154) + CHR\$ (157) 1040 RUN 110 1050 REM -------------------------B00 NEXT J% 1051 REM CLIGNOTEMENT DU CURSEUR 810 PRINT TAB(4) :: FOR I%=1 TO 8: PRINT L\$ :: NEXT: PRI 1052 REM ------------------------NT CHR\$(149) 820 PRINT TAB(4)CHR\$(147): : FOR I%=1 TO 7: PRINT CHR 1060 LOCATE (3\*CTAB%+7)/2,2\*LTAB%+2;PEN 2:PRINT 0\$ :FCR I=1 TO 10:NEXT:LOCATE (3\*CTAB%+7)/2,2\*LTAB%+2 \$(154)+CHR\$(154)+CHR\$(155): : NEXT: PRINT\_CHR\$(154)+C :PEN 1:PRINT 0\$:FOR I=1 TO 10:NEXT<br>1070 R\$=INKEY\$:IF R\$="" THEN 1060 ELSE RETURN HR\$(154)+CHR\$(153) 230 FOR Y%=1 TO 8:FOR CP%=0 TO 7 1080 REM --------------------840 X%=2\*CP%+1 850 LOCATE X%+CP%+4,2+2\*Y%:IF MID\$(B\$(Y%),X%,2)="1 1081 REM ANALYSE DE LA COLONNE 1082 REM ----------------------5" THEN PEN 3 ELSE PEN 1 1090 C\$="" 860 PRINT MID\$(B\$(Y%), X%, 2) 1100 FOR N%=1 TO 8:C\$=C\$+MID\$(B\$(N%), CTAB%, 2): NEXT 870 NEXT: NEXT 880 RETURN 1110 IF C\$=0\$+0\$+0\$+0\$+0\$+0\$+0\$+0\$ THEN 930 890 REY ---------------------1120 RETURN 891 REM AFFICHAGE DES POINTS 1130 REM -------------892 REM ---------------------1131 REM REGLES DU JEU 900 LOCATE 30, 9: PRINT "VOUS: "S%: LOCATE 30, 11: PRINT" 1132 REM -------------CPC: "T% 1140 CLS 910 LOCATE 9,21: PRINT "DERNIER COUP = "LP%: LOCATE 10 1150 PRINT: PRINT"UNE GRILLE EST AFFICHEE, CONTENAN ,23:IF MO%=1 THEN PRINT"AU CPC DE JOUER" ELSE PRIN T DES": PRINT: PRINT" NOMBRES DISPOSES DE FACON ALEAT T "A VOUS DE JOUER"  $01R\mathbb{E}$  . " 1160 PRINT: PRINT"LE BUT DU JEU EST D'OBTENIR PLUS 920 RETURN DE " 930 REM ---------------1170 PRINT: PRINT "POINTS QUE L'ORDINATEUR." 931 REM FIN DE LA PARTIE 1180 PRINT: PRINT"QUAND C'EST A VOUS DE JOUER, VOUS 932 REM ----------------FOUVEZ<sup>®</sup> 940 WINDOW #0,1,40,20,25:CLS:WINDOW #0,1,40,1,25 1190 PRINT: PRINT "DEPLACER LE CURSEUR HORIZONTALEME 950 LOCATE 10,21:PEN 3 960 IF S%=T% THEN PRINT" MATCH NUL" NT":PRINT:PRINT"AVEC LES FLECHES "+CHR\$(242)+" E 970 IF S%>T% THEN PRINT"BRAVO...VOUS AVEZ GAGNE." T "+CHR\$'243) +" ET PRENDRE" 1200 PRINT: PRINT"LE NOMBRE CHOISI EN APPUYANT SUR 980 IF S% (T% THEN PRINT" J'AI GAGNE." 990 PEN 1:LOCATE 5,24:PRINT" VOULEZ-VOUS: ":LOCATE IGCPY). 1210 FRINT"L'ORDINATEUR CHOISIT DANS LA COLONNE."<br>1220 LOCATE 10,24:PRINT"APPUYEZ SUR UNE TOUCHE" 20,23:PRINT"1- LA MEME PARTIE": LOCATE 20,24:PRINT" 2- UNE AUTRE PARTIE":LOCATE 20,25: PRINT"3- ARRETER 1230 R\$=INXEY\$:IF R\$="" THEN 1230 1000 R\$=INKEY\$:IF R\$ <> "" THEN 1000 1240 RETURN 1250, END 1010 R\$=INKEY\$:IF R\$="" THEN 1010  $\bullet$ ൃ 0  $\boldsymbol{\eta}$   $\boldsymbol{\infty}$   $\boldsymbol{\theta}$  $\boldsymbol{S}$ g

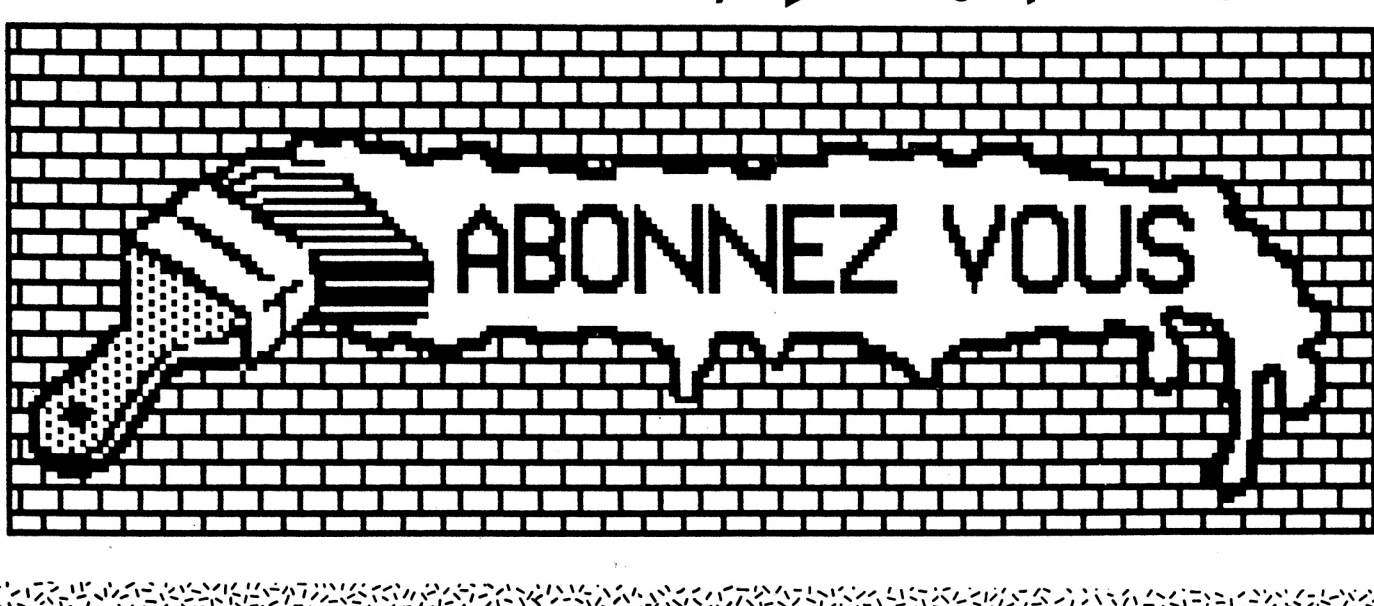

(برا

# **AJOUTER UN □RIVE**

**N ous avons essayé de coupler au CPC 464 deux unités de disques, une unité de 3" et une unité de 5" 1/4. Nous les avons choisies pour leur excellent rapport qualité-prix.**

**9®SE)ÄÄ Denis BOURQUIN 99 <sup>9</sup> <sup>9</sup> &B <sup>9</sup> <sup>9</sup> <sup>9</sup>**

Ces unités sont vendues drive nu, c'est-à-dire qu'elles ne comprennent ni coffret, ni alimentation. Pour leur choix, nous nous sommes basés sur leurs caractéristiques techniques qui étaient identiques à celles de l'unité DDI1 de l'AMSTRAD.

Notons tout de suite que le but de ce couplage est d'ajouter une deuxième unité de disque à l'AMSTRAD. Cette unité devient donc un complément de l'unité DDI1 de l'AMSTRAD, le drive rapporté sera donc le drive B. Notre choix s'est porté sur deux unités de marque TEAC. Le modèle 3'' porte la référence FD 30A, alors que le modèle 5"1 /4 est l'unité FD 55A donnée par TEAC comme totalement compatible avec le FD 30A. Les deux principales caractéristi-

ques mécaniques prises en compte pour leur choix étaient : une vitesse de rotation du disque de 300 tours/minute et un nombre de pistes par disque de 40. A partir de là, les autres caractéristiques seront imposées par le contrôleur de disque et le logiciel de commande. Pour les caractéristiques électriques, l'électronique de commande du drive devra posséder un signal de sortie READY vers le contrôleur ; ce signal indique au contrôleur que le disque est en rotation et à la bonne vitesse ; elle doit aussi posséder le signal MOTOR ON, signal de mise en rotation du disque avec arrêt automatique après un certain temps sans accès.

Les principales caractéristiques de ces disques sont :

— temps d'accès moyen 171 ms, — temps d'accès piste à piste 12 ms.

Nous vous donnons, sur la figure 1, le câblage du connecteur côté drive. Si nous regardons maintenant le connecteur côté contrôleur de disque de l'extension AMSTRAD, nous remarquons que la numérotation est différente ; par exemple, le signal READY est en broche <sup>1</sup> au lieu de 34, drive select 0 est en broche 25, cette inversion correspond <sup>à</sup> un retournement du connecteur et pour notre unité DDI1, le fil bleu de la nappe de liaison interface-drive DDI1 correspondra à la broche 34 de notre nouveau connecteur. Nous avons effectué la liaison entre le connecteur disponible sur le câble du DDI1 et nos drives par l'intermédiaire d'un câble souple et de deux connecteurs autodénudants. Voici la référence des connecteurs utilisés : ils sont de marque ANSLEY et il faut, côté interface, un connecteur mâle 34 broches, référence connecteur male blue macs 609-3406, côté drive, il faudra un connecteur encartable 34 broches, référence blue macs 609-3405 ; la liaison entre les deux connecteurs se faisant par une nappe à 34 fils. Notons qu'il n'est pas nécessaire de disposer d'une presse spéciale pour presser ces connecteurs. Une remarque s'impose : l'inter-

face disque de l'AMSTRAD étant alimentée en  $+5$  V à partir du drive DDI1, il est donc nécessaire, comme nous l'avons fait, de couper les quatre liaisons suivantes au câble que vous aurez réalisé. Ce sont les liaisons qui correspondent aux broches 2, 4, 6 et 14 de votre nouveau connecteur.

Comme nous l'indiquions au début de cet article, les drives sont nus et sans alimentation. Il sera donc nécessaire de les alimenter en  $+12$  V et en  $+5$  V, le connecteur d'alimentation du drive se situe à l'arrière de la platine électronique et se présente comme en figure 2. Le raccordement des alimentations doit se faire de la manière suivante :

— en <sup>1</sup> : + 12 V, consommation inférieure à 600 mA,

— en 2 et en 3 : 0 V,

**9 9 9 GÄÖ 9 9 9 9**

 $-$  en 4 :  $+5$  V, consommation inférieure <sup>à</sup> 400 mA.

Le couplage du drive 3" ne nous a posé aucun problème, les straps du drive ont été positionnés sans problème ; il suffit de mettre le strap DS1 (le drive est en B pour l'AMSTRAD), et le strap Ml qui correspond à la mise en route du moteur par la broche de commande MOTOR ON.

Pour le drive 5''1/4, nous avons positionné les straps suivants : HS, DS1, IU, SM. Notons que la différence entre le 3" et le 5" 1/4 réside dans la nécessité de charger la tête de lecture-enregistrement pour le modèle 5"1/4, alors que dans les unités 3", la tête est automatiquement chargée par l'introduction d'un disque et la fermeture de la porte.

A la mise en route, que ce soit le drive 3" ou le drive 5" 1/4, tous les deux ont fonctionné normalement, et l'auteur utilise maintenant abondamment le drive 5" car tout l'intérêt de ce couplage réside dans le prix de revient des disques 5"1/4 comparé au prix des disques 3" ; le rapport de prix pouvant aller jusqu'à quatre en faveur du disque 5". Mais le format 3" <sup>a</sup> quand même ses avantages ; il est d'un encombrement plus faible, et les disques auront une durée de vie supérieure à celle des 5" de par leur protection mécanique. C'est aussi pour cela qu'il est intéressant d'avoir les deux formats simultanément. Notre choix s'est porté sur une unité de marque TEAC pour le 5" 1/4, mais il existe d'autres unités compatibles dans d'autres marques. Il est possible de se procurer par correspondance l'unité TEAC auprès de la société MICRO C INFORMATIQUE au <sup>1</sup> avenue du Général de Gaulle, 35170 BRUZ ; le coût de cette unité auprès de cette société est de 1490 F TTC. Cette société peut aussi éventuellement fournir les connecteurs et tes alimentations, les tarifs peuvent être obtenus contre une enveloppe timbrée.

Nous venons de parler du couplage électrique d'une deuxième unité de disque, mais il faut maintenant y mettre nos logiciels. Le formatage des disques sur AMS-TRAD se fait sous CPM, mais cette commande ne formattant que dans le drive A, il va donc être nécessaire, pour formater un disque 5" 1/4, qui sera en drive B, d'utiliser une autre commande de notre CPM. Cette autre commande est la commande COPY-DISC, qui copie un disque du drive A vers le drive B ; cette copie s'effectue piste à piste, et si nous mettons dans le drive A un disque 3" vièrge mais formaté, nous recopierons ce formatage sur le disque 5"1/4.

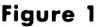

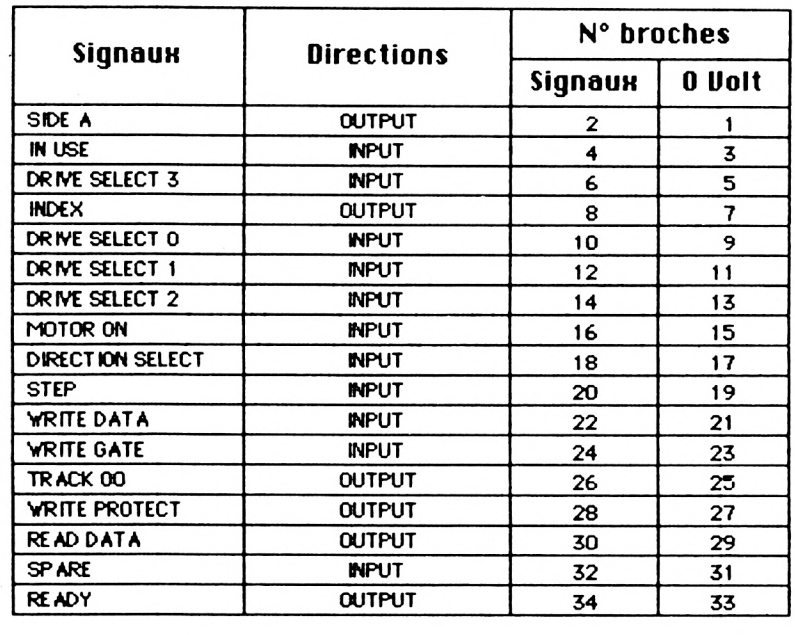

**Figure 2**

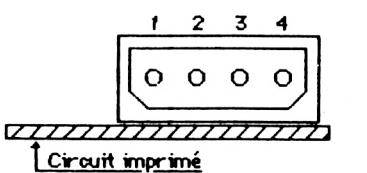

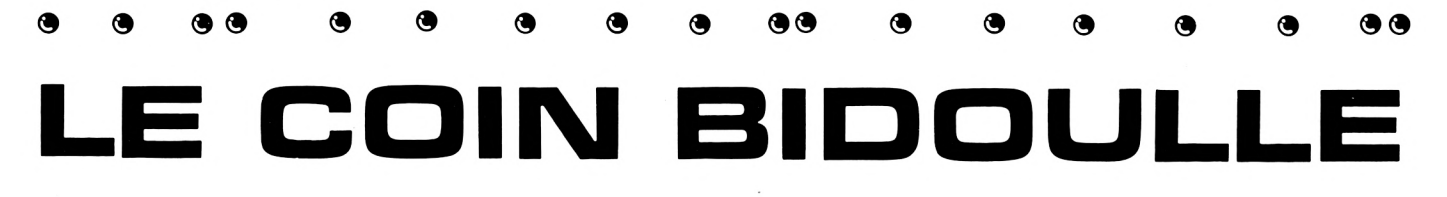

**Denis BOURQUIN**

**A** partir de ce numéro, nous<br>
commençons une série d'ar-<br>
ticles qui vous amèneront à réa**partir de ce numéro, nous ticles qui vous amèneront à réaliser un certain nombre d'extensions pour votre AMSTRAD.**

Nous avons en projet : un extension entrée-sortie parallèle et série, un programmateur d'EPROM, une extension mémoire, un contrôleur de disque permettant de coupler plus de deux unités de disques et permettant l'utilisation de disques à plus forte densité, mais là aussi, vos souhaits de réalisation seront pris en considération dans la mesure où ils pourront intéresser les autres lecteurs de CPC. Mais pour cela, il va tout d'abord être nécessaire de réaliser une extension du bus de l'AMSTRAD. En effet, sur ce dernier, le bus Z80 est sorti sur le connecteur 50 broches, mais il est essentiellement réservé à l'extension disque, et par conséquent, si vous

y branchez le contrôleur de disque, il n'est plus question d'y ajouter une réalisation personnelle.

Nous allons donc commencer nos réalisations par une petite interface très simple, conçue sous la forme d'un circuit imprimé se mettant sur le connecteur 50 broches (connecteur disque) du CPC. Ce circuit imprimé comprend quatre buffers 8 bits permettant d'amplifier les principaux signaux du Z80 nécessaires dans toute application et d'isoler en même temps le microprocesseur de nos réalisations ; notons que les signaux du Z80 fournis par l'AMSTRAD et présents sur le connecteur extension ne sont pas bufferisés et cela par souci d'économie. Nous aurons deux circuits pour amplifier le but adresses, un circuit pour amplifier le bus de données et un circuit pour amplifier les principaux signaux de commande, tels que MRQ (demande d'accès mémoire), I0RQ (demande d'accès aux entrées-sorties), RD (accès en lecture), WR (accès en écriture). Les circuits utilisés pour cette amplification seront des 74LS245 qu'il sera facile de se procurer chez tout revendeur de composants électroniques. Les autres signaux présents sur le connecteur 50 broches seront reliés directement aux autres connecteurs et seront disponibles. Sur ce circuit imprimé, nous trouvons bien sûr le connecteur 50 broches permettant le raccordement à l'AMSTRAD, ainsi qu'une embase pour connecteur autodénudant 50 broches. Sur cette embase, nous brancherons une nappe de 50 fils permettant de déporter notre bus amplifié vers un fond de panier réalisé, lui aussi, en circuit imprimé et comportant 4 connecteurs, ce qui lui permettra de recevoir quatre réalisations. Au bout de ce fond de panier, nous trouverons un connecteur identique à celui se trouvant à l'arrière de l'AMS-TRAD, et ce afin de permettre aux possesseurs de l'interface disque DDI1 de la coupler à leurs réalisations.

Tous les connecteurs conservent le brochage identique à celui se trouvant à l'arrière du CPC ; pour son implantation, il suffit de se reporter au manuel de l'AMS-TRAD. Dans ce numéro, nous vous donnons, en figure 1, le brochage du 74LS245, ainsi que le schéma électronique de l'interface bus en figure 2. La figure 3 donne un plan général de cette réalisation. Dans notre prochain numéro, nous vous donnerons l'implantation des composants, le plan du circuit imprimé, ainsi qu'une première réalisation <sup>à</sup> monter dans le fond de panier.

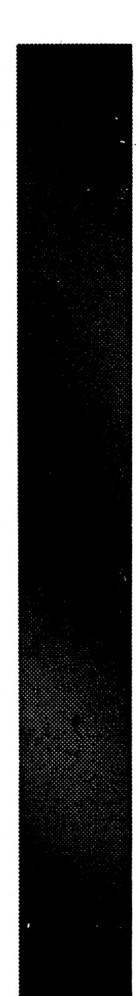

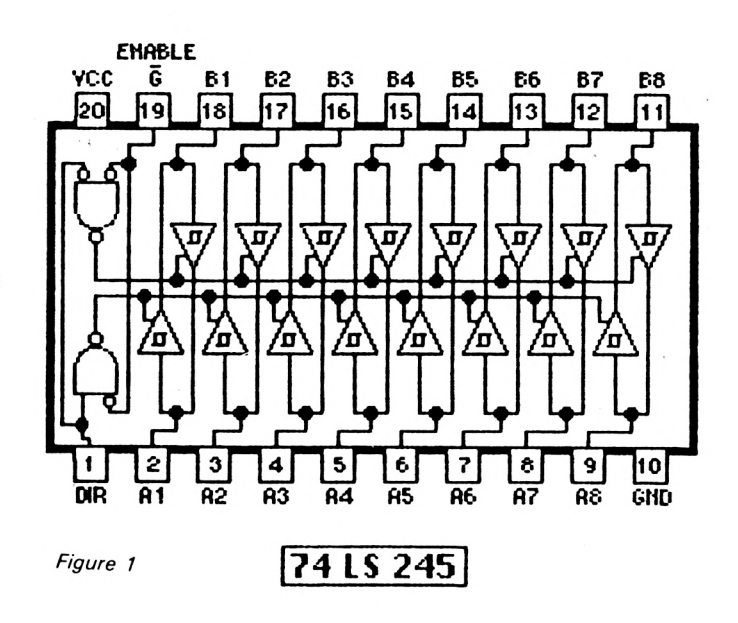

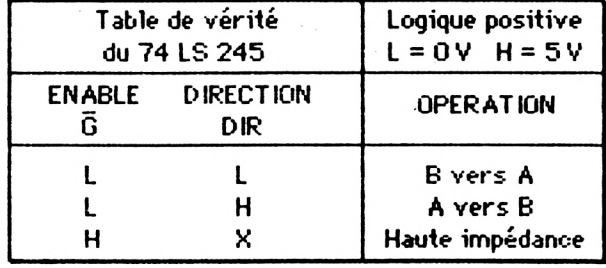

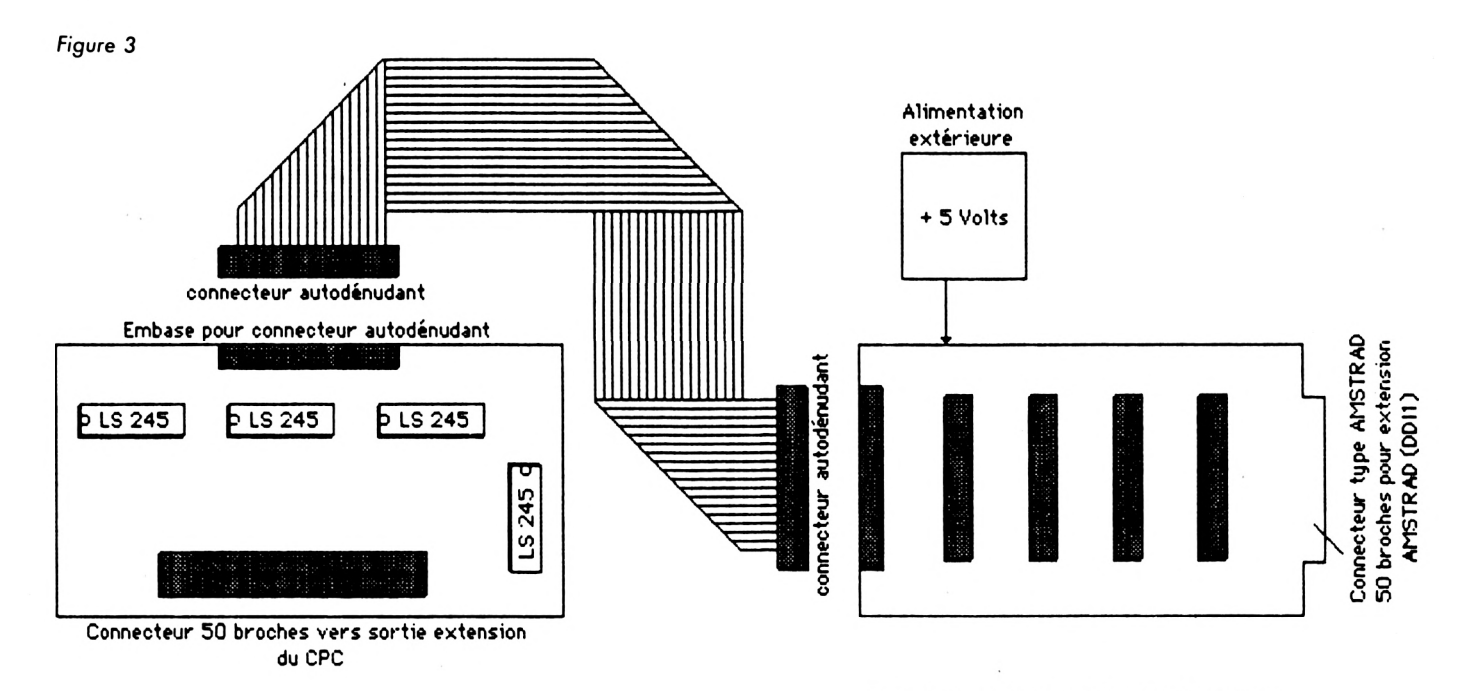

**FOND DE PANIER BU AVEC 4 CONNECTEURS CARTE D'INTERFACE AMSTRAD-FOND DE PANIER ENCARTABLES 50 BROCHES**

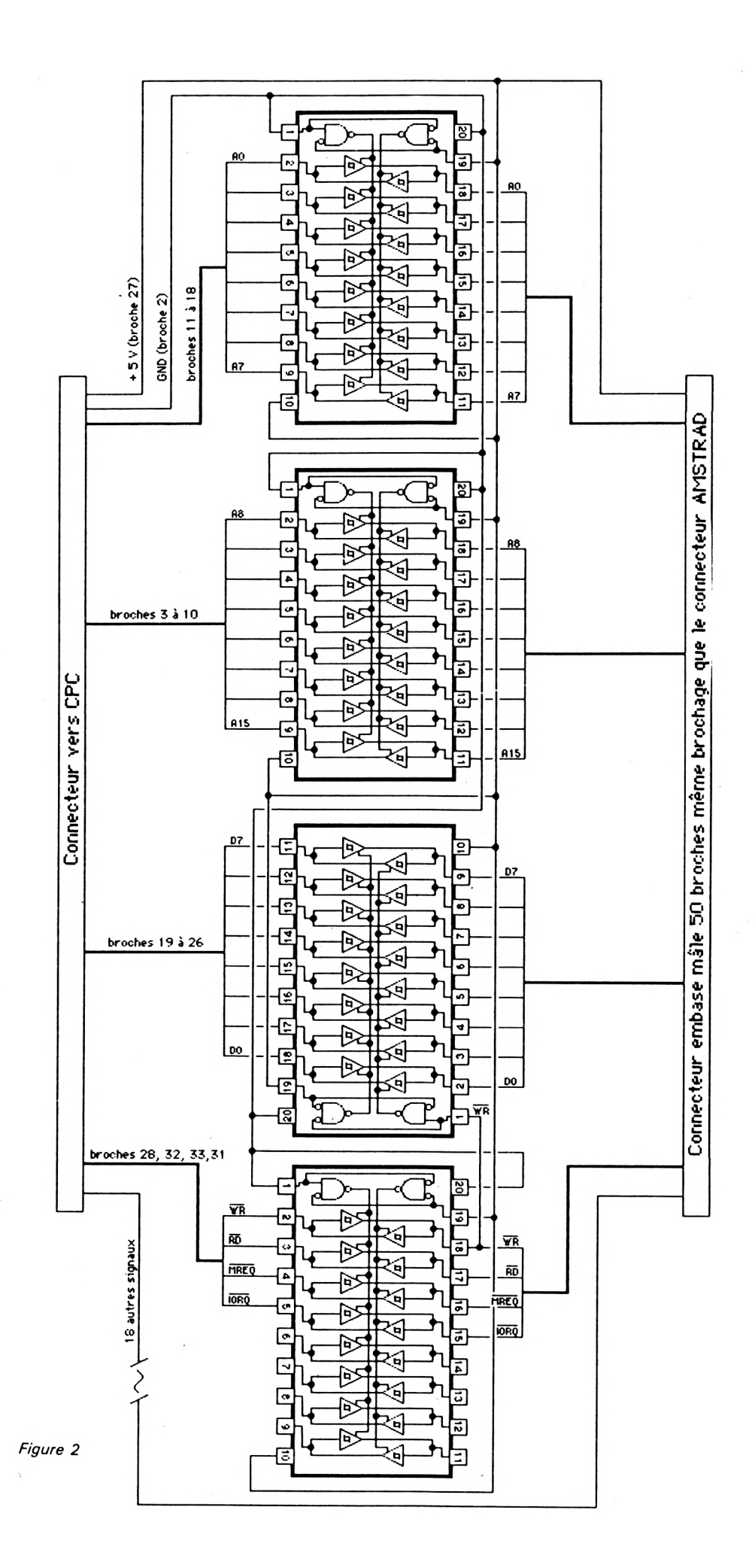

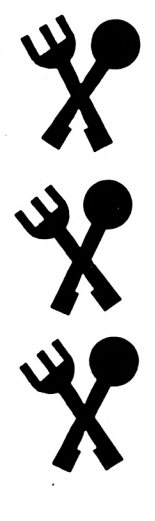

# **Y TOUS 5\*** <sup>A</sup> TABLE \*

**JL Michel ARCHAMBAULT**

**L se doit de respecter les e plan de table d'un banquet "règles" suivantes : chaque convive doit avoir comme voisins et vis-à-vis une personne de sexe opposé, et aucune de ces trois personnes ne doit être son conjoint ; sauf cas particuliers (jeunes mariés).**

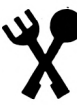

Ce fastidieux casse-tête est résolu instantanément par ce programme, mieux, il vous propose plusieurs solutions répondant aux critères ci-dessus : deux colonnes de noms à l'écran voùs présentent les personnes en vis-à-vis. Lorsqu'une des solutions vous plaît, inutile de la recopier, pressez la touche E, et elle est éditée sur imprimante.

Ce programme n'est pas d'une utilisation fréquente (hélas, hélas !... ), mais sa conception, uniquement logique et aléatoire (il n'y a pas de RND), constitue un exercice Basic qui, lui, n'a rien de futile !

Si vous n'avez pas l'intention de le recopier au clavier, essayez quand même le module du titre (lignes en 12000) dont le type d'animation pourra vous inspirer pour des programmes personnels.

#### **L'ENTREE DES NOMS**

Elle se fait en trois étapes : la liste des couples, celle des filles, celle des garçons. Le nombre total de convives est limité à quarante, ce pour des raisons de présentation à l'écran.

#### **COUPLES (lignes en 3000)**

L'écran de saisie présente "Mr, Mme", vous complétez par le nom. En fin de liste, on tape "Q" (quitter). Le nom tapé est entré en deux tableaux DIM ; M\$(C) pour les maris, et E\$(C) pour les épouses. L'adjonction du "Mr" ou du "Mme" est automatique.

#### **FILLES (lignes en 4000)**

Les noms entrés sont mis en DIM F\$(F). Le préfixe "Mie" est automatique.

#### **GARÇONS (lignes en 5000)**

Même méthode, mise en DIM G\$(G). Le préfixe automatique est constitué par deux astérisques.

En cours de saisie, le total TOT est incrémenté ; s'il atteint quarante, on est prévenu par un bip sonore, et le programme passe à la suite. TOT est bien sûr égal à  $(C \times 2) + F + G$ .

Dans les trois écrans de saisie, les noms sont autopositionnés sur deux colonnes. En bas de l'écran figurent les décomptes incrémentés, par exemple, "5 Demoiselles \* »Total = 18". Le passage d'un tableau <sup>à</sup> l'autre se commande par la lettre "Q".

#### **LA DISPOSITION**

En fin de saisie, nous possédons quatre listes, les DIM M\$, E\$, F\$ et G\$, avec lesquels le programme va créer une cinquième, D\$(D), D signifiant "Disposition". C'est une suite de noms

avec alternance masculin-féminin et éloignement des conjoints.

C'est là, le "gros morceau" ! Une fois cette suite établie, nous l'afficherons sous forme de boucle fermée autour d'une table longue. En faisant tourner cette boucle d'un cran à chaque fois, nous pourrons changer les vis-à-vis, tout en conservant ses voisins droite-gauche. OK ?

Ces "calculs" concernent le traitement des couples, de loin le plus complexe, puis on enchaîne sur le mixage des listes filles et garçons.

#### **LA DISPOSITION**

**DES COUPLES (lignes en 6000) (figure 1)**

Le traitement est différent selon le nombre de couples, C est pair ou impair. Si C est pair, la variable  $P=1$ .

D'abord, un premier passage en zig-zag : M\$(1), E\$(2), M\$(3), E\$(4), etc. (voir figure 1a). Ce premier passage est commun aux nombres de couples pairs et impairs.

Second passage : pour C impair, c'est du zig-zag mais en commençant, cette fois, par l'épouse du couple n° 1 : E\$(1), MS\$(2), E\$(3), M\$(4), E\$(3), etc. que C soit pair ou impair, on termine toujours par une épouse ; normal puisque l'on débute toujours par le mari M\$(1).

#### **DISPOSITION DES CELIBATAIRES (lignes en 7000)**

La fonction Basic MIN(G,F) fournit le nombre de "couples de célibataires", l'excédent en filles ou en garçons sera conservé tel quel (comment faire autrement). Là, c'est très facile, on prend alternativement un garçon, une fille : G\$(1), F\$(1), G\$(2), F\$(2), etc., et on complète par "l'excédent". Le tableau D\$(D) est enfin terminé. On a alors  $D = TOT$ .

#### **L'AFFICHAGE (lignes en 10000)**

Les deux colonnes à l'écran figurent les personnes en vis-à-vis. Elles sont séparées par deux caractères graphiques flèche gauche - flèche droite, appartenant au troisième jeu de caractères de l'AMSTRAD, obtenus en faisant précéder de CHR\$(1) (ceux obtenus au clavier par CTRL H, CTRL I).

C'est la liste D1 (D) qui aurait été pliée en épingle à cheveux, le coude étant en bas de l'écran. En bas de l'écran figure la légende :

P = Permutation : c'est le changement de vis-à-vis ; peut être répétée un nombre indéfini de fois.  $E =$ Edition (si vous avez une imprimante) : la disposition présentée à l'écran est imprimée. On peut demander une édition (ou plusieurs) de diverses permutations.

 $Q =$  Quitter : tout est effacé, on a alors le choix entre l'abandon du programme et une nouvelle saisie de noms.

#### **LA STRUCTURE DU PROGRAMME**

L'auteur est un inconditionnel de la programmation "structurée" (ou "modulaire"). Ainsi, tout le scénario du programme est dans les lignes en 1000 (peu nombreuses... ). Elles appellent les différents sous-programmes (ou modules) par des GOSUB ; d'où une *souplesse totale* pour des modifications ultérieures, et ce en toute clarté puisque chaque module (ou sous-module) débute par un numéro de ligne multiple de 1000. Une bonne et sage habitude à prendre.

Autres précautions habituelles : en ligne 100, toutes les variables seront des nombres entiers : gain en mémoire (2 octets au lieu de 5... ) et boucles FOR-NEXT deux fois plus rapides. D'autre part, on confirme le MODE <sup>1</sup> et l'ORIGIN graphique afin de ne pas "hériter" d'options antérieures qui ne sont pas annulées par NEW ou RUN.

En fin de programme, ligne 1300, on restitue les options couleurs par défaut que l'on avait modifiées. Ce qui s'appelle laisser le micro dans l'état où on l'a trouvé...

#### **LE TITRE ANIME (lignes en 12000)**

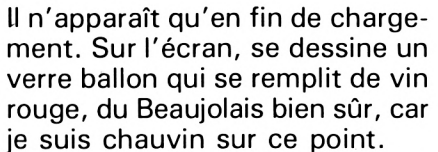

Ce grand arc de cercle (le ballon) est tracé par une suite de "cordes de cercle" depuis 135° jusqu'à 405° (lignes 12020 <sup>à</sup> 12050). C'est très rapide. Le pied est dessiné par des DRAWR (12100-12110).

Le vin : sur un rayon légèrement inférieur, afin de ne pas effacer le verre, on fait PLOT sur un arc de cercle depuis 270° (le fond) jusqu'à 370° ; de là, on trace des traits rouges vers la gauche, de longueurs égales à deux fois le cosinus de l'angle (lignes <sup>1</sup> 2200 à 12230).

On attaque alors le texte :

La chaîne "Disposition des convives" vient se centrer en arrivant par la gauche de l'écran (12310 à .12330). Puis, deux lignes plus bas, la chaîne "autour d'une table" vient se centrer en arrivant par la droite (12340 <sup>à</sup> 12360).

En bas à gauche de l'écran, le nom de l'auteur et l'année apparaissent caractère par caractère en commençant par le dernier  $(12400 - 12410)$ .

Deux secondes plus tard, il s'efface de la même manière par PEN = PAPER (.12420-12430). Les boucles FOR  $J = 1$  TO... sont des ralentisseurs.

En bas à droite, apparaît alors "Pressez une touche", suivi de CALL &BB06 (ligne 12450 ), routine qui bloque le programme en attendant un caractère au clavier. C'est plus simple à écrire que WHILE INKEY\$ = " ":WEND. NOTE : Toutes ces techniques d'animations simples (et beaucoup d'autres) sont décrites plus en détail dans l'ouvrage du même auteur "MIEUX PROGRAMMER SUR AMSTRAD" (Editions SORACOM). Hé hop ! un peu de pub...

#### **PETITS CONSEILS D'UTILISATION DU PROGRAMME**

Il est nécessaire d'avoir un nombre de couples supérieur à deux afin que les conjoints soient séparés.

Pour ne pas séparer un couple, exemple des jeunes mariés à un repas de noce, il suffit de les entrer en tête de liste des célibataires.

Entrez les enfants en dernier, ils seront ainsi regroupés.

Si le nombre total des convives est impair, il y aura forcément quelqu'un sans vis-à-vis. A vous d'effectuer des permutations successives (touche P) jusqu'à trouver la solution viable, par exemple la personne que l'on peut mettre en bout de table. Suprême avantage de ce programme : si quelqu'un vous reproche d'avoir été mal placé, vous pourrez lui répondre par cet air connu : "Ce n'est pas de ma faute, c'est l'ordinateur... ".

LEGENDE DES VARIABLES:

- A : Angle en Degrés - B : Nombre de vis-à-vis — C : Nombre de Couples C# : Nom entré - D : Nombre de disposés - D\$ : Noms disposés - E# : Noms des Epouses F : Nombre de Filles - Fi : Noms des Filles FQ : FLAG de quitté - G : Nombre de Garçons<br>- S\$ : Noms des Garcons - Gi : Noms des Garçons - <sup>I</sup> : Elément de Comptage J : Elément de Comptage L : N° ligne d'Ecran — Mi : Noms des Mari s — F' : Parité Couples — R : Rayon - Ri : Caractère Réponse
- TOT : Total Convives

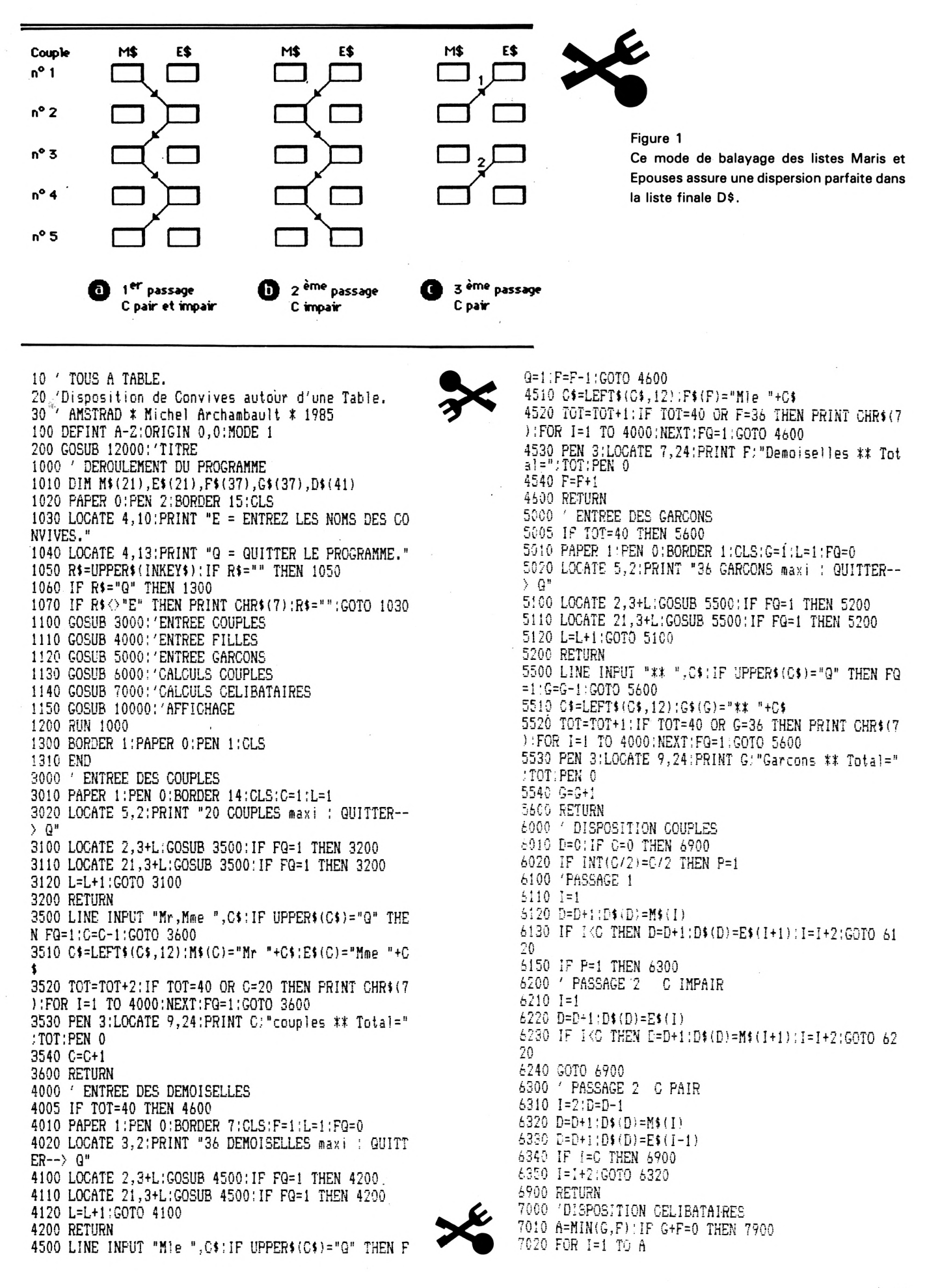

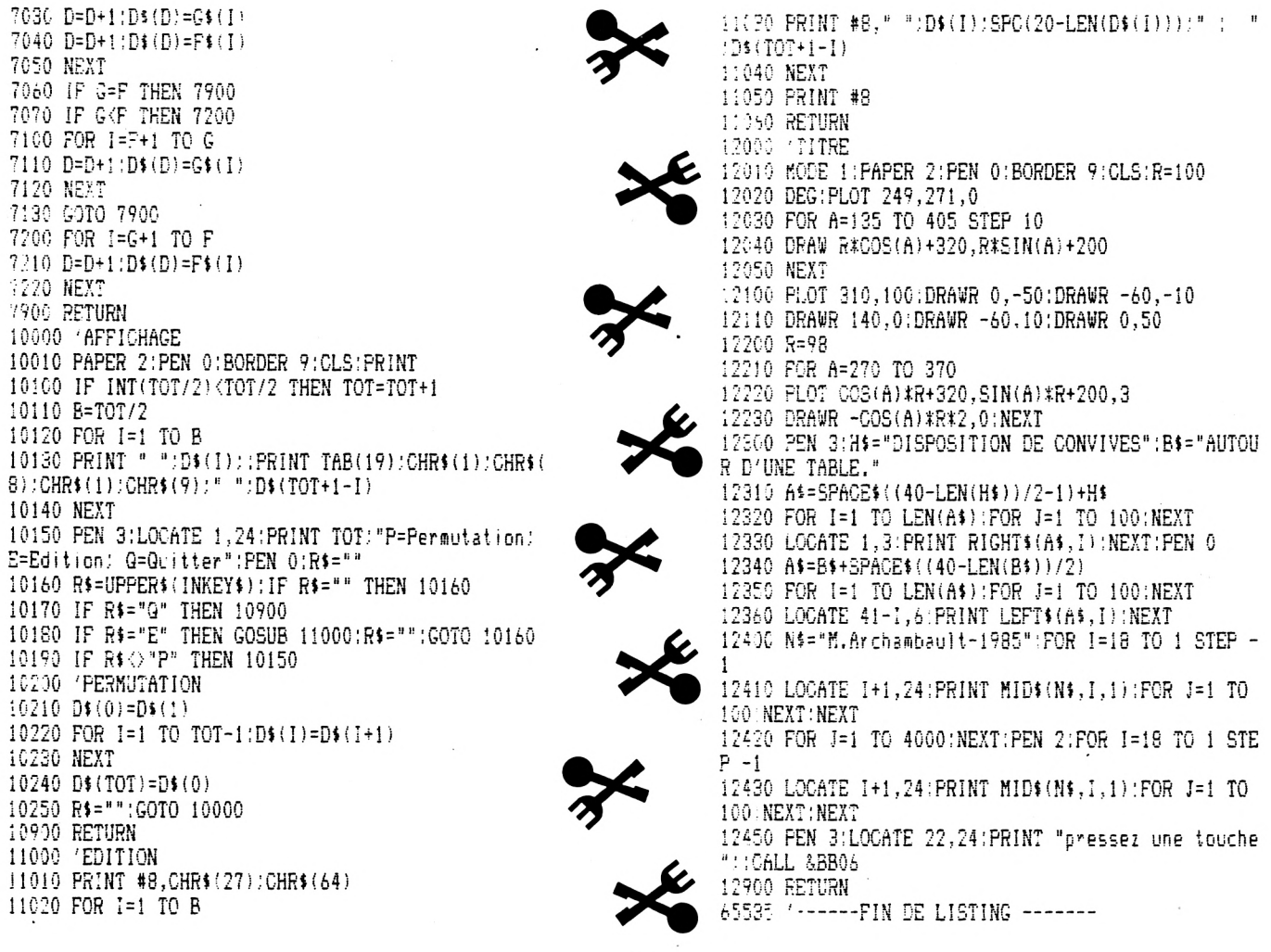

 $\cdot$ 

<span id="page-45-0"></span>AWA

AWARI est un jeu de réflexion d'origine africaine où vous affrontez votre CPC. De toutes les variantes de ce jeu, celle-ci permet au mieux d'exercer ses talents de tacticien, surtout dans le maniement des grosses maisons. A noter : la particularité de pouvoir se déplacer dans la partie au moyen des flèches horizontales et de reprendre ses coups permet de progresser plus rapidement dans l'apprentissage de ce grand classique des jeux de stratégie. Les règles du jeu sont incluses dans le programme.

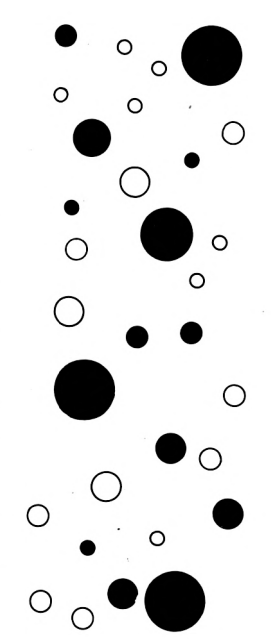

```
30 4AWARI
                         M.C.
                                     \ddagger80
90 'ssammenes INITIALISATIONS ========
100 K%=1:Q%=14:P%=15:F%=50:D%=12
110 D$=SPACE$(39)
120 DIM B(Q%),T(Q%),Y(Q%),W(Q%),V(6),U(6),AR(300,1
5)
130
140 '=========== DEPART ===============
150 RANDOMIZE TIME
160 2E=RND(0):2B=2B/Q%:2A=0.25+2B:2B=0.25-2B
170 FOR J%=1 TO D%: B(J%)=4: NEXT
180 GOSUB 1280
190 GOSUB 1140
200 LOCATE 1,24: PRINT" VOULEZ-VOUS JOUER LE PREMI
ER ? (0/N)*
210 GOSUB 1410<br>220 GOSUB 2710
230 LCCATE 1,24: PRINT D$
240 IF R$="0" THEN COM%=1:GOTO 400
250 IF R$<>"N" THEN 200
260
270 '======= BOUCLE PRINCIPALE =========
280 GOSUB 2700 : AR(COUP%, 15)=1
290 PEN 2:LOCATE 1,21:PRINT D$:D$:D$:LOCATE 1,21:
PRINT" JE REFLECHIS ":: GOSUB 910
```
 $\bullet$   $_{\mathrm{O}}$  ,  $_{\mathrm{O}}$   $_{\odot}$  ,  $\bullet$  ,  $_{\circ}$  ,  $_{\circ}$  ,  $_{\circ}$  ,  $_{\circ}$  ,  $_{\circ}$  ,  $_{\circ}$  ,  $_{\circ}$  ,  $_{\circ}$  ,  $_{\circ}$  ,  $_{\circ}$ 300 IF M% (1 THEN 1380 310 LOCATE 1,21: PRINT D\$: : LOCATE 1,21: PRINT" JE J OUE EN": M%: SOUND 7, 100, 10, 5 320 SCPC%=0: FOR J%=1 TO Q%:T(J%)=B(J%):SCPC%=SCPC %+B(J%):NEXT:GOSUB 710 330 IF SCPC%<>0 THEN 360 340 OK%=0:FOR I%=1 TO 6:IF B(I%)+I%>=7 THEN OK%=1: **NEXT** 350 IF OK%=0 THEN 1380 360 FOR J%=1 TO Q%:B(J%)=T(J%):NEXT:GOSUB 1150 370 IF B(Q%)<24 THEN INTER%=0:GOTO 400 380 LOCATE 1, 21: PEN 3: PRINT" J'AI GAG NE !":D\$:GOTO 570 390 : 400 '======= JEU DU JOUEUR ============== 410 IF INTER%=1 THEN 430 420 LOCATE 1,24: PRINT D\$:LOCATE 1,24: PEN 2: PRINT" QUEL EST VOTRE MOUVEMENT ? (1 - 6) " 430 GOSUB 1410 440 LOCATE 1,24: PRINT D\$ 450 IF ASC(R\$)=242 THEN GOTO 2600 460 IF ASC(R\$)=243 THEN GOTO 2730<br>470 IF R\$<"1" OR R\$>"6" THEN 400 480 IF INTER%=1 THEN 430 490 GOSUB 2700:AR(COUP%,15)=0 500 M%=VAL(R\$) 510 FOR J%=1 TO Q%: T(J%)=B(J%): NEXT 520 GOSUB 710: IF M% <0 THEN 650 530 FOR J%=1 TO Q%:B(J%)=T(J%):NEXT 540 MN%=MN%+1:GOSUB 1140 550 IF B(P%) <24 THEN 270 560 LOCATE 1,21:PEN 3:PRINT"<br>AVEZ GAGNE.":D\$ BRAVO ! VOUS 570 PEN 2:LOCATE 1,24: PRINT" VOULEZ-VOUS ANALYSER CETTE PARTIE ?" 580 GOSUB 1410 590 IF R\$="0" THEN COUP%=0:LOCATE 1,21:PRINT" "+CHR\$(242)+" ou JEU ou "+CHR\$(243)+D\$:GO TO 2730 600 LOCATE 1,24: PRINT"VOULEZ-VOUS JOUER UNE AUTRE PARTIE (O/N)" 610 GOSUB 1410:IF R\$="0" THEN 140 620 IF R\$="N" THEN CLS:LOCATE 15,15:PEN 3:PRINT"AU REVOIR": CALL &BB18: END 630 GOTO 610  $640:$ 550 '======== COUP ILLEGAL ============= 660 PEN 3:LOCATE 1,24 : FOR i=1 TO 15:SOUND 7,50,2, 12:FOR j=1 TO 20:NEXT j, i<br>670 IF M%=-1 THEN PRINT" CETTE CASE EST VIDE." 680 IF M%=-2 THEN PRINT" IL FAUT LAISSER DU JEU A L'ADVERSAIRE." 690 FOR J=1 TO 1000:NEXT:PEN 1:COUP%=COUP%-1:GOTO 400 700 : 710 '======== CASE VIDE ?? ============ 720 IF T(M%)=0 THEN M%=-1:RETURN 730 :  $740$   $-$ 750 R\$="H": IF M%>6 THEN R\$="CPC":GOTO 770 760 FOR J%=1 TO Q%: Y(J%)=T(J%): NEXT: GOTO 790 770 FOR J%=1 TO 6:Y(J%)=T(J%+6):Y(J%+6)=T(J%):NEXT 780 Y(P%)=T(Q%):Y(Q%)=T(P%):M%=M%-6 790 C%=M%:N%=Y(C%):FOR J%=1 TO N%:C%=C%+1 800 IF C%=P% THEN C%=1 810 IF C%=M% THEN C%=C%+1:GOTO 800 820 Y(C%)=Y(C%)+1:NEXT(Y(M%)=0:L%=C% 830 IF L%<7 OR Y(L%)>3 OR Y(L%)<2 THEN 850

840 Y(P%)=Y(P%)+Y(L%):Y(L%)=0:L%=L%-1:GOTO 830 850 S%=0:FOR J%=7 TO D%:S%=S%+Y(J%):NEXT 860 IF S%=0 THEN M%=-2 RETURN 870 IF R\$="H" THEN FOR J%=1 TO Q%:T(J%)=Y(J%):NEXT : RETURN 880 FOR J%=1 TO 6'T(J%)=Y(J%+6):T(J%+6)=Y(J%):NEXT 890  $T(QX) = Y(PX) : T(PX) = Y(QX) : RETURN$ 900 : 910 '========== JEU DU CPC 464 ======== 920 930 FOR A%=1 TO 6: M%=A%+6: IF B(M%)=0 THEN U(A%) =- F %:GOTO 1100 940 FOR J%=1 TO Q%: T(J%)=B(J%): NEXT: GOSUB 710 950 IF M%<0 THEN U(A%) =- F%: GOTO 1100 950 IF T(Q%)>23 THEN M%=A%+6; RETURN 970 FOR J%=1 TO Q%:W(J%)=T(J%):NEXT:FOR K%=1 TO 6 980 IF T(K%)=0 THEN V(K%)=F%:GOTO 1080 990 FOR J%=1 TO G%: T(J%)=W(J%): NEXT: M%=K%: GOSUB 71 1000 IF M%<0 THEN V(K%)=F%:GOTO 1080 1010 XA=0:XB=0.05:XC=0:XD=0:FOR J%=7 TO D% 1020 XB=XB+T(J%); IF T(J%)>0 THEN XA=XA+1 1030 IF T(J%)<3 THEN XC=XC+1 1040 IF T: J%) > XD THEN XD=T(J%) 1050 NEXT: XE=XB: FOR J%=1 TO 6: XE=XE+T(J%): NEXT 1060 XA=XA/6:XD=1-XD/XB:XC=1-XC/6:XB=XB/XE 1070 V(E%)=ZA\*(XA+XB)+ZB\*(XC+XD)+T(Q%)+B(P%)-B(Q%)  $-T(P_0)$ 1080 NEXT:U(A%)=F%:FOR J%=1 TO 6:IF V(J%)<U(A%) TH EN  $U(A\%)=V(J\%)$ 1090 NEXT 1100 PRINT".": : NEXT: M%=0: XA=-F% : FOR J%=1 TO 6 i110 IF(U(J%)>XA) THEN XA=U(J%):M%=J%+6 1120 NEXT RETURN 1130 1140 '========= AFFICH. DES PIONS ===== 1150 PEN 2:LOCATE 5,5: PRINT"CPC": PEN 3 1160 FOR J%=0 TO 5:LOCATE 4%J%+10,9:PRINT B(12-J%) 1170 IF B(12-J%)=0 THEN PEN 0: PRINT CHR\$(8)+CHR\$(8) )+STRING\$(2,143): : PEN 3 1180 IF B(12-J%))9 THEN PEN 1: PRINT CHR\$(8)+CHR\$(1 43): PEN 3 1190 NEXT: PEN 3:LOCATE 5, 11: PRINT B(Q%) 1200 LOCATE 1,13:FOR J%=0 TO 5 1210 LOCATE 4#J%+10,13:PRINT B(J%+1); 1220 IF B(J%+1)=0 THEN PEN 0: PRINT CHR\$(8)+CHR\$(8) +STRING\$(2,143); :PEN 3 1230 IF B(J%+1))9 THEN PEN 1: PRINT CHR\$(8)+CHR\$(14  $3) 11$  PEN 3 1240 NEXT:PEN 3 :LOCATE 34,11:PRINT B(P%):PEN 2 1250 LOCATE 34, 17: PRINT "VOUS" 1260 RETURN  $270$ : 1280 '======== TRACE DU JEU ============ 1290 C%=4:L%=7:GOSUB 1770 1300 PRINT CHR\$(30) HPEN 2:FOR I%=1 TO 3:PRINT TAB (16) STRING\$ (11, 143) : NEXT 1310 PRINT CHR\$(30'+CHR\$(22)+CHR\$(1)):PEN 1:FOR I% =1 TO 3:PRINT TAB(16)STRING\$(11,207):NEXT:LOCATE 1 7,2:PEN 3'PRINT"A W A R I":PRINT CHR\$(22)+CHR\$(0) 1320 FEN 2:LOCATE 11,5:FOR J%=0 TO 5:PRINT TAB(4%J %+10):12-J%::NEXT 1330 LOCATE 11,15:FOR J%=0 TO 5:PRINT TAB(4\*J%+10) : J%+1: : NEXT 1340 INK 1, 3: INK 2, 13: INK 3, 25 1350 RETURN 1360 : 1370 '====== PAS DE MOUVEMENT ========== 1380 PEN 3. LOCATE 10, 19: PRINT"PAS DE MOUVEMENT LE  $GAL.$ 

1390 IF B(P%)=B(G%) THEN PRINT(PRINT' PARTIE NULLE.":GOTO 570 1400 IF B(G%)>B(P%) THEN 380 ELSE 560 1410 REM ============  $0/N$  ============== 1420 R\$=UPPER\$(INKEY\$); IF R\$()"" THEN 1420<br>1430 R\$=UPPER\$(INKEY\$); IF R\$="" THEN 1430 1440 RETURN 1450 1460 '======== PRESENTATION ========== 1470 MODE 1: INK 0,0: INK 1,3: INK 2,13: INK 3,24: BORD ER 0 1480 SYMBOL 251, &0, &0, &30, &30, &30, &30, &0, &0 1490 SYMBOL 252, &iF, &7F, &7F, &FF, &FF, &FF, &FF, &FF 1500 SYMBOL 253, AF8, AFE, AFE, AFF, AFF, AFF, AFF, AFF 510 SYMBOL 254, &FF, &FF, &FF, &FF, &FF, &FE, &F8 1520 SYMBOL 255, AFF, AFF, AFF, AFF, ATF, ATF, ATF, AIF 1530 A\$=CHR\$(143)+STRING\$(12,32)+CHR\$(143):PEN 1:L OCATE 14,1:FOR I%=1 TO 2:PRINT TAB(14) A\$ :: NEXT 1540 MID\$(A\$,6,4)=STRING\$(4,143):PRINT TAB(14) A\$ 1550 MID;(A;,5,6)=STRING;(6,143);PRINT TAB(14) A\$ 560 PRINT TAB(14) STRING\$(14,143) 1570 PCR 1%=1 TO 6: PRINT TAB(17)STRING\$(8,143):NE XT 1580 FOR I%=1 TO 3: PRINT TAB(18) STRING\$(6,143): NEX T 1590 PRINT TAB(19)STRING\$(4,143) 1600 PRINT TAB(20)STRING\$(2,143) 1510 AS=CHR\$(214)+CHR\$(143)+CHR\$(215):PRINT CHR\$(2 2)+CHR\$(1): :LOCATE 18,6:PEN 3:PRINT A\$+A\$ 1620 A\$=CHR\$(222)+CHR\$(207)+CHR\$(223):LOCATE 18,6; PEN 2: PRINT A\$+A\$ 1630 PRINT TAB(18)STRING\$(6,143) 1640 A\$=CHR\$(213)+CHR\$(143)+CHR\$(212):PRINT TAB(18)  $) 63 + 65$ 1650 LOCATE 19,7:PEN 0:PRINT CHR\$(231):LOCATE 22,7 :PRINT CHR\$(231) 1660 LOCATE 19,12: PEN 3: PRINT STRING\$ (4,196): LOCAT E 19, 13: PRINT STRING\$(4, 196) 1670 PRINT CHR\$(22)+CHR\$(0): 1580 PEN 1:LOCATE 15, 20: PRINT CHR\$ (252) + STRING\$ (9, 143)+CHR\$(253)TAB(16)STRING\$(11,143)TAB(16)CHR\$(25 5) + STRING\$(9,143) + CHR\$(254) 1690 PEN 3:LOCATE 17.21: PRINT CHR\$(22)+CHR\$(1)"A W A R I"+CHR\$(22)+CHR\$(0) 1700 PEN 2:LOCATE 2.24: PRINT"VOULEZ-VOUS LA REGLE DU JEU ? (0/N)" 1710 GOSUB 1410 1720 IF R\$ <> "O" THEN RETURN 1730 C%=4;L%=3:GOSUB 1770 1740 INK 1,3: INK 2,13: INK 3,25 1750 GOSUB 2020:RETURN 1760 : 1770 '====== TRACE DU TABLIER ========== 1780 CLS: INK 0,0: INK 1,0: INK 2,0: INK 3,0 1790 PEN 1:LOCATE C%, L%: PRINT CHR\$ (252) + STRING\$ (33 , 143) +CHR\$(253) :: FOR I%=1 TO 7: PRINT TAB(4) STRING\$ (35,143): : NEXT: PRINT TAB(4) CHR\$(255) + STRING\$(33,14) 3) +CHR\$ (254) 1800 PRINT CHR\$(22)+CHR\$(1) 1810 PEN 0:LOCATE C%, L%+1: PRINT CHR\$(9)+CHR\$(252) +STRING\$(2,143)+CHR\$(253); : FOR I%=1 TO 6: PRINT CHR \$(9)+CHR\$(252)+ CHR\$(143)+ CHR\$(253); :NEXT:PRINT C HR\$(9)+CHR\$(252)+STRING\$(2,143)+CHR\$(253) 1820 FRINT TAB(4)CHR\$(9)+STRING\$(4,143); :FOR I%=1 TO 6: PRINT CHR\$(9)+STRING\$(3.143): : NEXT: PRINT CHR\$  $(9) + STRING*(4, 143)$ 1830 PRINT TAB(4)CHR\$(9)+STRING\$(4,143)):POR I%=1 TO 6: PRINT CHR\$(9)+CHR\$(255)+CHR\$(143)+CHR\$(254);; NEXT : PRINT CHR\$(9)+STRING\$(4,143): : PRINT TAB(34)S TRING\$(4,143) 1840 PRINT TAB(4)CHR\$(11)+CHR\$(9)+STRING\$(4,143)

FOR I%=1 TO 6: PRINT CHR\$(9)+CHR\$(252)+CHR\$(143)+ C HR\$(253): : NEXT: PRINT CHR\$(9)+ STRING\$(4,143) 1860 PRINT TAB(4)CHR\$(9)+STRING\$(4,143); : FOR I%=1 TO 6: PRINT CHR\$(9)+STRING\$(3,143); : NEXT: PRINT CHR\$  $(9) + STRING(4,143)$ 1870 PRINT TAB(4) CHR\$(9)+CHR\$(255)+STRING\$(2,143) +CHR\$(254): : FOR I%=1 TO 6: PRINT CHR\$(9)+CHR\$(255)+ CHR\$(143)+CHR\$(254): : NEXT: PRINT CHR\$(9)+CHR\$(255)+ STRING\$(2,143)+CHR\$(254) 1880 PRINT CHR\$(22)+CHR\$(0) 1890 'INK 0,0:INK 1,3:INK 2,13:INK 3,25 1900 RETURN 1910 : 1920 '========== 4 GRAINES / CASE ====== 1930 PRINT CHR\$(30): PRINT CHR\$(22)+CHR\$(1): 1940 PEN 3:L%=8:FOR C%=10 TO 30 STEP 4:GOSUB 1980: FOR 1%=1 TO 150:NEXT:NEXT 1950 L%=4: FOR C%=30 TO 10 STEP -4: GOSUB 1980: FOR I %=1 TO 150:NEXT:NEXT 1960 PRINT CHR\$(22)+CHR\$(0):PEN 2 1970 RETURN 1930 LOCATE C%, L%: PRINT CHR\$ (136): LOCATE C%, L%+2: P RINT CHR\$(130):LOCATE C%+2, L%+2: PRINT CHR\$(129):LO CATE C%+2.L%: FRINT CHR\$ (132): SOUND 7,50,2,12: FOR I %=1 TO 50:NEXT:RETURN 1990. 2000 '========= APPUI TOUCHE =========== 2010 LOCATE 33, 25: PEN 3: PRINT"APPUYEZ": : CALL &BB18 (LOCATE 33, 25) PEN 0: PRINT STRING\$ (7, 143) /: PEN 2: R **ETURN** 2020 '======= REGLES DU JEU ============ 2030 PEN 2:LOCATE 1,16: PRINT"LE PLATEAU DE JEU COM PORTE 12 ALVEOLES" 2040 GOSUB 2000 2050 N%=1;FOR I%=10 TO 30 STEP 4:LOCATE I%.42:PRIN T N%: SOUND 7, 200, 5, 13: FOR J=1 TO 150: NEXT: N%=N%+1: **NEXT** 2060 FOR 1%=30 TO 10 STEP -4:LOCATE I%, 2: PRINT N%: SOUND 7, 200, 5, 13: FOR J=1 TO 150: NEXT: N%=N%+1: NEXT 2070 LOCATE 1,18: PRINT"REMPLIES AU DEPART DE 4 GRA INES CHACUNE.": PRINT 2080 GOSUB 2000:GOSUB 1920 2090 LOCATE 1,20: PRINT"LES 6 ALVEOLES DU BAS ( NUM ER05 1 a 6 ) ": PRINT 2100 PRINT"CONSTITUENT VOTRE CAMP. CELLES DU HAUT" PRINT 2110 PRINT"SONT CELLES DE VOTRE ADVERSAIRE." 2120 GOSUB 2000: WINDOW #1,1,40,13,25: CLS#1 2130 LOCATE 1,14 2140 PRINT"CHAQUE JOUEUR A TOUR DE ROLE PREND LE": PRINT 2150 PRINT"CONTENU D'UNE CASE DE SON CAMP ET SEME" :PRINT 2160 PRINT"TOUTES LES GRAINES QU'ELLE CONTIENT UNE  $"$  :  $\verb!PRINT!$ 2170 PRINT"PAR UNE DANS CHAQUE CASE EN TOURNANT" : P RINT 2180 PRINT"DANS LE SENS INVERSE DES AIGUILLES": PRI NT: PRINT"D'UNE MONTRE." 2190 GOSUB 2000:CLS #1 2200 LOCATE 1,16 : PRINT"EXEMPLE DE DISTRIBUTION: CASE N"+CHR\$(167)+"4." 2210 LOCATE 23, 13: PEN 3: PRINT CHR\$(240) 2220 FOR I=1 TO 500:NEXT 2230 PEN 1 2240 PRINT CHR\$(22)+CHR\$(1):LOCATE 22,8:PEN 0:PRIN T CHR\$(136)+" "+CHR\$(132):LOCATE 22,10:PRINT CHR\$( 130) +" "+CHR\$(129) 2250 FOR I=1 TO 800:NEXT

 $\circ$ .  $\cdot \cdot \cdot \cdot \cdot \cdot \cdot \cdot \cdot$  $\bullet$  $\circ$  $\circ$  $\Omega$ 2260 LOCATE 27, 9: PEN 3: PRINT CHR\$ (251): SOUND 7,100  $, 10, 12$ 2270 FOR I=1 TO 800:NEXT 2280 LOCATE 31, 9: PEN 3: PRINT CHR\$ (251): SOUND 7, 100  $.10, 12$ 2290 FOR I=1 TO 800:NEXT 2300 LOCATE 31,5:PEN 3:PRINT CHR\$(251):SOUND 7,100  $, 10, 12$ 2310 FOR I=1 TO 800:NEXT 2320 LOCATE 27,5:PEN 3:PRINT CHR\$(251):SOUND 7,100  $, 10, 12$ 2330 PEN 2:LOCATE 1,20:PRINT"SI LA CASE CONTIENT P LUS DE 11 GRAINES": PRINT 2340 PRINT"ON EFFECTUE UN SECOND TOUR EN SAUTANT": PRINT 2350 PRINT"SA CASE DE DEPART." 2360 GOSUB 2000:CLS #1 2370 LOCATE 1,14: PEN 3: PRINT" PRISE: " : PEN 2 2380 PRINT: PRINT"SI LA DERNIERE GRAINE DISTRIBUEE TOMBE<sup>®</sup> 2390 PRINT: PRINT"DANS UNE CASE ADVERSE CONTENANT D EJA " 2400 PRINT: PRINT"UNE OU DEUX GRAINES, LE JOUEUR PRE ND" 2410 PRINT: PRINT" TOUT LE CONTENU DE CETTE CASE (2  $OU 3)$  " 2420 GOSUB 2000:CLS #1 2430 LOCATE 1,14: PRINT"SI LA CASE PRECEDANT CETTE **CASE VIDEE"** 2440 PRINT:PRINT"CONTIENT 2 OU 3 GRAINES, CES GRAIN ES SONT" 2450 PRINT"PRISES ELLES AUSSI ET AINSI DE SUITE" 2460 PRINT: PRINT"EN REMONTANT JUSQU'A CE QU'ON ARR IVE SUR" 2470 PRINT"UNE CASE NE CONTENANT NI 2 NI 3 GRAINES 2480 PRINT: PRINT"OU DANS SON PROPRE CAMP." 2490 GOSUB 2000:CLS #1 2500 LOCATE 1,16(FEN S:PRINT"DON DE GRAINES:"

2510 PRINT: PRINT: PEN 2: PRINT"SI L'ADVERSAIRE N'A P LUS DE GRAINES" 2520 PRINT:PRINT"IL FAUT LUI EN DONNER OBLIGATOIRE MENT." 2530 PRINT:PRINT"SI C'EST IMPOSSIBLE,LA PARTIE S'A RRETE 2540 GOSUB 2000:CLS #1 2550 LOCATE 1,18:PEN 3:PRINT"GAIN DE LA PARTIE":PE  $N$   $2$ 2560 PRINT: PRINT: PRINT: PRINT"LE PREMIER A AVOIR 2 4 GRAINES A GAGNE." 2570 GOSUB 2000 CLS #1 2580 LOCATE 1,18: PRINT"LE PROGRAMME PERMET LE RETO UR EN ARRIERE": PRINT"AVEC OU NON LA REPRISE D'UN C OUP AVEC":PRINT:PRINT"LES TOUCHES "+CHR\$(242)+" ET "+CHR\$(243) 2590 GOSUB 2000:RETURN 2600 REM ===== RETOUR EN ARRIERE ====== 2610 IF COUP%=1 THEN 400 2620 LOCATE 1,21:PRINT D\$ 2630 COUP%=COUP%-i 2640 GOSUB 2690 2650 INTER%=AR(COUP%,15) 2560 GONO 400  $257)$  : 2680 '------- TRANSFERTS -------------2590 FOR IX=1 TO Q%:B(I%)=AR(COUP%, I%):NEXT GOSUB 1140:RETURN 2700 COUP%=COUP%+1:COUPMAX%=COUP%:IF COUP%=300 THE N IF B(Q%)>B(P%) GOTO 380 ELSE IF B(P%)>B(Q%) THEN GOTO 560 ELSE LOCATE 1,21:PEN 3:FRINT" M ATCH NUL .... 4.GOTO 570 2710 FOR 1%=1 TO Q%: AR(COUP%, I%)=B(I%): NEXT 2720 RETURN 2730 '========= avance ================= 2740 IF COUP%=COUPMAX% THEN 400 2750 COUP%=COUP%+1 2770 INTER%=AR(COUP%,15) 2780 GOSUE 2690 2796 4010 400

<span id="page-48-0"></span>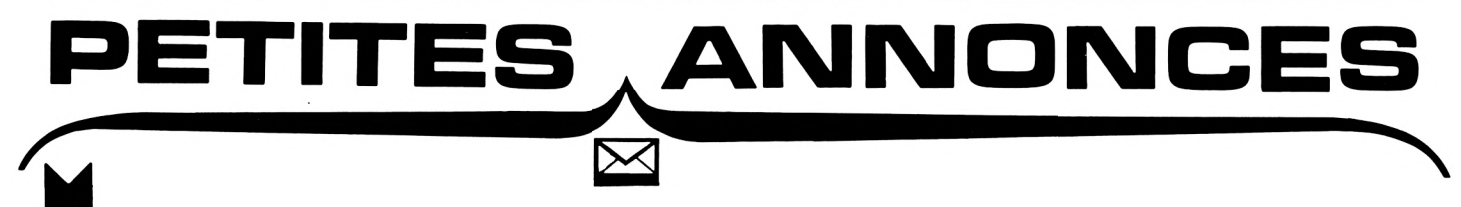

Du matériel à vendre, des  $\sum$ contacts à prendre, des logiciels à échanger ? Une seule adresse : les petites annonces de CPC. Pour une somme modique (3 timbres à 2,10 F), vous bénéficiez d'un support largement diffusé. Qui plus est, votre texte passera dans une autre revue ; MEGA-**HERTZ (Informatique et Commu**nication) : une chance supplémentaire de faire des affaires !

Vends console vidéo Philips G.7400 état neuf + extension Basic + 12 cassettes de jeux : 2500 F. Tél.: (88) 01.72.68.

Echange, achète programmes AMS-<br>TRAD CPC 464, cherche notice en français, Battle for Midway. J-P. WOJAC-ZEK, 10 allée des Peupliers, 78390<br>BOIS D'ARCY.

Vends cause double emploi imprimante Laser PP50 coul. état neuf, juin 85, garantie :<br>900 F. P. LEONARD, 95b rue de l'Aigle, 92250 LA GARENNE COLOMBES.

Stéphane, possesseur d'un 664, aimerait échanger des idées et des programmes (120) sur cassette ou disquette (jeux, utilitaires). Tél.: (3) 468.41.39. .

Prisonnier cherche pour AMSTRAD 464 trucs, astuces, aides, contacts, listings, etc. Tout contact bienvenu. Egalement échange<br>programmes. LANDRY - 4108-B/349, 10 quai de la Courtille, 77011 DELUN.

Cherche personnes possédant le CPC 464 et 664 pour échange de programmes d'astuces... Envoyer vos listes d'échanges, réponses assurées. Eric PRAT, 1 allée Claude Debussy, 45390 PUISEAUX.

Possède 100 logiciels AMSTRAD dont 40 listables. Cherche utilitaires de qualité en échange, ainsi que jeux. Robert CROC, 4 impasse Riquet, 31700 BLAGNAC.

AMSTRAD CPC 464 : logiciel moniteur simulateur DX CW : étude progressive et entraînement code morse, toutes vitesses, tous symboles, avec superposition de souffle, interférences, brouillages par autre CW. fading, etc. Simulant une réception DX. 13 paramètres à introduire permettant toutes configurations. Textes en clair ou codes aléatoires. Tableaux de corrigés en calculateur : 125 F. PICAULT, 13450 GRANS, Tél.: (90) 55.91.65.

# **POUR VOUS**

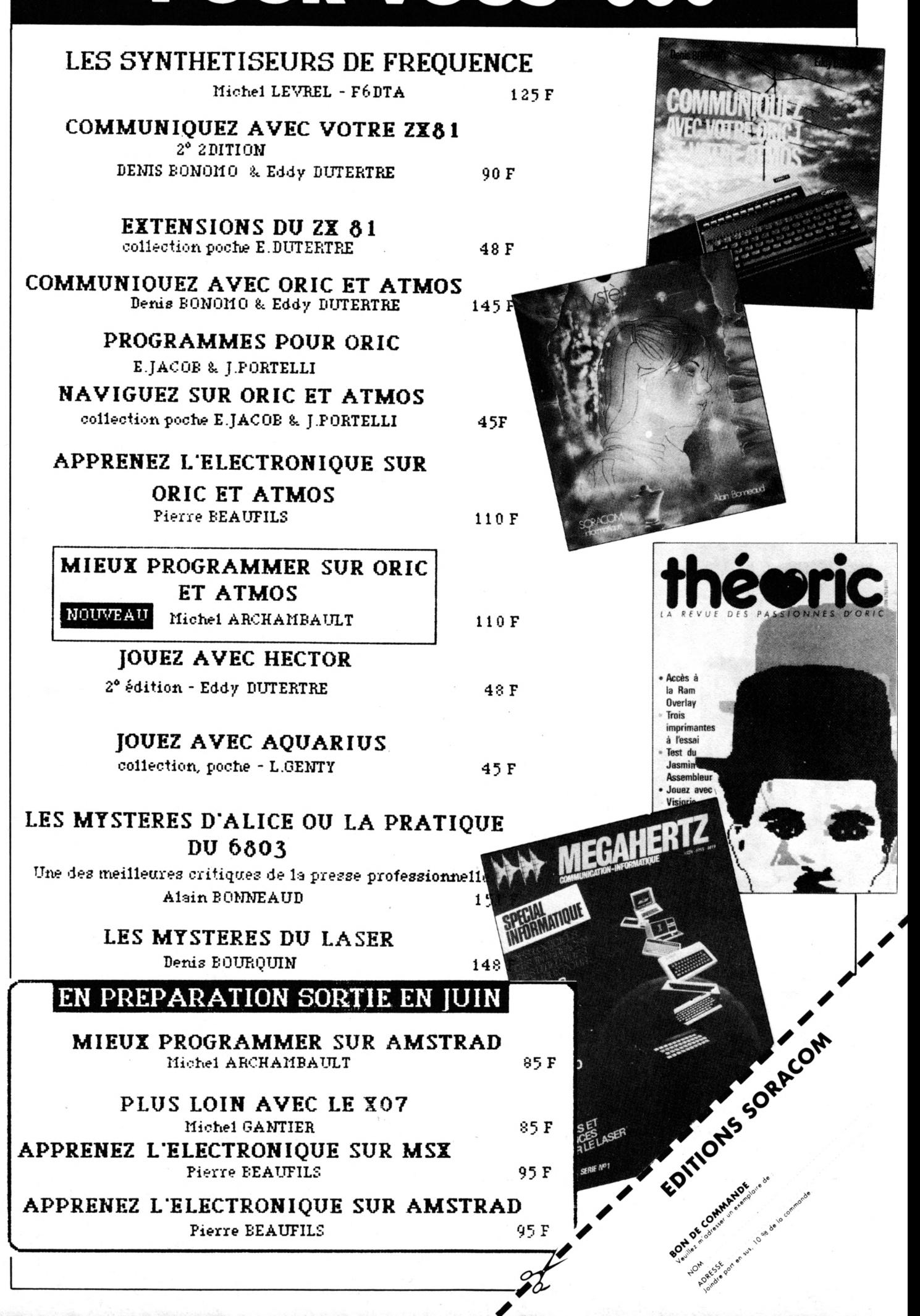

stéphane Laurent Pascal Stéphane: Laurent: Pascal K E M<br>SORACOM<br>informatique

*Disponible en août à la Soracom Prix 45F Mieux programmer sur Amstrad de M. Archambault Prix 85F plus port 1OX*

# LERE DU PLAISIR

### LE PLAISIR DE VOLER :

**PART** 

# De vouen : A Simulateur de vol

Les commandes bien en main, vous ne faites plus qu'un avec votre chasseur à Les commandes pien en main, vous ne ranes plus du un avec voire chasseur à<br>réaction. Tout à coup, dans la lumière bleutée du tableau de bord, un spot radar!<br>réaction. Tout à coup, dans la lumière bleutée du tableau de port teaction. Tout a coup, dans la lumière bienee du tableau de pord, un spot radar l'<br>Post-combustion à fond, vous encaissez 8 G en virage, vos mains se crispent sur Post-combustion a fond, vous encaissez b G en virage, vos mains se crispent sur<br>la commande des missiles. Puis, soudain, votre objectif disparaît des radars!<br>la commande des missiles. Puis, soudain, votre objectif disparaî Auteur : M.A. RAMPON. phique exceptionnel.

B IN ISS 215 270

 $\frac{9}{6}$ ar ALTITITT

雕器

**AND ALLES OF PARTY** 

LE PLAISIR DE CHERCHER : MINUIT E

Au cours de ce jeu d'aventure graphique en 3 dimensions, entièrement animé et

Au cours de ce jeu d'aventure graphique en 3 dimensions, entierement anime et<br>sonorisé, vous chercherez fébrilement, avec Amélie, parmi les 200 décors diffé-<br>sonorisé, vous chercherez fébrilement, avec Amélie, parmi les 20 tents d'une tour de LA DEFENSE, un dossier Top-Secret, un ascenseur vous facilité<br>terra l'accès aux 27 étages de la tour, et si la prudence vous fera éviter bien des tera racces aux zi etages de la tour, et si la prodence vous leia eviter bien des<br>pièges, une certaine vélocité sera cependant de mise, car à minuit, la lumière

s'éteindra...

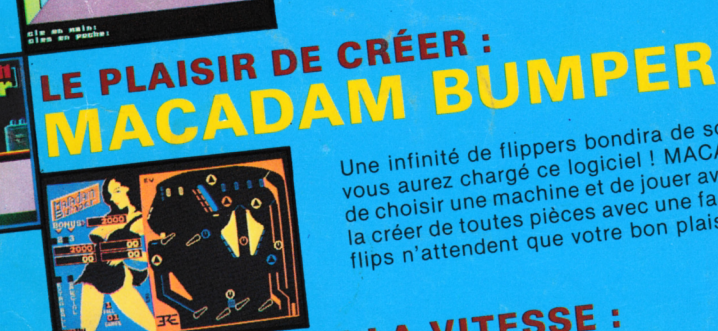

Une infinité de flippers bondira de sous les touches de votre ordinateur lorsque<br>vous aurez chargé ce logiciel ! MACADAM BUMPER vous permet non seulement<br>vous aurez chargé ce logiciel ! MACADAM BUMPER vous permet du coin m Vous aurez charge ce logicier ! MACADAM BUMPER Vous permet non seulement<br>de choisir une machine et de jouer avec comme au bistrot du coin, mais encore de<br>la créor de toutes pièces que une focilité décense toute i cityles, de criorsit une macinité et de jouer avec comme au pistrot du com, mais encore de<br>la créer de toutes pièces avec une facilité déconcertante : cibles, champignons et<br>filipe plettendent que vetre bon pleinis sous abonner de la creer de toutes pièces avec une facilité deconcertaine : clute<br>flips n'attendent que votre bon plaisir pour changer de place.

**OMPILATEUR DE LA VITESSE :** En une seule passe, ce compilateur traduit vos programmes basic en langage En une seule passe, ce compliareur traduit vos programmes basic en langage<br>machine et les rend méconnaissables tant ils gagnent en rapidité d'exécution. matitule et les rend meconnaissantes tant lis gagnent en rapidité d'execution.<br>Pour vos idées de jeux, c'est une nouvelle ERE qui s'ouvre, car, non content de<br>compiler le basis co-legislation office un changlet de compour pour vos luees de jeux, c'est une nouvene che qui s'ouvre, car, nou content de<br>compiler le basic, ce logiciel vous offre un chapelet de nouveaux ordres graphicomplier le pasic, ce logicier vous onte un chapeler de nouveaux ordres grapher.<br>ques qui vous permettront de profiter à plein de ses qualités exceptionnelles.

### LE PLAISIR DE PROGRAMMER :

Aucun basic étendu ne mérite mieux son qualificatif que celui-ci : plus de 40<br>donctions supplémentaires vous sont offertes, et non des mointer-rapide (3600<br>fonctions supplémentaires vous sont offertes, et non des mointer-r **MEGACODE** 

Auteurs : P. DUBLANCHET et S. KOLECKI

### LE PLAISIR DE LA FORTUNE :

"LE MILLIONNAIRE" est un programme de simulation macro-économique.<br>
"LE MILLIONNAIRE" est un programme de simulation à l'économie destiné à tous.<br>
Plus qu'il piu, e'est un véritable outil d'initiation à l'économie des voir LE MILLIONNAIRE Auteur : M. DE GUILHERMIER

LE PLAISIR DE LA BONNE FORTUNE :

A partir de mesures prises sur les différents éléments de la main (paume, lon-<br>queur des doigts, etc...) ce programme éditera sur écran ou sur imprimante une<br>étude de caractère complète et précise. Un programme original gr

Auteur : P. ROUILLIER

### LE PLAISIR DES MOTS :

### **MICROSAPIENS**

Ce programme inhabituel commence par loger un dictionnaire dans votre ordi-<br>Ce programme inhabituel commence par loger un dictionnaire dans la recherche<br>parte : Fort de cette connaissance, celui-ci vous propose ensuite un

garder le moral. Auteur : R. ZEHNTER

Ara

### LE PLAISIR DE GÉRER :

Ce puissant logiciel simule avec exactitude la gestion d'une entreprise<br>Ce puissant logiciel simule avec exactitude la gestion d'une entreprise<br>moderne. Vos décisions seront prise à partir de nombreux en produc-<br>ront la pr

Auteur : P. ROUILLIER

Logiciels pour AMSTRAD. En vente partout.

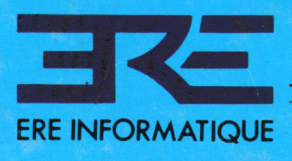

27, rue de Leningrad 75008 Paris Tel: (1) 387. 27. 27 + Telex 650134 F